<span id="page-0-0"></span> ${\hbox{\rm Sem}}$ vložte zadání Vaší práce.

České vysoké učení technické v Praze Fakulta informačních technologií Katedra počítačových systémů

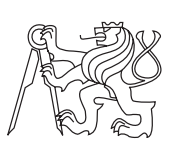

Diplomová práce

### **Zprovoznění sítě typu DWDM SONET / SDH, její konfigurace a monitorování**

*Bc. Tomáš Velechovský*

Vedoucí práce: Ing. Alexandru Moucha, Ph.D.

26. dubna 2015

## **Poděkování**

Rád bych poděkoval svému vedoucímu diplomové práce Ing. Alexandru Mouchovi, Ph.D. za odborné vedení, za pomoc a rady při zpracování této práce. Dále pak Bc. Ondřeji Kubátovi za odbornou konzultaci při konfiguraci laboratorní sítě a Jensu Bickelovi z ADVA Optical Networking za nezbytné technické podklady. Závěrem mé poděkování patří hlavně rodině za podporu během mého studia.

## **Prohlášení**

Prohlašuji, že jsem předloženou práci vypracoval(a) samostatně a že jsem uvedl(a) veškeré použité informační zdroje v souladu s Metodickým pokynem o etické přípravě vysokoškolských závěrečných prací.

Beru na vědomí, že se na moji práci vztahují práva a povinnosti vyplývající ze zákona č. 121/2000 Sb., autorského zákona, ve znění pozdějších předpisů, zejména skutečnost, že České vysoké učení technické v Praze má právo na uzavření licenční smlouvy o užití této práce jako školního díla podle § 60 odst. 1 autorského zákona.

V Praze dne 26. dubna 2015 . . . . . . . . . . . . . . . . . . . . .

České vysoké učení technické v Praze Fakulta informačních technologií c 2015 Tomáš Velechovský. Všechna práva vyhrazena. *Tato práce vznikla jako školní dílo na Českém vysokém učení technickém v Praze, Fakultě informačních technologií. Práce je chráněna právními před-*

*pisy a mezinárodními úmluvami o právu autorském a právech souvisejících s právem autorským. K jejímu užití, s výjimkou bezúplatných zákonných licencí, je nezbytný souhlas autora.*

#### <span id="page-7-0"></span>**Odkaz na tuto práci**

Velechovský, Tomáš. *Zprovoznění sítě typu DWDM SONET / SDH, její konfigurace a monitorování*. Diplomová práce. Praha: České vysoké učení technické v Praze, Fakulta informačních technologií, 2015.

## **Abstrakt**

Cílem této práce je seznámení s problematikou optických sítí s vlnovým multiplexem, její konfigurace a následné monitorování. Práce je rozdělena do několika tématických oblastí. V úvodu je nastíněno základní rozdělení multiplexních systémů. Diskutována jsou známá řešení vlnových multiplexů a jejich kombinace. Další kapitola je věnována popisu aktivních a pasivních prvků, které jsou nezbytnou součástí DWDM systému. Třetí kapitola se věnuje výběru síťové topologie, popisu použitého zařízení a jeho konfigurace. Poslední kapitola popisuje konfiguraci dvou monitorovacích nástrojů a uvádí jejich srovnání.

**Klíčová slova** Optická síť, vlnový multiplex, časový multiplex, přenosový kanál, monitorování optické sítě.

### **Abstract**

The aim of this thesis is to introduce optical networks with wavelength division multiplex and its configuration and subsequent monitoring. The thesis is divided into several thematic areas. The basic division of multiplexing systems is outlined in the introduction. Known solutions of wavelength division multiplex and its combinations are discussed. The next Chapter is devoted to a description of active and passive components, which are an essential part of DWDM system. The third Chapter is devoted to choosing the network topology, the description of the equipment used and its configuration. The last Chapter describes how to configure two monitoring tools and features comparison.

**Keywords** Optical network, wavelength division multiplex, time division multiplex, transmission channel, monitoring optical networks.

# **Obsah**

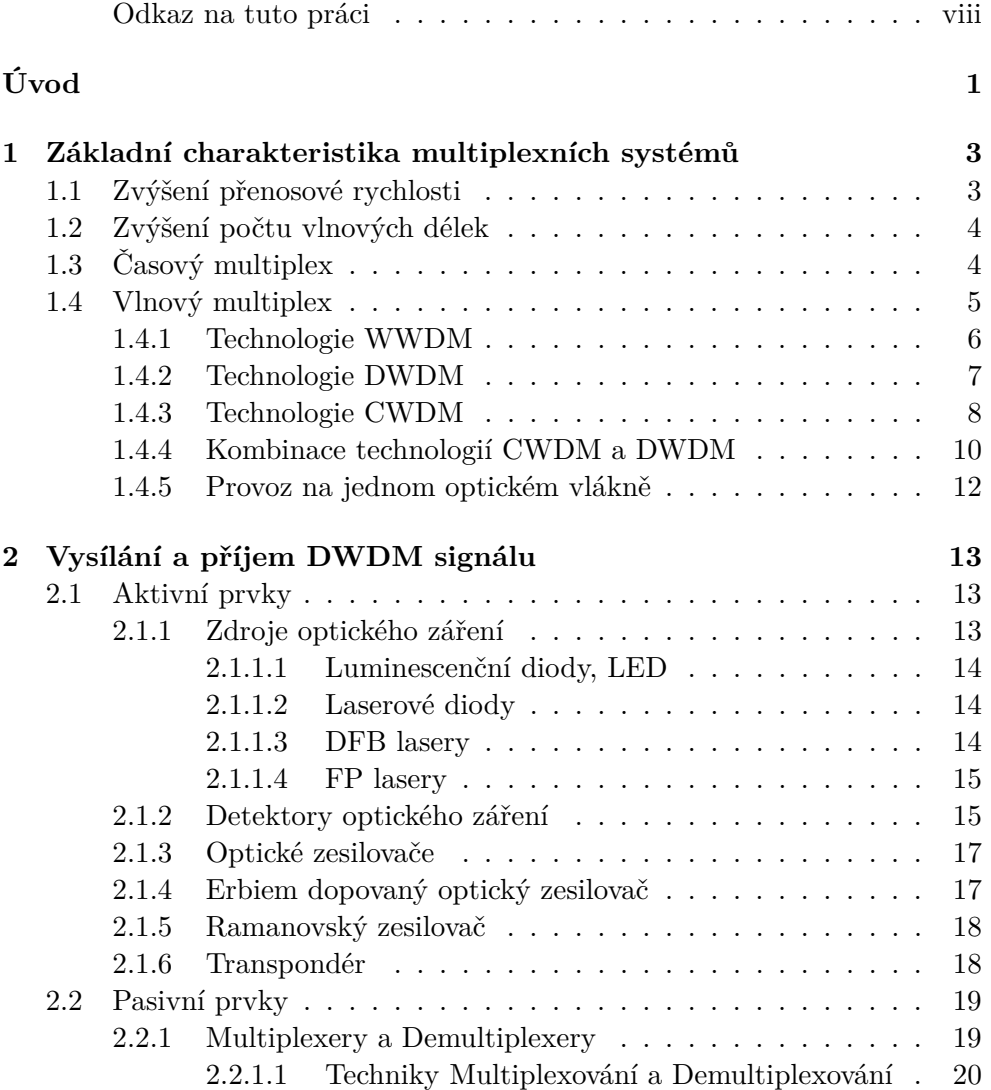

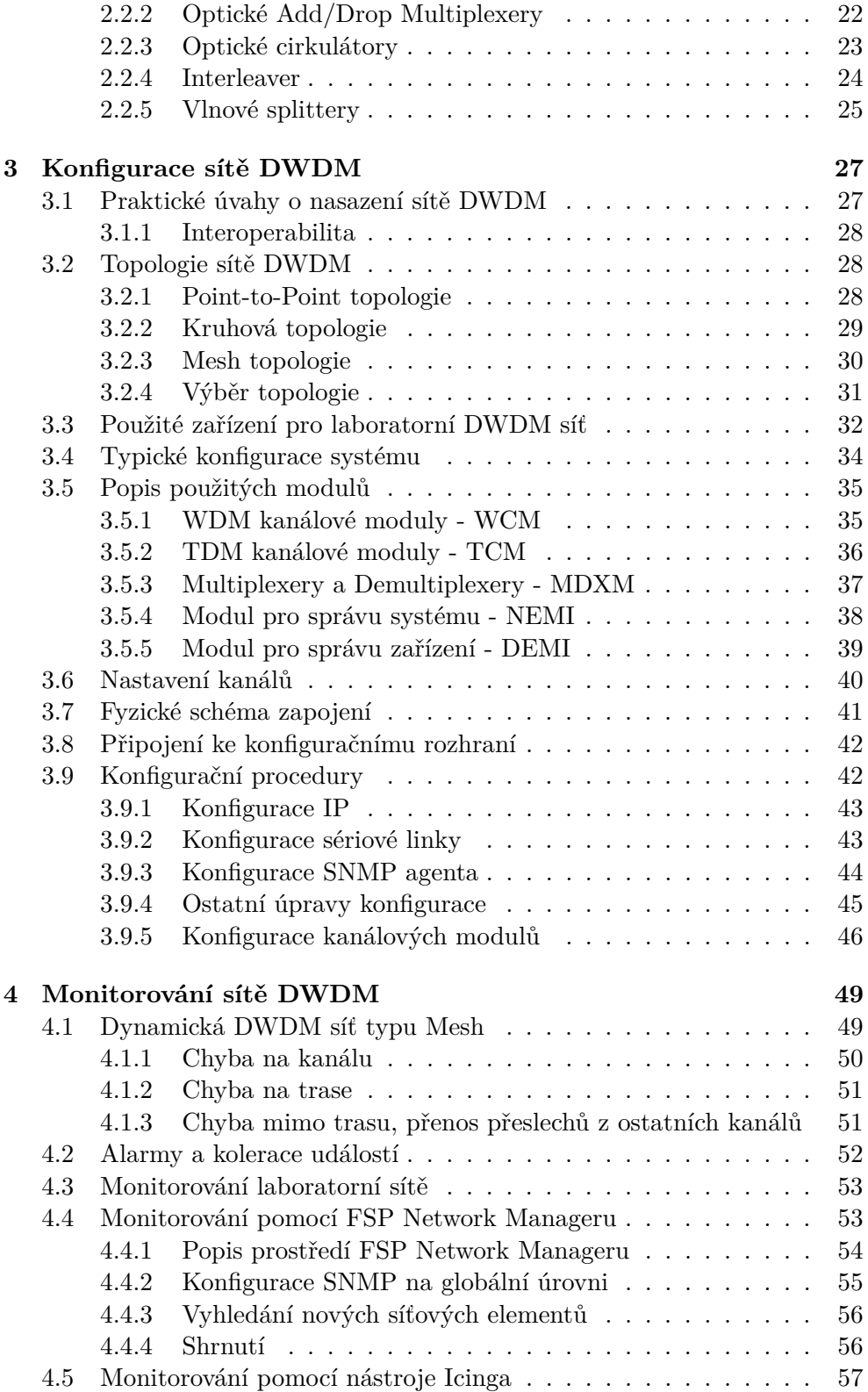

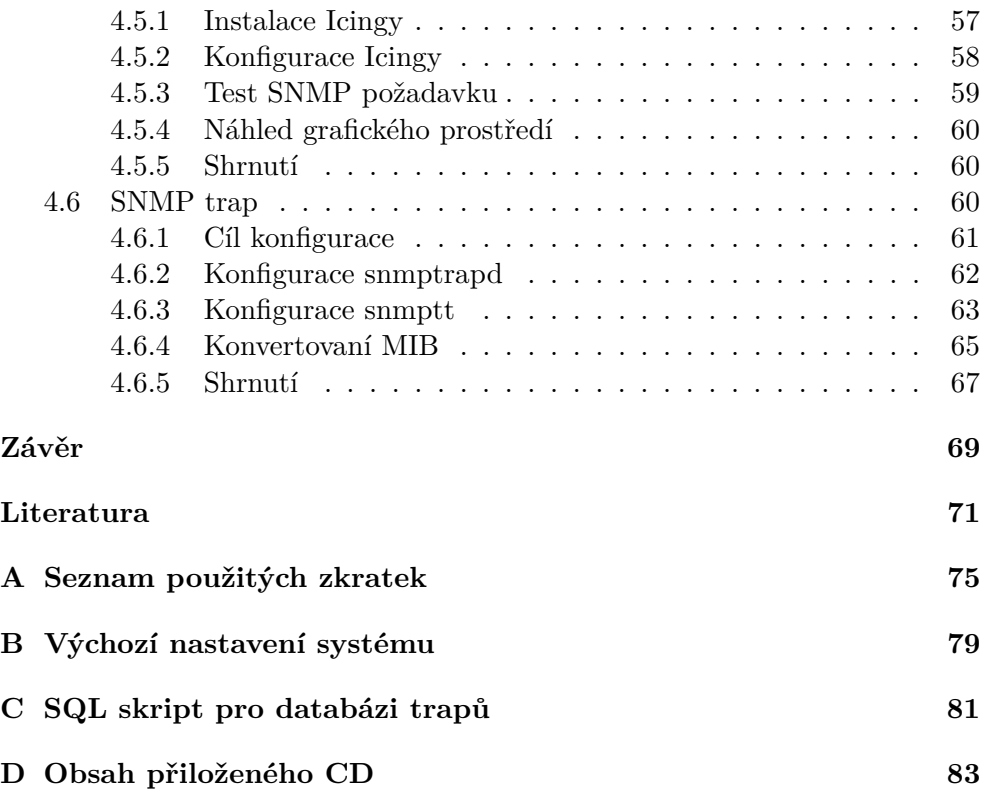

# **Seznam obrázků**

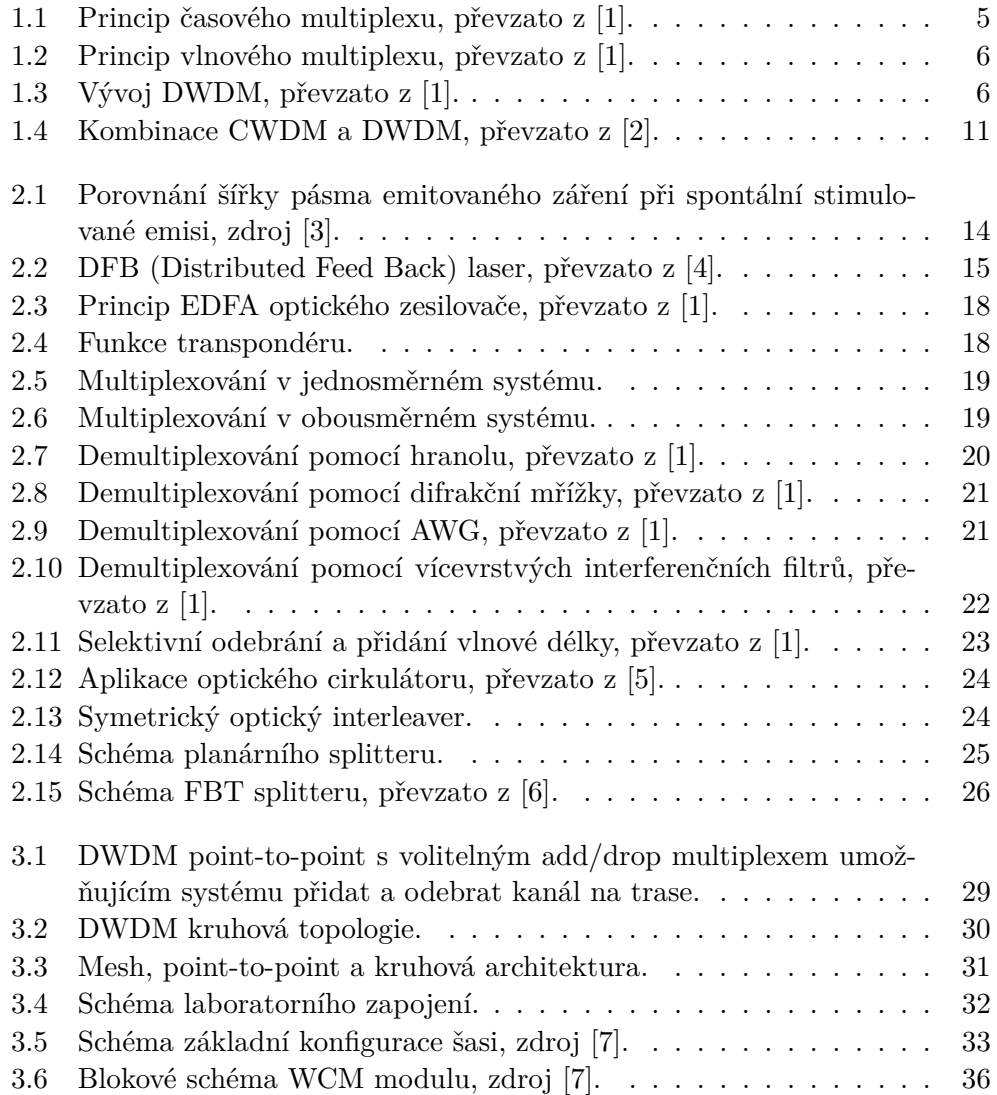

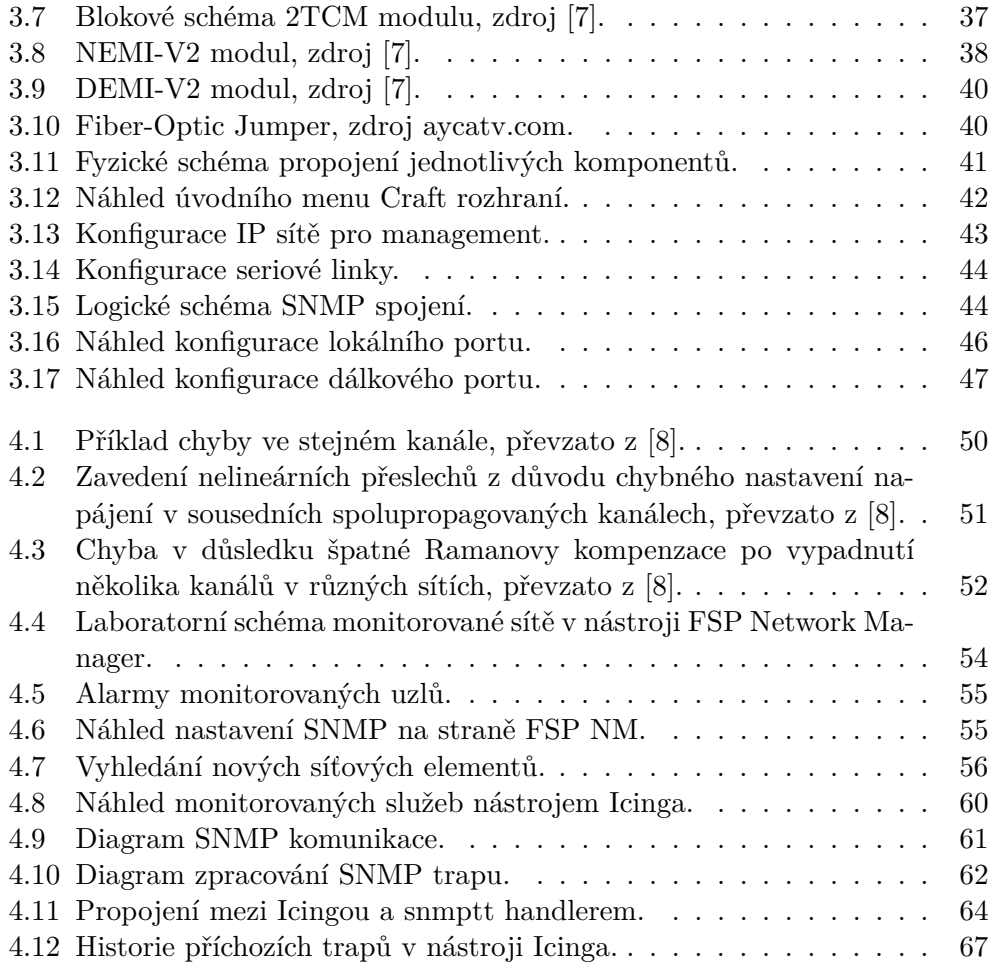

# **Seznam tabulek**

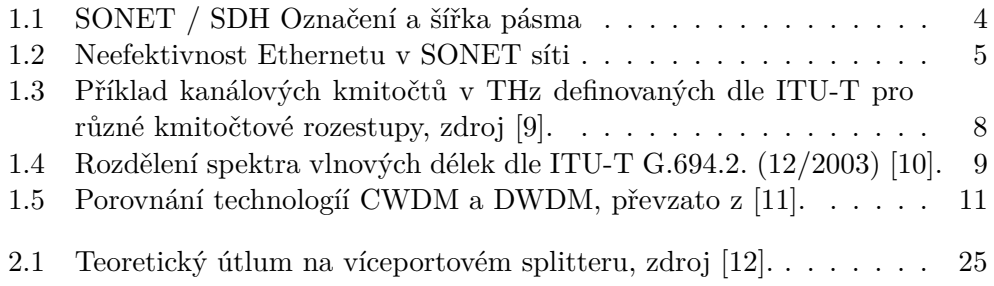

# **Úvod**

<span id="page-18-0"></span>Uplynulo již mnoho let od dob, kdy byly realizovány první úspěšné datové přenosy a komunikační technologie se tak dostaly do odlišných rozměrů. Po celou dobu vývoje informačních systémů se potýkáme se stále stejným problémem - šířkou pásma, která se vždy s příchodem nových služeb stává nedostačující. Metalické telekomunikační systémy se tak ocitly v mnoha případech na hranici svých možností a začaly být postupně nahrazovány optickými kabely. Optické sítě tak vytlačovaly metalické páteřní linky, transportní a metropolitní sítě a dnes jsou jimi nahrazovány i sítě přístupové.

Poptávka koncových uživatelů na šířku pásma roste exponenciálně (každoročně zhruba o 50-60%[1](#page-0-0) ) v důsledku stále častějšího využití Internetu a nových služeb. Z tohoto důvodu se i optické kabely staly z hlediska šířky pásma nedostačující. Řešení tohoto problému nabídlo multiplexování. Nejvíce jsou dnes v oblasti technologie optoelektronických multiplexních systémů využívány CWDM (Coarse Wavelength Division Multiplex) a DWDM (Dense Wavelength Division Multiplex). Ty se během několika let začaly, kromě páteřních sítí, rozšiřovat i do sítí transportních a metropolitních. V budoucnu se pravděpodobně dočkáme i nasazení v sítích přístupových.

V rámci této práce se první kapitola zaměřuje na stručný popis a charakteristiku používaných multiplexních systémů. Je zde diskutován časový a vlnový multiplex, základní parametry pro přenos signálu a porovnání jednotlivých technologií.

Následuje kapitola, která představuje nezbytné součásti přenosového optického systému, jejichž teoretická znalost je více než nutná pro konfiguraci optické sítě. Kapitola se zaměřuje na aktivní a pasivní prvky a vysvětluje princip multiplexování a demultiplexování.

V pořadí třetí kapitola nastiňuje konfiguraci laboratorní sítě. Jsou zde zmíněny praktické úvahy o nasazení sítě DWDM a její případné topologie. Dále kapitola uvádí schéma laboratorní sítě a popisuje zařízení, které bylo pro

 ${}^{1}$ Rozvoj sítí na podporu inovací a potřeb uživatelů, OECD, 2009.

její realizaci použito. Text uvádí jen nezbytně nutné informace pro pochopení principu konfigurace.

Závěrečná kapitola se věnuje monitorování laboratorní sítě, kde byly pro tyto účely nasazeny dva softwary. K demonstraci byly použity dva zcela odlišné monitorovací nástroje pro různé operační systémy. První nástroj je dodávaný výrobcem, druhý jako nejvíce používaný opensource projekt.

## Kapitola **1**

## <span id="page-20-0"></span>**Základní charakteristika multiplexních systémů**

V dnešní době je nutné řešit potřebu zvyšování kapacity šířky pásma a zárověň omezit náklady. Možnosti jsou dvě: instalace nového optického vlákna nebo zvýšení efektivní šířky pásma na stávajícím vlákně.

Položení nového vlákna je tradiční způsob, jak poskytovatelé rozšiřují své sítě. Tento způsob je však velmi nákladný a má smysl pouze tehdy, je-li žádoucí rozšíření původního pokrytí. Zvýšení efektivní kapacity stávajících optických vláken lze provést dvěma způsoby:

- zvýšení přenosové rychlosti stávajících systémů
- zvýšení počtu vlnových délek na optické vlákno

### <span id="page-20-1"></span>**1.1 Zvýšení přenosové rychlosti**

Pomocí TDM (Time Division Multiplex) jsou data bežně přenášena na rychlostech 2,5 Gbit/s (OC-48) a ve stále větší míře na 10 Gbit/s (OC-192) a 40 Gbit/s (OC-768). Elektronické obvody tohoto typu jsou však složité a nákladné, jak ke koupi, tak k provozu. Kromě toho jsou zde významné technické problémy, které mohou omezovat využitelnost tohoto přístupu. Například vysílání v OC-192 po single-mode (SM) je 16 krát více ovlivněno chromatickou disperzí[2](#page-0-0) než nejbližší nižší celková rychlost OC-48. Vyšší přenosový výkon vyžaduje vyšší přenosové rychlosti a tím se objevují nelineární efekty, které mohou mít vliv na kvalitu výsledného signálu. Dalším efektem, který omezuje vzdálenost, po kterou může světelný pulz cestovat bez degradace, je polari-zační vidová disperze<sup>[3](#page-0-0)</sup> (PMD).

<sup>&</sup>lt;sup>2</sup>Chromatická disperze je způsobena rozdílným indexem lomu dané látky pro různé vlnové délky a tím odlišnou rychlostí světla s různou vlnovou délkou.

<sup>3</sup>Vidová disperze je způsobená lomem světla, kdy při každém lomu dojde k nepatrné odchylce dráhy jednotlivých vlnových délek.

<span id="page-21-2"></span>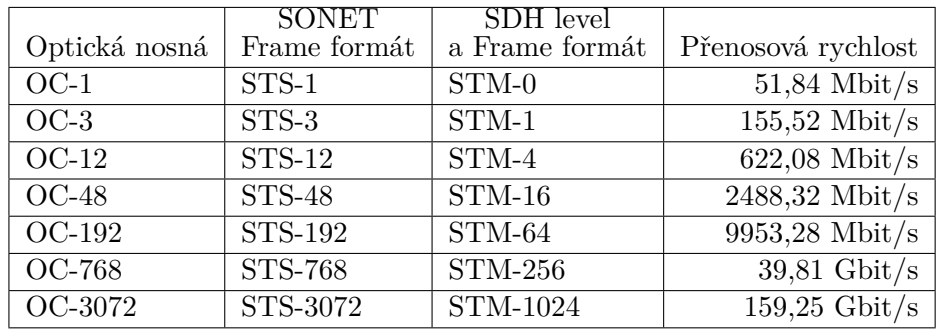

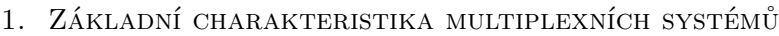

Tabulka 1.1: SONET / SDH Označení a šířka pásma

### <span id="page-21-0"></span>**1.2 Zvýšení počtu vlnových délek**

V tomto přístupu je do jednoho vlákna kombinováno více vlnových délek, neboli lambd. Použitím WDM technologie můžeme současně přenášet signály od 2,5 do 40 Gbit/s nad každým vláknem. Aniž by tedy bylo nutné položit nová optická vlákna, je tímto způsobem možné zvýšit kapacitu vláken původních.

### <span id="page-21-1"></span>**1.3 Časový multiplex**

Časový multiplex (TDM) je založen na tom, že každý zdroj má přidělen stejně velký časový úsek na výstupu, v rámci kterého může vysílat. Tento úsek se v pravidelných intervalech opakuje. Z toho plyne, že přenosová rychlost linky musí být minimálně součet přenosových rychlostí linek na vstupu. Typickým příkladem tohoto řešení jsou SONET / SDH sítě. U této technologie je pevně definována hierarchie použitelných rychlostí. Základní rychlost u SDH sítě je 155 Mbit/s a každá další rychlost je čtyřnásobkem k nejbližší nižší rychlosti. Omezením těchto sítí může být to, že rychlost nelze zvyšovat plynule. Neefektivnost Ethernetu v SONET síti zachycuje Tabulka [1.2.](#page-22-2) Další nevýhodou je vyhrazení pevného časového úseku, i když nejsou k odeslání žádná data. Tento problém je zmírněn pomocí statistického multiplexování používaného v technologii ATM (Asynchronous Transfer Mode). Ačkoli ATM nabízí lepší využití šířky pásma, jsou zde praktická omezení na rychlost, která jsou dosažena v důsledku segmentace a opětovného sestavování ATM buněk, které přenášejí datové pakety.

<span id="page-22-2"></span>

|             |                    |                    | Zbytečné |
|-------------|--------------------|--------------------|----------|
| Ethernet    | SONET / SDH signál | Přenosová rychlost | pásmo    |
| $10BASE-T$  | $STS-1$            | $51,84$ Mbit/s     | 80,709%  |
| $100BASE-T$ | $STS-3 / STM-1$    | $155,52$ Mbit/s    | 35,699%  |
| 1000BASE-T  | STS-48 / STM-16    | $2488,32$ Mbit/s   | 59,812%  |

Tabulka 1.2: Neefektivnost Ethernetu v SONET síti

<span id="page-22-1"></span>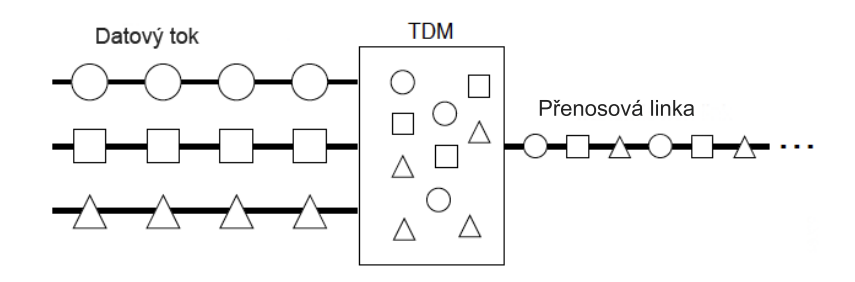

Obrázek 1.1: Princip časového multiplexu, převzato z [\[1\]](#page-88-1).

### <span id="page-22-0"></span>**1.4 Vlnový multiplex**

Dalším přístupem je frekvenční multiplex (FDM), který se v souvislosti s optickými přenosy označuje spíše jako vlnový multiplex (WDM). Technologie vlnového multiplexu využívá myšlenku sdružení optických kanálů do jednoho optického vlákna na základě vlnového oddělení. WDM přiřadí každému vstupnímu optickému signálu specifickou vlnovou délku (lambdu, barvu). V jednom optickém vlákně tak probíhá současný přenos dat z různých zdrojů nezávisle na ostatních viz. Obrázek [1.2.](#page-23-1) Každý kanál tak má vyhrazenou vlastní šířku pásma.

Pro realizaci *n* kanálového spoje je třeba kromě multiplexu a demultiplexu také *n* modulátorů, demodulátorů a zdrojů světla. Podle vzdálenosti optické trasy je možno nasadit i optických zesilovačů. Na přijímací části dojde k demultiplexaci zdrojového signálu podle frekvenčních pásem na jednotlivé nosné signály, ty jsou vyhodnoceny a zpracovány jednotlivými přijímači. Pro vícevidové aplikace na MM (multi-mode) vlákně se používá kombinace vlnových délek 850 nm a 1310 nm, pro jednovidové aplikace na SM (single-mode) vláknech to jsou vlnové délky 1310 nm a 1550 nm [\[13\]](#page-89-3). Většina WDM systémů pracuje na jednovidových SM 9/125 optických vláknech o průměru jádra 9 *µ*m.

#### 1. Základní charakteristika multiplexních systémů

<span id="page-23-1"></span>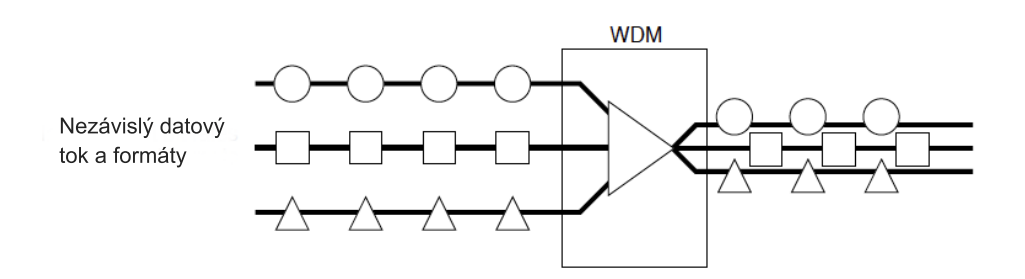

Obrázek 1.2: Princip vlnového multiplexu, převzato z [\[1\]](#page-88-1).

#### <span id="page-23-0"></span>**1.4.1 Technologie WWDM**

První jednoduché experimenty s WDM proběhly v 80tých letech. Použity byly pouze dvě značně vzdálené frekvence v pásmech 1310 nm a 1550 nm (nebo 850 nm a 1310 nm). Technologie širokého vlnového multiplexu (WWDM) patří mezi starší techniky, ale je dodnes využívána například pro přenos Gigabitového a 10Gigabitového Ethernetu (rozhraní 10Base-LW), protože je cenově dostupnější než technologie CWDM nebo DWDM. Odstup mezi jednotlivými vlnovými délkami je > 20 nm.

<span id="page-23-2"></span>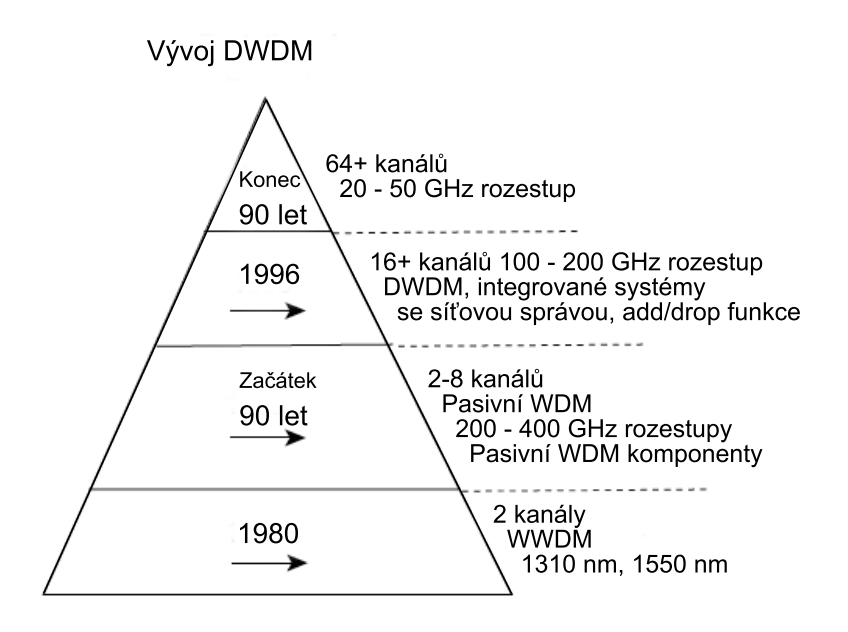

Obrázek 1.3: Vývoj DWDM, převzato z [\[1\]](#page-88-1).

#### <span id="page-24-0"></span>**1.4.2 Technologie DWDM**

Kolem roku 1996 se objevuje technologie tzv. hustého vlnového multiplexu (DWDM), která používala rozestup 100 - 200 GHz mezi jednotlivými kanály. Používá se hlavně na dálkových optických trasách a vyžaduje precizní nákladné laserové chlazené zdroje a ostatní náročné optické komponenty. Dnešní systémy DWDM umožňují přenášet 2,5 až 10 Gbit/s v jednom optickém kanále s rozestupem 25 - 50 GHz a v běžném provozu využívat až 96 kanálů na jednom fyzickém spoji. Systém DWDM je technologie fyzické vrstvy a je nezávislý na přenášeném protokolu. Umožňuje tedy přenášet datové jednotky vyšších vrstev, aniž by znal jejich vnitřní strukturu, na rozdíl od systému SDH. Pro konverzi optického i elektronického signálu z jiných sítí slouží transpondéry. Tato zařízení konvertují optický signál z různých sítí (SDH, SONET, Ethernet) na DWDM signál s mezipřevodem na elektrický signál, nebo konvertují přímo elektrický signál na optický signál kompatibilní s DWDM systémy.

Klíčovou technologií pro rozvoj sítí DWDM byly optické zesilovače, které dokáží zesílit všechny vlnové délky, které procházejí optickým médiem, DFB (Distributed FeedBack) lasery s extrémně úzkou spektrální čarou a vysoce selektivní filtry. Tyto prvky jsou citlivé na teplotní a kmittočtovou stabilitu. To je jedním z hlavních důvodů, proč je popisovaná technologie tak nákladná.

Má-li býti dosaženo interoperability mezi zařízeními od různých výrobců, je třeba dodržovat definované standardy. Do této oblasti zasahují standardy ITU-T a jeden z nejdůležitějších je standard G.692, který mimo jiné definuje rozestup (grid) mezi jednotlivými vlnovými délkami. Jsou specifikovány rozestupy 12,5 GHz, 25 GHz, 50 GHz a 100 GHz. Pro 100 GHz rozestup jsou kanály specifikovány pomocí vztahu 193,1+*n*.0,1 THz, kde *n* je celé číslo. Pro ostatní rozestupy je definice analogická. Ukázku kanálů uvádí Tabulka [1.3.](#page-25-1) Dalším důležitým standardem je G.694.1 "Spectral grids for WDM applications: DWDM frequency grid", který specifikuje jednotlivé přenosové kanály v oblasti vlnových délek:

- 1450–1510 nm (S-Band: Short Band)
- 1525–1560 nm (C-Band: Conventional Band)
- 1570–1620 nm (L-Band: Long Band)

DWDM grid vychází z normalizované základní frekvence 193,1 THz podporující různé rozestupy jednotlivých kanálů v rozmezí od 12,5 GHz - 100 GHz a širších [\[9\]](#page-88-9). Pro správnou funkci a kvalitu přenosu je nutné, aby se vlnová délka neodchylovala od předepsané vlnové délky o více než 0,2 odstupu nosných. To odpovídá toleranci +/- 0,16 nm pro 100 GHz rastr [\[9\]](#page-88-9). V současné době se v praxi používají hlavně rozestupy 100 GHz a 50 GHz.

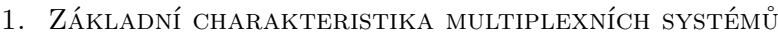

<span id="page-25-1"></span>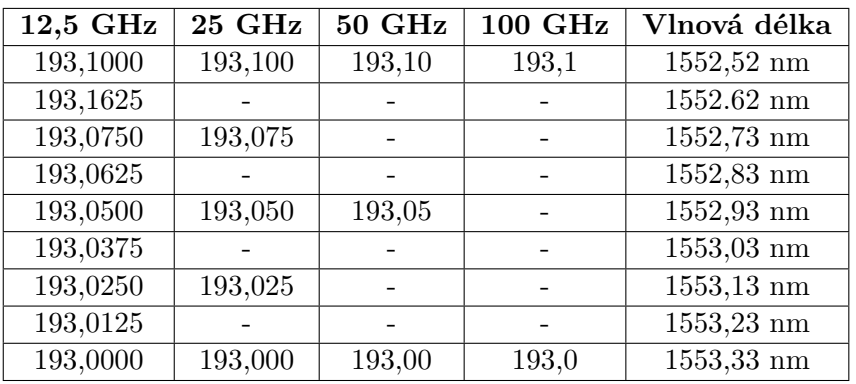

Tabulka 1.3: Příklad kanálových kmitočtů v THz definovaných dle ITU-T pro různé kmitočtové rozestupy, zdroj [\[9\]](#page-88-9).

#### **Výhody DWDM**

- Vícenásobné využití stávajících optických vláken.
- Přenos až 96 (teoreticky i více) datových kanálů přes jedno optické vlákno.
- Snadná rozšiřitelnost o další datové kanály.
- Management pomocí dohledového kanálu.
- Dosah signálu přes 100 km (teoreticky) bez nutnosti zesílení.
- Kompatibilita s jinými technologiemi.
- Záloha na optické úrovni minimalizující možný výpadek.
- Možnost vytvoření různých logických topologií.

#### <span id="page-25-0"></span>**1.4.3 Technologie CWDM**

Tato technologie vznikla jako levnější a dostupnější varianta DWDM, jelikož prvky využívané u CWDM nevyžadují tak přesné a technologicky náročné prvky jako DWDM. Rozestup mezi jednotlivými kanály je větší a maximálně je možné přenášet 18 nezávislých optických signálů s různou vlnovou délkou.

Tyto délky definuje standard ITU-T G.694.2 "Spectral grids for WDM applications: CWDM wavelength grid" tak, aby bylo možné jako zdroje záření použít laserové diody bez nároku na chlazení s celkovou tolerancí od nominální střední vlnové délky v rozsahu ± 6 − 7 *nm*. Vzhledem k toleranci, která je povolena standardem, se v praxi ustálila šířka pásma v rozsahu ± 6*,* 5 *nm*, jak pro používané CWDM filtry, tak i pro toleranci vlnových délek laserových diod pro celý rozsah pracovních teplot. Jednotlivé vlnové délky jsou

<span id="page-26-0"></span>

| Kanál CWDM      | Střední vlnová délka (nm) | Pásmo          |
|-----------------|---------------------------|----------------|
| 27              | 1270                      |                |
| 29              | 1290                      |                |
| $\overline{31}$ | 1310                      | ∩              |
| 33              | 1330                      |                |
| 35              | 1350                      |                |
| 37<br>1370      |                           |                |
| 39              | 1390                      | E              |
| 41              | 1410                      |                |
| 43              | 1430                      |                |
| 45              | 1450                      |                |
| 47              | 1470                      |                |
| 49              | 1490                      | S              |
| 51              | 1510                      |                |
| 53              | 1530                      |                |
| 55              | 1550                      | $\overline{C}$ |
| 57              | 1570<br>59<br>1590        |                |
|                 |                           |                |
| 41              | 1610                      |                |

Tabulka 1.4: Rozdělení spektra vlnových délek dle ITU-T G.694.2.  $(12/2003)$  [\[10\]](#page-89-0).

zvoleny tak, aby byly kompatibilní s klasickými používanými vlnovými délkami 1310 nm a 1550 nm. CWDM grid je tedy v rozsahu od 1270 nm do 1610 nm (vlnové délky jsou počítány z frekvence s použitím rychlosti světla ve vakuu c=2.99792458 x  $10^8$  m/s) se vzájemným odstupem 20 nm [\[10\]](#page-89-0), jak je znázorněno v Tabulce [1.4.](#page-26-0)

Vzhledem k teplotnímu posunu vlnové délky optického transcieveru (DFB laseru, pro rozsah pracovních teplot od 0◦C do +70◦C) se v praxi používá vlnová délka optického multiplexeru vždy o 1 nm větší, než je nominální vlnová délka laseru (provozní teplota laseru je 35◦C, zatímco nominální hodnoty se měří při teplotě 20◦C) [\[2\]](#page-88-2). Střed CWDM kanálu pro nominální vlnovou délku 1550 nm je tedy ve skutečnosti 1551 nm. S tímto posunem středu pásma pasivních CWDM filtrů je třeba počítat v případě kombinace systému CWDM a DWDM.

V běžném provozu se využívá jen 16 kanálů a pro možnost využití všech 18 kanálů je třeba použít SM optické vlákno typu "Low Water Peak" vyrobené dle standardu ITU-T G.652.C nebo G.652.D [\[14\]](#page-89-4). V opačném případě není možné využít vlnové délky 1370 nm a 1390 nm, kde je při použití standardních vláken zvýšený útlum. Při použití vláken typu G.652.A a G.652.B je možné použít pouze 12 přenosových kanálů [\[14,](#page-89-4) [15\]](#page-89-5).

CWDM systémy se v současnosti využívají v metropolitních sítích, kde je lze kombinovat s technologií DWDM. Pro přenos do vzdálenosti 80 km je možné přenést v každém kanále 1 Gbit Ethernet nebo STM-16 s přenosovou rychlostí 2,5 Gbit/s do vzdálenosti 50 km.

#### **Výhody CWDM**

- Nízká cena v porovnání s DWDM.
- Snadné nasazení na stávající optické trasy.
- Pasivní zařízení.
- Nižší energetické a prostorové nároky v porovnání s DWDM.
- CWDM kanál může být využit pro přenos až 8 DWDM kanálů.
- Rychlý a jednoduchý management.
- Tolerance střední vlnové délky (6 7 nm).

#### <span id="page-27-0"></span>**1.4.4 Kombinace technologií CWDM a DWDM**

V případě potřeby lze technologii CWDM vhodně zkombinovat s technologií DWDM. V technologii DWDM se využívají optické zesilovače EDFA, které se běžně dodávají pro práci v pásmu C nebo L, případně pro obě pásma dohromady. Vezmeme-li v úvahu, že celý CWDM kanál je v pásmu C jen jeden (kanál 1550 nm), nelze sousední kanály (1530 nm a 1570 nm), které již vybíhají z kraje C pásma, přímo použít. Obdobná je situace v pásmu L, kde je k dispozici opět pouze jeden celistvý kanál CWDM (1590 nm). Pro běžnou situaci s klasickým CWDM multiplexerem jsou k dispozici pro budoucí rozšíření pouze dva kanály, kanál 1550 nm a 1590 nm viz. Obrázek [1.4.](#page-28-0) Uvažujeme-li šířku CWDM kanálu 20 nm, pro použití systému DWDM je prakticky v tomto kanálu CWDM 1550 nm nebo 1590 nm k dispozici 16 kanálů s rozestupem 100 GHz. Celkem je tedy možné využít pro budoucí rozšíření 32 DWDM kanálů.

V případě potřeby plného využití pásem C a L pro technologii DWDM není možné použít běžné CWDM filtry, ale je nejprve nutné rozdělit pásma na spojená pásma C+L a ostatní pásma O+E+S a teprve potom zařadit další filtry CWDM a DWDM. Tento způsob umožňuje využít všechny dostupné kanály DWDM. [\[16\]](#page-89-6)

<span id="page-28-0"></span>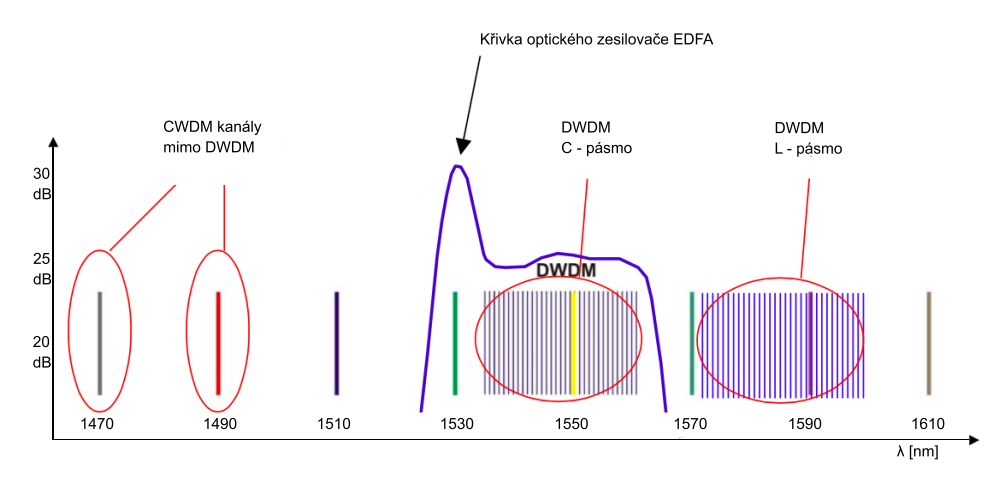

Obrázek 1.4: Kombinace CWDM a DWDM, převzato z [\[2\]](#page-88-2).

<span id="page-28-1"></span>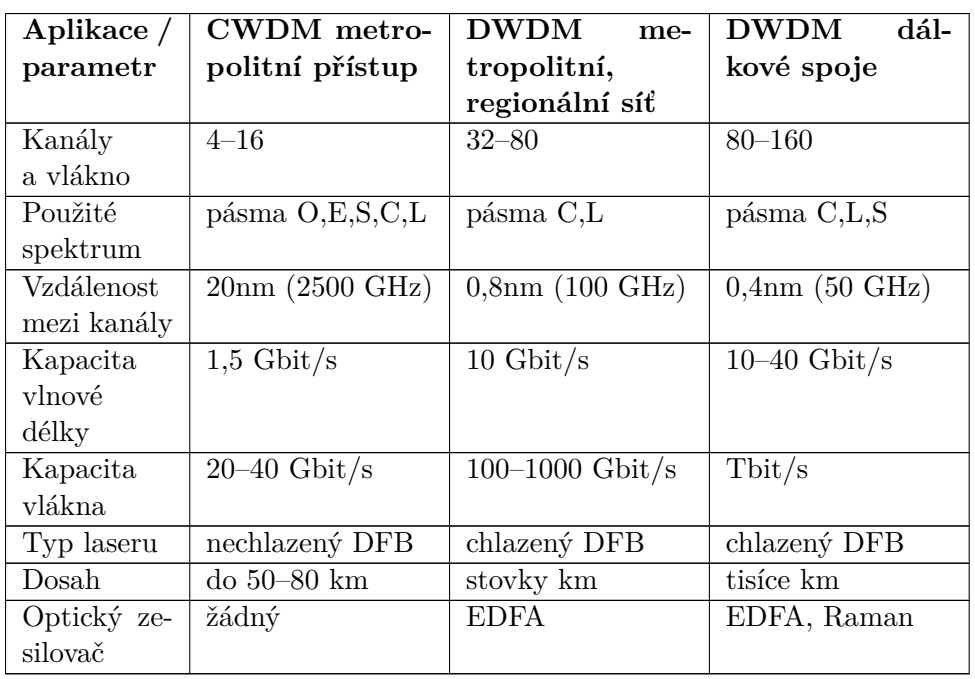

### **Porovnání technologíí CWDM a DWDM**

Tabulka 1.5: Porovnání technologíí CWDM a DWDM, převzato z [\[11\]](#page-89-1).

#### <span id="page-29-0"></span>**1.4.5 Provoz na jednom optickém vlákně**

V praxi se můžeme setkat se situací, kdy je k dispozici pouze jedno optické vlákno. V případě použití technologie CWDM není problém. Pro obousměrný přenos lze využít střídavě sousední vlnové délky pro příjem a vysílání, a tak i zvýšit izolaci mezi jednotlivými kanály. Počet přenosových kanálů tím pádem klesne na polovinu počtu použitých vlnových délek. Tento princip lze zachovat i v případě, kdy použijeme technologii DWDM na krátkou vzdálenost (bez využití EDFA zesilovačů). Pro trasy s větším útlumem, kdy je již třeba nasadit EDFA optické zesilovače, musíme celé přenosové pásmo DWDM rozdělit tak, aby byl oddělen směr vysílání a směr příjmu. K oddělení směru příjem/vysílání v DWDM síti lze využít několik způsobů [\[2\]](#page-88-2):

#### **CWDM kanály**

Postačí-li nám na jednom vlákně s CWDM systémem provozovat pouze dalších 8 kanálů DWDM, lze na rozdělení směrů příjem/vysílání použít přímo vlastní CWDM multiplexer/demultiplexer. Pro jeden směr tak použijeme kanál CWDM č. 53 a pro druhý směr kanál CWDM č. 55.

#### **Optický cirkulátor**

Optický cirkulátor umí rozdělit obousměrný signál z jednoho do dvou vláken a je vlnově nezávislý. Jeho nevýhodou je však při použití z EDFA zesilovači zhoršený optický šum, vznikající vlivem zpětného rozptylu světla na vlákně. Na trasách s delší vzdáleností a s více EDFA zesilovači je tak nepoužitelný.

#### **Pásmový filtr**

Pásmový filtr rozdělí celé pásmo DWDM na dvě poloviny, kdy horní polovina pásma je určena pro jeden směr přenosu a spodní polovina pro opačný směr. Toto řešení se využívá nejvíce, nevýhodou však je, ve srovnání s použitím interleaveru, nižší izolace mezi kanály.

#### **Použití interleaveru**

Interleaver rozdělí pásmo DWDM s odstupem 100 GHz na dvě pásma s odstupem 200 GHz (rozdělí vlnové délky sudá/lichá do dvou směrů). Tím se zvýší izolace mezi jednotlivými kanály za cenu dražší použité optické součástky.

V systémech CWDM a DWDM se používají optická vlákna s nenulovou disperzí. V opačném případě se šíří kanály stejnou rychlostí a dochazí ke vzájemnému ovlivňování. Tím dochází ke vzniku intermodulačních produktů. Proto je vhodné použít optická vlákna G.656 a G.657.

# Kapitola **2**

## <span id="page-30-0"></span>**Vysílání a příjem DWDM signálu**

### <span id="page-30-1"></span>**2.1 Aktivní prvky**

#### <span id="page-30-2"></span>**2.1.1 Zdroje optického záření**

Jedna z nejzákladnějších částí optického spoje je zdroj záření. Nejvhodnějším zdrojem záření je v dnešní době polovodičový zdroj, z důvodu generace světla při pokojové teplotě. Pro optické informační systémy a systémy optoelektronického zpracování se používají dva základní typy:

- LED (Light Emitting Diode), elektroluminescenční diody (ELD), superluminescenční diody (SLD).
- LD (Laser Diode) laserové diody emitující v blízké infračervené oblasti spektra.

Základním požadavkem je soulad parametrů zdrojů a detektorů záření s vlastnostmi přenosových prostředí - optických vláken.

Mezi hlavní požadavky na optické zdroje světla patří:

- Vysoká účinnost převodu elektrické energie na světelnou energii.
- Záření světelného zdroje na vlnové délce do optických oken s co nejmenším útlumem.
- Minimální vlastní šum.
- Vysoká životnost a spolehlivost.
- Možnost modulovat pomocí injekčního proudu v širokém rozsahu.
- Vysoká koherentnost záření.
- Úzká směrová charakteristika.

#### <span id="page-31-0"></span>**2.1.1.1 Luminescenční diody, LED**

Tyto diody jsou velice levné a dostupné, s dlouhou životností a snadnou modulací. Jejich nevýhodou je však velká divergence výstupního svazku a vyzařování relativně nízkého výkonu na vlnových délkách použitelných pro telekomunikace. LED diody jsou použitelné pro krátké vzdálenosti, kde není požadavek na dodržení směrovosti optického svazku [\[17\]](#page-89-7).

#### <span id="page-31-1"></span>**2.1.1.2 Laserové diody**

Laserové diody mají oproti LED diodám vyšší vyzařovací výkon s menší šířkou spektra (viz. Obrázek [2.1\)](#page-31-3), vysokou účinností vazby na vlákno a výhodou modulace vyšších frekvencí. Nevýhodou je požadavek většího napájení, stabilizace teploty a vyšší ceny. Laserové diody jsou dobře použitelné pro velké vzdálenosti s potřebou vyzařování úzkého svazku a přenášení více vlnových délek [\[17\]](#page-89-7). Jejich spektrum je až 1000x užší než spektrum LED a umožňuje umístit do pracovní oblasti více kanálů.

<span id="page-31-3"></span>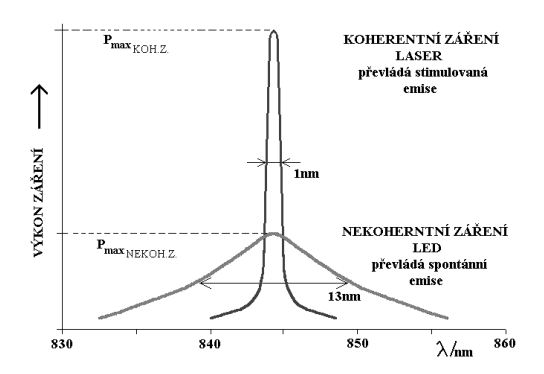

Obrázek 2.1: Porovnání šířky pásma emitovaného záření při spontální stimulované emisi, zdroj [\[3\]](#page-88-3).

#### <span id="page-31-2"></span>**2.1.1.3 DFB lasery**

DFB (Distributed FeedBack) laser je druh laserových diod s rozloženou zpětnou vazbou a má aktivní oblasti pravidelně strukturovány jako difrakční mřížku. Difrakční mřížka navíc působí jako optický filtr, takže je zpět do aktivní oblasti odráženo jen velmi úzké spektrum vlnových délek (> 1 nm). Vlnová délka je určena mřížkovou konstantou, aby byla splněna Braggova difrakční podmínka *nλ* = *k*Λ, kde *n* je index lomu, *λ* vlnová délka světla, Λ mřížková konstanta a *k* celé číslo.

DFB laserové diody nepoužívají dvou diskrétních zrcadel tvořící optické dutiny (jak je tomu u standardních laserových diod). Mřížka působí jako selektivní prvek vlnové délky pro alespoň jedno ze zrcadel a poskytuje zpětnou vazbu, která odráží světlo zpět do dutiny a tvoří tak rezonátor. Mřížka je kon<span id="page-32-2"></span>struována tak, aby odrážela pouze úzké pásmo vlnových délek. To je rozdíl oproti Fabry-Perotovu laseru, kde čip tvoří dvě zrcadla vytvářející zpětnou vazbu. Změna teploty DFB diod je způsobena změnou *bandgap*[4](#page-0-0) polovodičového laseru s teplotou a tepelnou roztažností [\[18\]](#page-89-8).

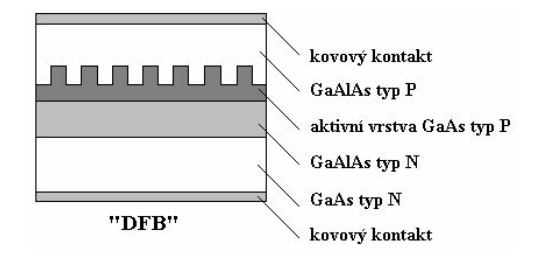

Obrázek 2.2: DFB (Distributed Feed Back) laser, převzato z [\[4\]](#page-88-4).

Změna indexu lomu na vlnové délce mění výběr mřížkové struktury a tedy vlnovou délku na výstupu laseru - laditelný laser TDL (Tunable Diode Laser). Rozsah ladění je obvykle okolo 4 nm při změně teploty o 50 K [\[18,](#page-89-8) [19\]](#page-89-9).

Jsou vhodnými zdroji pro systémy integrované optiky pro pásmo 1310 nm a 1550 nm, neboť nahrazením Fabry-Perotova rezonátoru optickou mřížkou umožňují jednomódový provoz při kvalitním napojení na optický vlnovod. Další výhodou je jejich slučitelnost s planárními vlnovody připravenými na jediné podložce [\[4\]](#page-88-4).

DFB lasery jsou fázově posunuty ve středu odrazového pásma. Je-li laser správně nastaven, pracuje SLM (single longitudinal mode) módu na vzdálenosti desítek kilometrů. V podstatě ho omezuje přechodný šum vyvolaný heterodynní koherencí [\[18\]](#page-89-8).

#### <span id="page-32-0"></span>**2.1.1.4 FP lasery**

Srdcem Fabry-Perotova laseru jsou dvě vysoce odrážející polopropustná zrcadla, která jsou umístěna ve vzdálenosti *l* na protilehlých stěnách polovodičového materiálu, mezi nimiž je aktivní oblast. Fabry-Perotova dutina odráží světlo zpět a dále, čímž vytváří stojaté vlnění. Za účelem lepší směrovosti záření bývá rezonátor polopropustný pouze z jedné strany. FP lasery pracují v jednovidovém i vícevidovém režimu [\[17\]](#page-89-7).

#### <span id="page-32-1"></span>**2.1.2 Detektory optického záření**

Detektory jsou prvky, které detekují a demodulují optický signál. Dopadem optického signálu na fotodetektor, a jeho přeměnou na elektrický signál, končí optická vrstva. K detekci dochází po demultiplexování signálu WDM na jednotlivé elektrické signály. Pro fotodetektory je mezi WDM a jednokanálovými

<sup>4</sup>Bandgap je oblast mezi valenční a vodivostní vrstvou pevné látky, kde nemohou existovat elektrony.

optickými systémy jen ten rozdíl, že signál vystupující z demultiplexeru WDM mívá díky plně optickým zesilovačům nižší poměr signál/šum.

Pro telekomunikaci se obvykle používají fotodiody PIN a lavinové fotodiody APD. Křemíkové fotodiody jsou pro tyto účely nepoužitelné, protože šířka zakázaného pásu je u křemíku větší než energie fotonu v oblasti třetího přenosového okna. Používají se proto germaniové fotodiody PIN a fotodiody PIN na bázi InGaAs, které jsou výhodnější. Mají totiž větší tepelnou stabilitu a nižší hodnotu temného proudu [\[20\]](#page-89-10).

Detektory musí být slučitelné s ostatními prvky optického přenosového systému. Mezi nejdůležitější parametry, které musí splňovat jsou: vysoká citlivost (přibližně 1A/W), kvantová účinnost v rozmezí od 0,5 do 0,9 %, rychlá časová odezva (desítky pikosekund), čemuž odpovídá šířka pásma až 60 GHz [\[20\]](#page-89-10). Dále pak malý vlastní šum, necitlivost na změny teploty a napájecího napětí a malé rozměry. Některé detektory tohoto typu jsou zhotovovány ve formě vlnových struktur, rychlejší pak se Schottkyho bariérou s časovými odezvami v oblasti pikosekund, kterým odpovídají šířky pásma přibližně 100 GHz.

Pro obousměrnou komunikaci je třeba, aby na obou stranách byl obsažen jak detektor, tak zdroj optického záření a filtr pro rozdělení vlnových délek pro oba směry přenosu. Zařízení, které všechny tyto části obsahuje, se nazývá *aktivní optický člen*.

#### **Fotodiody PIN**

- Rychlá odezva.
- Velký kvantový výtěžek 68 80% [\[17\]](#page-89-7).
- Založena na principu optické excitace volných nosičů náboje a rekombinačních procesech.

#### **Lavinové fotodiody APD**

- Založeny na procesu multiplikace volných nosičů na základě ionizace v silném elektrickém poli.
- Komplikovanější a dražší výroba.
- Nutnost předpětí.
- Větší citlivost proti PIN.
- Větší úroveň šumu v napětí.

#### <span id="page-34-0"></span>**2.1.3 Optické zesilovače**

Optické záření, procházející látkou v termodynamické rovnováze, je zeslabováno. K zesílení může docházet jen při inverzním obsazení energetických úrovní, tj. v nerovnovážném stavu. Kromě podmínky víceúrovňového energetického systému, je pro inverzní obsažení třeba dodávat systému energii z vnějšího zdroje. Dodávání excitační energie se nazývá čerpání [\[21\]](#page-89-11).

Optický zesilovač je jednou z klíčových komponent WDM technologie, protože umožňuje zesílit všechny jednotlivé optické kanály ve WDM signálu najednou. Tohoto zesílení umí docílit bez převodu optického signálu na elektrický a zpět na optický, z toho plyne bitová a protokolová nezávislost.

WDM systémy používají optické vláknové zesilovače EDFA (Erbium Doped Fiber Amplifier) a Ramanovský typ zesilovače. U systému CWDM je možné pomocí EDFA zesilovat pouze 1 až 2 kanály.

#### <span id="page-34-1"></span>**2.1.4 Erbiem dopovaný optický zesilovač**

Nejčastěji používaným je EDFA (Erbium Doped Fiber Amplifier) zesilovač, který využívá několik metrů dlouhé optické vlákno obohacené erbiem $^5.$  $^5.$  $^5.$  Obrázek [2.3](#page-35-2) znázorňuje zjednodušené schéma EDFA. Do vlákna dotovaného erbiem vstupuje slabý světelný signál a zároveň je k němu připojena laserová pumpa pracující v pásmu 980 nm nebo 1480 nm. Toto injektované světlo stimuluje atomy erbia, které emitují záření o shodné vlnové délce a fázi. Kromě stimulované emise vzniká i spontánní emise, jenž je parazitním jevem a má za následek vznik šumu. To určuje šumové číslo EDFA zesilovače [\[1\]](#page-88-1).

Klíčovými parametry optických zesilovačů jsou zisk, odstup signálu od šumu a výstupní výkon. EDFA zesilovače jsou obvykle schopny zisku 30 dB a více a výstupního výkonu +17 dB a více [\[1\]](#page-88-1). Zisk pro všechny WDM signály by měl být rovnoměrný pro každou vlnovou délku. EDFA zesilovače jsou však závislé na vlnové délce, a tak je nutné výsledný zisk opravit pomocí útlumových filtrů. Tyto filtry jsou často součástí moderních EDFA zesilovačů.

Hlavním požadavkem je nízká hladina šumu, jelikož je společně se signálem zesílen i šum. Tento účinek je kumulativní a nemůže být odfiltrován, proto je poměr signál/šum limitujícím faktorem na počet zesilovačů, které mohou být na jednom optickém vlákně. V praxi mohou být signály přenášeny mezi zesilovači až na vzdálenost 120 km. Na delší vzdálenosti 600 - 1000 km musí být signál obnoven. Je to z toho důvodu, že optický zesilovač pouze zesiluje signál a neprovádí tzv. 3R funkce (reshape, retime, retransmit) [\[1\]](#page-88-1). EDFA zesilovače jsou k dispozici pro pásmo C a L. EDFA zesilovače není možné používat v pásmech O, E a S, docházelo by ke vzniku 1*/*4*λ* zkreslení.

<sup>5</sup>Erbium je vzácný prvek, který v excitovaném stavu emituje okolo 1540 nm.

<span id="page-35-2"></span>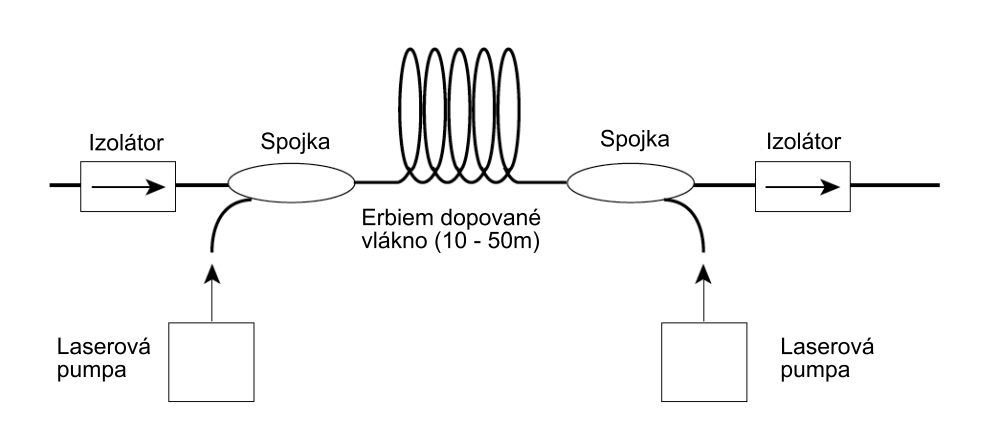

Obrázek 2.3: Princip EDFA optického zesilovače, převzato z [\[1\]](#page-88-1).

#### <span id="page-35-0"></span>**2.1.5 Ramanovský zesilovač**

Funkce Ramanovského zesilovače je založena na principu vytvoření stimulovaného Ramanova rozptylu SRS (Stimulated Raman Scattering) v materiálu optického vlákna. Za pomoci vhodného budiče (pumpy) na určité vlnové délce je možné dosáhnout interakce mezi fotony a fotony prostředí, při níž dochází k přičtení vibrační či rotační energie molekul prostředí k fotonu. Důsledkem tohoto stavu je generace postranního vidu, který je v prostředí křemenných vláken posunut asi o 100 nm (pro pásmo 1550 nm) směrem k vyšším vlnovým délkám. Dochází tedy k přenosu energie a frekvenčnímu posunu směrem k nižším frekvencím [\[22\]](#page-89-12). U těchto typů zesilovačů se dosahuje maximálního zesílení 15 - 20 dB [\[17\]](#page-89-7). Ramanovský zesilovač umožňuje zesílení signálu libovolné vlnové délky, např. chceme-li zesilovat signál na vlnové délce 1550 nm, je třeba zdroje pracujícího na vlnové délce 1450 nm.

#### <span id="page-35-1"></span>**2.1.6 Transpondér**

V rámci DWDM systému převádí transpondér optický signál na elektrický a provádí 3R funkce (reshape, retime, retransmit). Tento elektrický signál je pak použit pro pohon WDM laseru. Každý transpondér v rámci systému převádí signál svého klienta na mírně odlišné vlnové délky. Vlnové délky ze všech transpondérů v systému jsou pak opticky multiplexovány. V přijímacím směru DWDM systému probíhá opačný proces. Jednotlivé vlnové délky jsou filtrovány od multiplexovaných vláken a vedou do jednotlivých transpondérů, které je převádějí na elektrický signál a řídí standardní rozhraní klienta.

<span id="page-35-3"></span>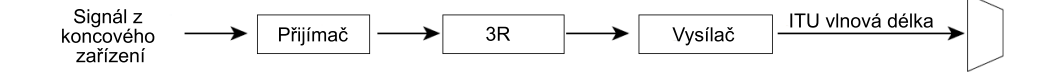

Obrázek 2.4: Funkce transpondéru.
## **2.2 Pasivní prvky**

#### **2.2.1 Multiplexery a Demultiplexery**

Vzhledem k tomu, že DWDM systémy vysílají signály z několika zdrojů skrz jediné optické vlákno, je třeba prostředků, které tyto vstupní signály spojí. To je prováděno pomocí multiplexeru, který kombinuje několik optických signálů z několika vláken do jednoho optického svazku. Na přijímací straně musí být systém schopen oddělit světelné složky zpět na jednotlivé příspěvkové signály. Takové zařízení nazýváme demultiplexer. Demultiplexování musí být provedeno ještě před detekcí samotného světla, protože fotodetektory jsou ve své podstatě širokopásmová zařízení, která neumí detekovat selektivně jednu vlnovou délku.

<span id="page-36-0"></span>V jednosměrném systému (viz. Obrázek [2.5\)](#page-36-0) je multiplexer na vysílající straně a demultiplexer na straně přijímací. Pro obousměrnou komunikaci je třeba dvou takových systémů a dvou samostatných vláken.

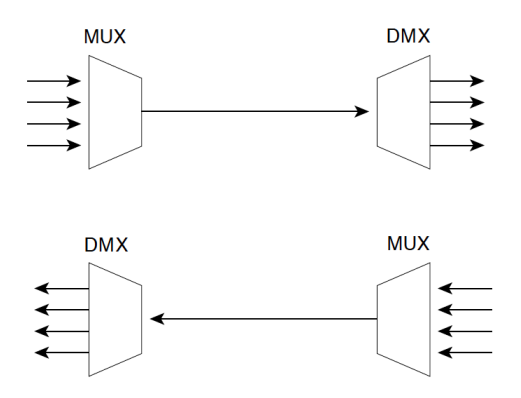

Obrázek 2.5: Multiplexování v jednosměrném systému.

<span id="page-36-1"></span>V obousměrném systému je multiplexer/demultiplexer na každém konci (viz. Obrázek [2.6\)](#page-36-1) a komunikace probíhá skrz jedno vlákno v různých vlnových délkách pro každý směr.

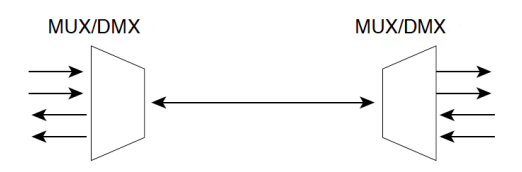

Obrázek 2.6: Multiplexování v obousměrném systému.

Multiplexery a demultiplexery mohou být buď pasivní nebo aktivní. Pasivní typy jsou hranoly, difrakční mřížky nebo filtry, zatímco aktivní návrhy kombinují pasivní zařízení s laditelnými filtry. Hlavním úkolem těchto zařízení je minimalizovat přeslechy a maximalizovat odstup kanálů. Přeslech (Crosstalk) je měřítkem toho, jak dobře jsou kanály odděleny, zatímco kanálový odstup je schopnost rozlišit každou vlnovou délku.

#### **2.2.1.1 Techniky Multiplexování a Demultiplexování**

Jednoduchá forma multiplexování nebo demultiplexování světla může být provedena pomocí hranolu. Obrázek [2.7](#page-37-0) demonstruje demultiplexní případ. Paralelní svazek polychromatického světla dopadá na povrch hranolu - každá vlnová délka se láme jinak. Jedná se o "duhový" efekt. Na výstupu jsou od sebe jednotlivé vlnové délky odděleny o jiný úhel. Čočka zaměřuje každou vlnovou délku na místo vstupu do optického vlákna. Stejné komponenty mohou být použity v reverzním multiplexu, kde se multiplexují jednotlivé vlnové délky do jednoho vlákna.

<span id="page-37-0"></span>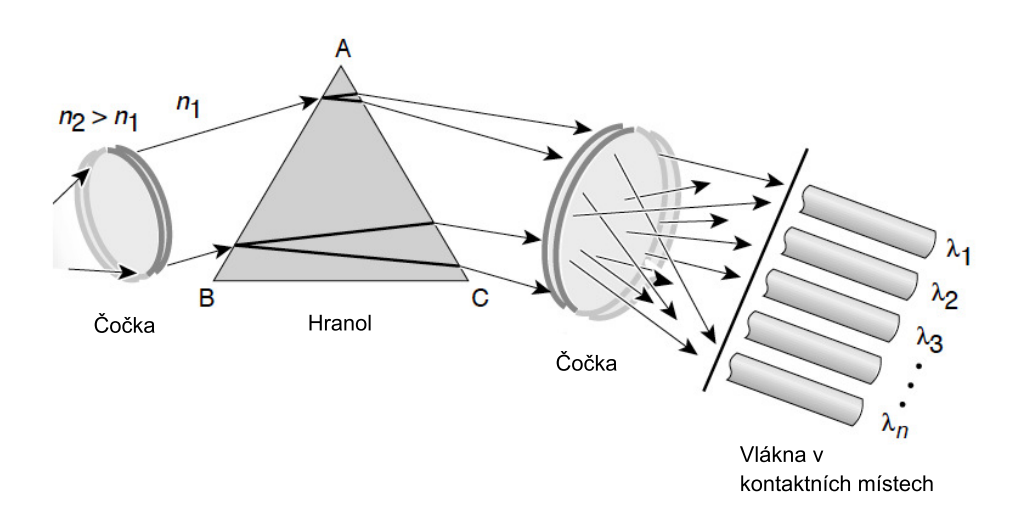

Obrázek 2.7: Demultiplexování pomocí hranolu, převzato z [\[1\]](#page-88-0).

Další technologie je založena na principu difrakce a optické interference. Dopadá-li polychromatický zdroj světla na difrakční mřížku (viz. Obrázek [2.8\)](#page-38-0), je každá vlnová délka ohnuta pod jiným úhlem, a tedy do jiného bodu v prostoru. Pomocí čočky jsou tyto vlnové délky zaměřeny na jednotlivá optická vlákna.

AWG (Arrayed Waveguide Grating) MUX/DMX jsou také založeny na principu difrakce. Zařízení AWG jsou někdy nazývána optický vlnovodový směrovač. Skládají se z řady zakřivených vlnovodových kanálů s pevným rozdílem v délce dráhy mezi sousedními kanály (viz. Obrázek [2.9\)](#page-38-1). Vlnovody

<span id="page-38-0"></span>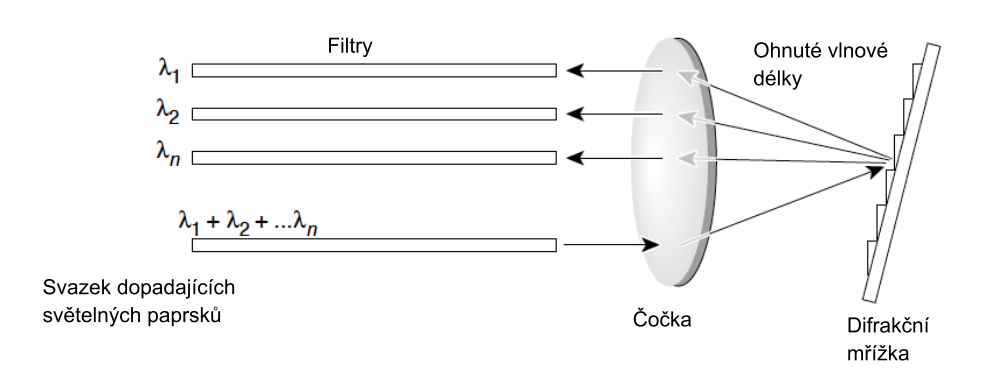

Obrázek 2.8: Demultiplexování pomocí difrakční mřížky, převzato z [\[1\]](#page-88-0).

jsou napojeny na dutiny na vstupu a výstupu. Při vstupu světla do dutiny je světlo odraženo a vstupuje do pole vlnovodů. Zde rozdíl optické délky každého vlnovodu zavádí fázové zpoždění na výstupní dutině, která je napojena na řadu optických vláken. Výsledkem procesu jsou různé vlnové délky, které mají maximální interferenci v rozdílných místech, jenž odpovídají výstupním portům.

<span id="page-38-1"></span>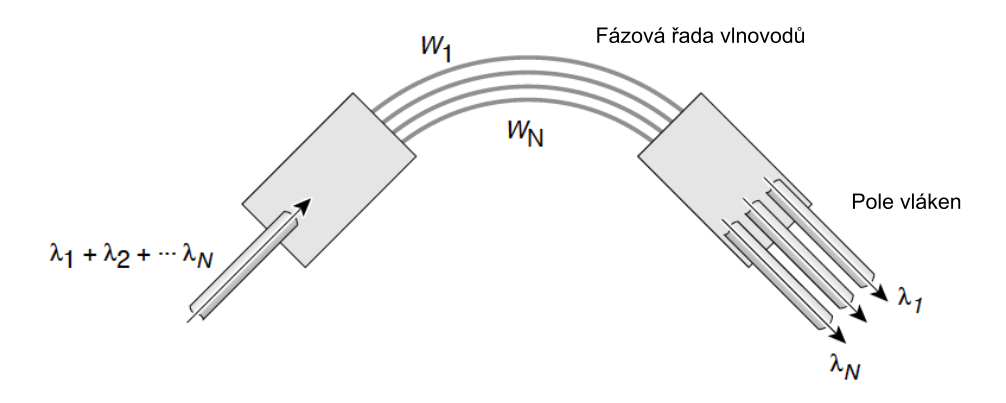

Obrázek 2.9: Demultiplexování pomocí AWG, převzato z [\[1\]](#page-88-0).

Rozdílná technologie, která používá interferenční filtry, se nazývá *tenkovrstvé* nebo *vícevrstvé interferenční filtry*. Umístěním filtrů, skládajících se z tenkých vrstev v optické dráze, lze třídit vlnové délky. Vlastnost každého filtru je taková, že přenáší jednu vlnovou délku, zatímco ostatní vlnové délky odráží. Kaskádováním těchto filtrů je možné demultiplexovat vícero vlnových délek, jako je znázorněno na Obrázku [2.10.](#page-39-0)

<span id="page-39-0"></span>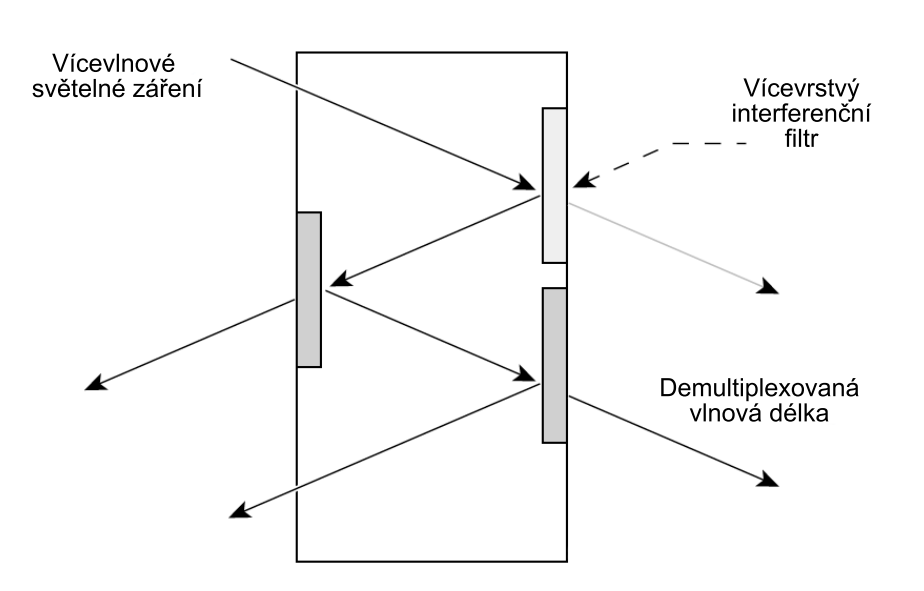

Obrázek 2.10: Demultiplexování pomocí vícevrstvých interferenčních filtrů, převzato z [\[1\]](#page-88-0).

Z těchto návrhů se dostávají do popředí AWG a tenkovrstvé filtry. Filtry nabízejí dobrou stabilitu a izolaci mezi kanály za rozumnou cenu, naproti tomu mají vysoký útlum. AWG jsou polarizačně závislé a vykazují ploché spektrální odezvy a nízký vložený útlum. Potenciální nevýhodou je, že jsou citlivé na teplotu a tlak, takže nemusejí být praktické ve všech prostředích. Jejich velkou výhodou je, že mohou být navrženy tak, aby mohly provádět operace multiplexování a demultiplexování současně. AWG jsou také lepší pro velké počty kanálů, kde je použití kaskádových tenkovrstvých filtrů nepraktické.

#### **2.2.2 Optické Add/Drop Multiplexery**

V DWDM systémech je často žádoucí, aby bylo možné odstranit nebo vložit jednu nebo více vlnových délek v určitém místě optické přenosové trasy. Takovou funkci vykonává zařízení, které se nazývá optický add/drop multiplex (OADM). OADM jsou klíčovou částí pro směrování k cíli ve všech optických sítích.

OADM jsou v mnoha ohledech podobné SONET ADM s tou výjimkou, že se přidávají nebo odebírají pouze vlnové délky a nedochází tak k převodu signálu z optického na elelektrický. Obrázek [2.11](#page-40-0) je schématické znázornění procesu add/drop. Tento příklad zahrnuje jak předzesílení, tak zesílení na konci procesu. Tyto komponenty mohou a nemusí být součástí OADM, záleží pouze na návrhu.

<span id="page-40-0"></span>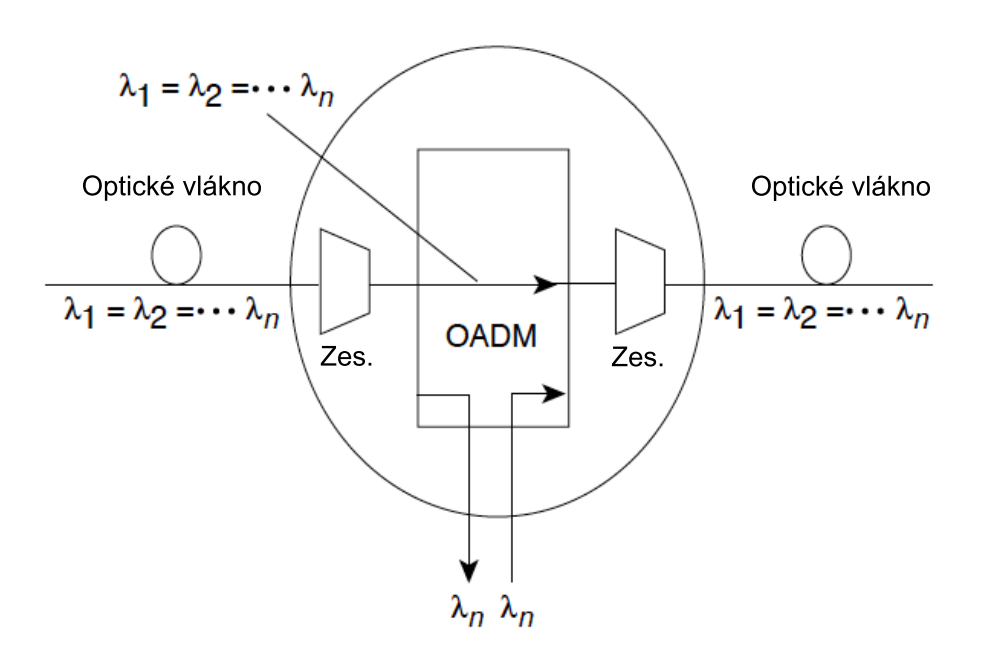

Obrázek 2.11: Selektivní odebrání a přidání vlnové délky, převzato z [\[1\]](#page-88-0).

Existují dva základní typy OADM. První generace je pevné zařízení, které je fyzicky nakonfigurováno tak, aby odebíralo/přidávalo předem stanovené vlnové délky. Druhá generace je rekonfigurovatelná a schopná dynamického výběru vlnové délky, která bude přidána nebo odebrána.

#### **2.2.3 Optické cirkulátory**

Optický cirkulátor je pasivní optické zařízení, jenž slouží k rozlišení optického signálu podle směru jeho šíření v optickém vlákně. Z hlediska běžného nasazení je použití optických cirkulátorů pro sloučení provozu signálů do jediného optického vlákna. Standardně jsou to tříportová zařízení, kde vstup z prvního portu je směrován na port dva a z druhého portu je směrován na port tři. Výhodou je minimální vložený útlum, typicky do 1 dB při zachované vysoké izolaci mezi kanály (45 - 50 dB), polarizační nezávislost a nízké přeslechy [\[5\]](#page-88-1). Použití cirkulátorů přináší výhodu až v 50% úspoře nákladů na optická vlákna nebo přímo 100% úsporu nákladu na případnou instalaci nové optické trasy [\[23\]](#page-90-0).

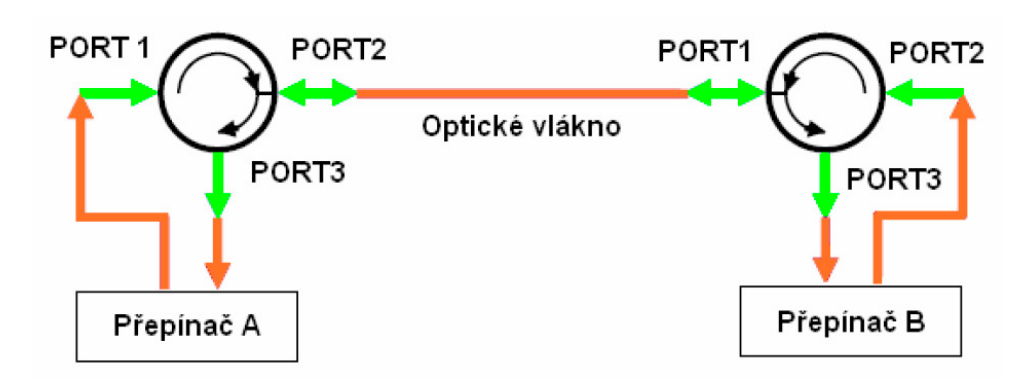

Obrázek 2.12: Aplikace optického cirkulátoru, převzato z [\[5\]](#page-88-1).

## <span id="page-41-1"></span>**2.2.4 Interleaver**

Optický interleaver je tří portová pasivní optická součástka (viz. Obrázek [2.13\)](#page-41-0), která se používá ke sloučení dvou DWDM kanálů (sudý a lichý kanál) do jednoho kompozitního prokládaného signálu. Například ve většině DWDM zařízení je standardní rozteč kanálu 100 GHz. Ale rozteč frekvencí nosných signálů 50 GHz nebo dokonce 25 GHz může zdvojnásobit nebo dokonce zčtyřnásobit počet kanálů na vlákno. Tato činnost se provádí optickým interleaverem. Takové zařízení má dva multiplexní signály se 100 GHz rozestupem a prokládá je. Vytváří tak DWDM signál se vzájemným odstupem kanálů 50 GHz. Tento proces může být opakován a vytvářet tak hustší kompozitní signály s 25 GHz nebo 12,5 GHz rozestupem. Signály na přijímací straně jsou zpracovávány stejnými zařízeními používaných jako splittery nebo jako optické de-interleavery. Popisovaným způsobem může být zvýšena šířka pásma bez nustnosti upgradu zařízení nebo sítě.

<span id="page-41-0"></span>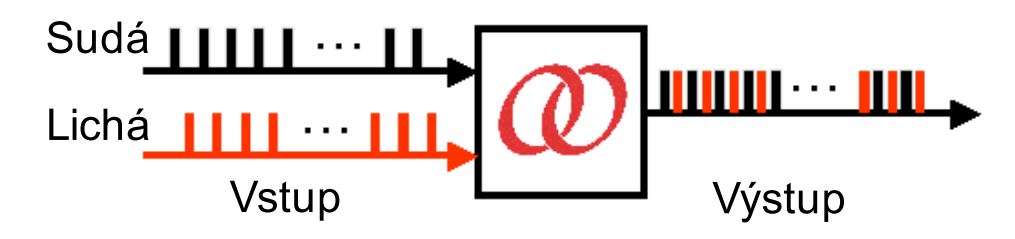

Obrázek 2.13: Symetrický optický interleaver.

#### **2.2.5 Vlnové splittery**

Optický odbočovač, neboli splitter, je jednoduché nenapájené zařízení, které umožňuje rovnoměrné nebo (v definovaném poměru) nerovnoměrné výkonové rozdělení vstupujícího optického signálu. Každý přidaný odbočovač zvýší vložený útlum na trase viz. Tabulka [2.1.](#page-42-0) Jejich počet a velikost útlumu je jedním ze základních parametrů limitujících vzdálenost mezi uživatelem a centrální ústřednou. Splitter v základu rozděluje nebo spojuje vždy pouze 2 optická vlákna. Většího rozdělení se dosahuje kaskádním řazením více splitterů za sebe. Toho lze dosáhnout na jedné destičce s planární technologií nebo použitím rozbočovačů s FBT (Fused Bionic Taper) technologií a jejich postupným ručním řazením za sebe.

<span id="page-42-0"></span>

|    | Počet portů   Útlum splitteru [dB] |
|----|------------------------------------|
|    |                                    |
|    |                                    |
|    |                                    |
| 16 | 12                                 |
| 32 | 15                                 |
|    | 18                                 |

Tabulka 2.1: Teoretický útlum na víceportovém splitteru, zdroj [\[12\]](#page-89-0).

#### **PLC (Planar Lightwave Circuit)**

Planární splitter se skládá ze tří základních částí - vstupního vláknového pole, čipu s vlnovou strukturou a výstupního vláknového pole. Všechny tři části splitteru musí být spojeny s vysokou přesností, aby mohly být garantovány nejlepší možné přenosové parametry - nízký vložený útlum na kanál, vysoký útlum odrazu, vysoká uniformita přenosových parametrů jednotlivých kanálů v celém spektru přenášených vlnových délek od 1260 do 1650 nm (resp. jejich faktická nezávislost na přenášené vlnové délce), při teplotách od -40◦C do +85◦C a pro všechny stavy polarizace přenášeného optického signálu [\[24\]](#page-90-1).

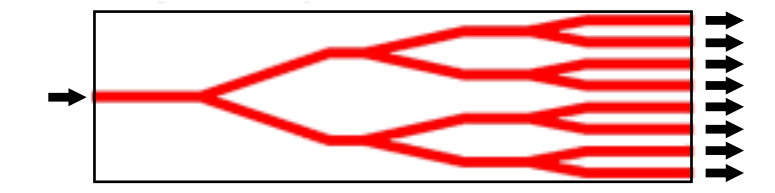

Obrázek 2.14: Schéma planárního splitteru.

#### 2. Vysílání a příjem DWDM signálu

## **FBT (Fused Biconic Taper)**

FBT se skládá ze dvou paralelních optických vláken, která jsou kroucená a spojená tak, že jsou jejich jádra velmi blízko u sebe. To tvoří spojené oblasti viz. Obrázek [2.15.](#page-43-0) Délka této spojovací oblasti *L* určuje spojovací poměr z jednoho vlákna do druhého. Splitter se skládá v podstatě z jednoho vlákna se dvěma jádry, která jsou velmi blízko u sebe.

<span id="page-43-0"></span>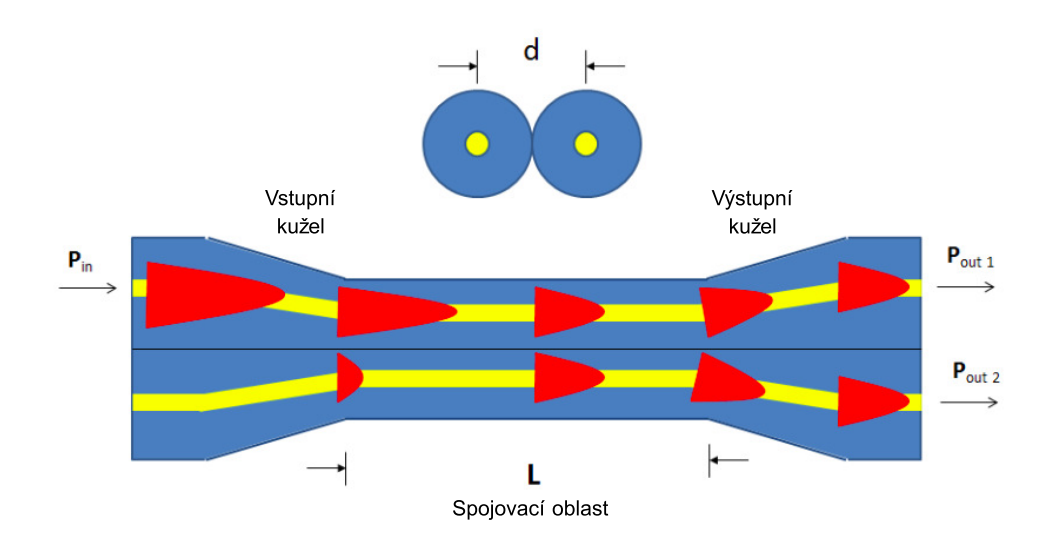

Obrázek 2.15: Schéma FBT splitteru, převzato z [\[6\]](#page-88-2).

# Kapitola **3**

## **Konfigurace sítě DWDM**

## **3.1 Praktické úvahy o nasazení sítě DWDM**

Při nasazení sítě na bázi DWDM existují důvody, které budou mít vliv na výběr dodavatele, typu zařízení, designu a tak dále. Některé z těchto otázek jsou zodpovězeny níže [\[1\]](#page-88-0):

## **Je DWDM systém kompatibilní s existujicím optickým nasazením?** Některé typy starších vláken nejsou vhodné pro použití s DWDM systémy. Standardní SM vlákno (G.652) [\[15\]](#page-89-1), které v současné době představuje většinu instalovaného vlákna [\[1\]](#page-88-0), může podpořit růst DWDM sítí v metropolitní oblasti. Pokud je nutné položit nové vlákno, měl by být vybrán takový typ, který umožní budoucí růst, zejména pokud bude DWDM systém expandovat do nových oblastí vlnových délek a vyšší přenosové rychlosti.

#### **Jak bude postupovat migrace a jaká je provizorní strategie?**

Vzhledem k tomu, že DWDM je schopno podporovat růst požadavků na šířku pásma v čase bez vysokých nákládů na inovaci, představuje díky tomu dlouhodobou investici. Jak je uvedeno v Části [3.2.3,](#page-47-0) obě topologie point-to-point i kruh mohou sloužit jako základ pro budoucí růst v mesh topologii. Plánování by mělo umožnit flexibilní doplnění uzlů, jako jsou OADM a schopnost reagovat na měnící se požadavky zákazníků.

#### **Jaké management nástroje mohu použít?**

V provozu bude zapotřebí komplexní nástroj pro správu a monitorování sítě, sledování výkonu, identifikaci poruch a jejich izolaci a nápravná opatření. Takový nástroj by měl být založen na standardech (např. SNMP) a být kompatibilní se stávajícím operačním systémem.

#### **Jaká je strategie pro ochranu před výpadkem a jeho zotavením?**

Navrhování strategie ochrany je složitý proces, kde je třeba brát v úvahu mnoho proměnných. Možná jsou "tvrdá" selhání (selhání zařízení, jako je laser nebo fotodetektor, a přerušení optických vláken) a "měkká" selhání (např. degradace signálu). Dále musí být řešena adresace přes úroveň redundance na zařízení, komponent nebo optických vláken. Strategie ochrany před výpadkem závisí na typu služby, systému a síťových architektur. V mnoha sítích také závisí na transportním protokolu.

#### **3.1.1 Interoperabilita**

Vzhledem k tomu, že DWDM využívá specifické vlnové délky pro vysílání signálu, musí být použité vlnové délky stejné na obou koncích daného spojení. K tomuto účelu slouží ITU standard [\[9\]](#page-88-3), který byl zmíněn v Kapitole [1,](#page-20-0) respektive naznačen v Tabulce [1.3.](#page-25-0) Nicméně prodejci mohou využívat širší rozteč, např. 200 Ghz, kterou nalezneme u zařízení použitých v této práci.

Kromě toho je možné narazit na problém číselného schématu, kdy jeden výrobce, používající stejný grid, nemá stejné číselné schéma vlnových délek jako výrobce druhý. Další otázkou interoperability jsou úrovně výkonu vnějších a vnitřních kanálových izolací, PMD tolerancí a typu optických vláken.

## **3.2 Topologie sítě DWDM**

Síťové architektury jsou založeny na mnoha faktorech, včetně typu aplikací a protokolů, vzdálenosti, využití, přístupových vzorů a starších topologií sítě. V metropolitních sítích mohou být například topologie *point-to-point* pro připojení firemních lokací, *ring* (kruhové) topologie pro mezikancelářské spojení a pro domací přístup a *mesh* topologie pro páteřní propojení. Ve skutečnosti musí optická vrstva podporovat mnoho topologií vzhledem k nepředvídatelnému vývoji. Z tohoto důvodu musí být síť velmi flexibilní.

V současné době je většina topologií v nasazení point-to-point a kruh. S topologií DWDM point-to-point mezi velkými podnikovými lokalitami je třeba pouze předpokladu klientského zařízení, které umožňuje provoz na specifické vlnové délce a multiplexování. Přenos skrz lineární kruhovou topologii se může vyvinout v plnou kruhovou topologii na základě OADM. Sítě typu point-topoint a kruh se mohou propojovat do sítí typu mesh díky stále běžnějším přepínačům a optickým cross-connect zařízením. Tím se optické metropolitní sítě mění v plně flexibilní platformy.

#### **3.2.1 Point-to-Point topologie**

Point-to-point topologie může být implementována s nebo bez OADM. Tyto typy sítí se vyznačují velmi vysokými rychlostmi kanálů (10 až 40 Gb/s), vysokou integritou signálu, spolehlivostí a rychlou obnovou trasy. V dálkových sítích může být vzdálenost mezi vysílačem a přijímačem až několik set kilometrů a počet zesilovačů mezi koncovými body je obvykle nižší než 10 [\[1\]](#page-88-0). V MAN sítích nejsou zesilovače často třeba. Schéma konfigurace point-to-point lze vidět na Obrázku [3.1.](#page-46-0)

Ochrana v point-to-point topologii může být provedena v několika směrech. V zařízeních první generace je redundance na úrovni systému. Paralelní linky spojují redundantní systémy na obou koncích. Přepnutí v případě poruchy je zodpovědnost klientského zařízení (např. přepínač nebo směrovač), zatímco DWDM systémy poskytují samy o sobě pouze přenosovou kapacitu.

V zařízeních druhé generace je redundance na úrovni karty. Paralelní linky spojují jednotlivé systémy na obou koncích, které obsahují redundantní transpondéry, multiplexery a CPU. Zde ochrana přechází na DWDM zařízení se schopností přepnout pomocí lokálního ovladače.

<span id="page-46-0"></span>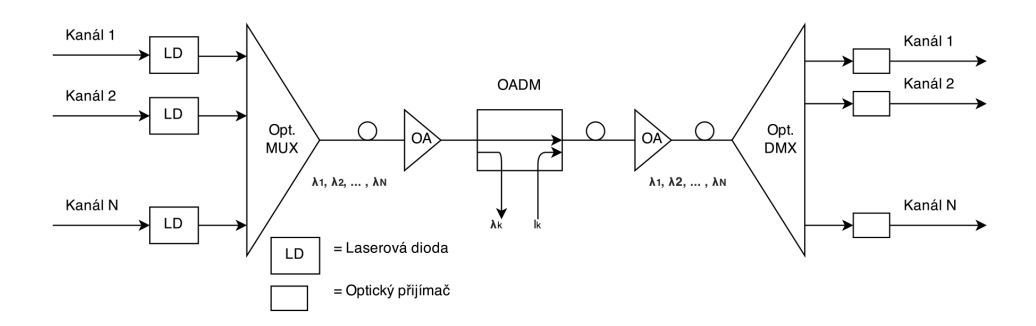

Obrázek 3.1: DWDM point-to-point s volitelným add/drop multiplexem umožňujícím systému přidat a odebrat kanál na trase.

#### **3.2.2 Kruhová topologie**

V metropolitních oblastech s rozpětím několika desítek kilometrů je nejčastěji k nalezení topologie typu kruh [\[1\]](#page-88-0). Optický kruh zpravidla obsahuje jen několik málo vlnových kanálů (např. 4) a obvykle ještě méně uzlů. Bitová rychlost je v rozmezí od 622 Mb/s do 10 Gb/s na jeden optický kanál [\[1\]](#page-88-0).

Konfigurace typu kruh může být v nasazení s jedním nebo více systémy DWDM, podporující *any-to-any* komunikaci nebo mohou mít hub a jeden nebo více OADM uzlů (viz. Orázek [3.2\)](#page-47-1).

Provoz vzniká a zaniká na hubu, kde je také řízen. Pomocí něj je síť propojena s ostatními sítěmi. V uzlech OADM je odebírána nebo přidavána jedna či více vlnových delék, zatímco ostatní procházejí transparentně skrz. Tímto způsobem umožňuje kruhová topologie přístup síťovým prvkům (směrovače, přepínače, servery) přidávat nebo odebírat vlnové kanály v optické doméně. S nárustem počtu OADM vznikají na signálu ztráty a může býti vyžadováno optických zesilovačů.

#### 3. Konfigurace sítě DWDM

<span id="page-47-1"></span>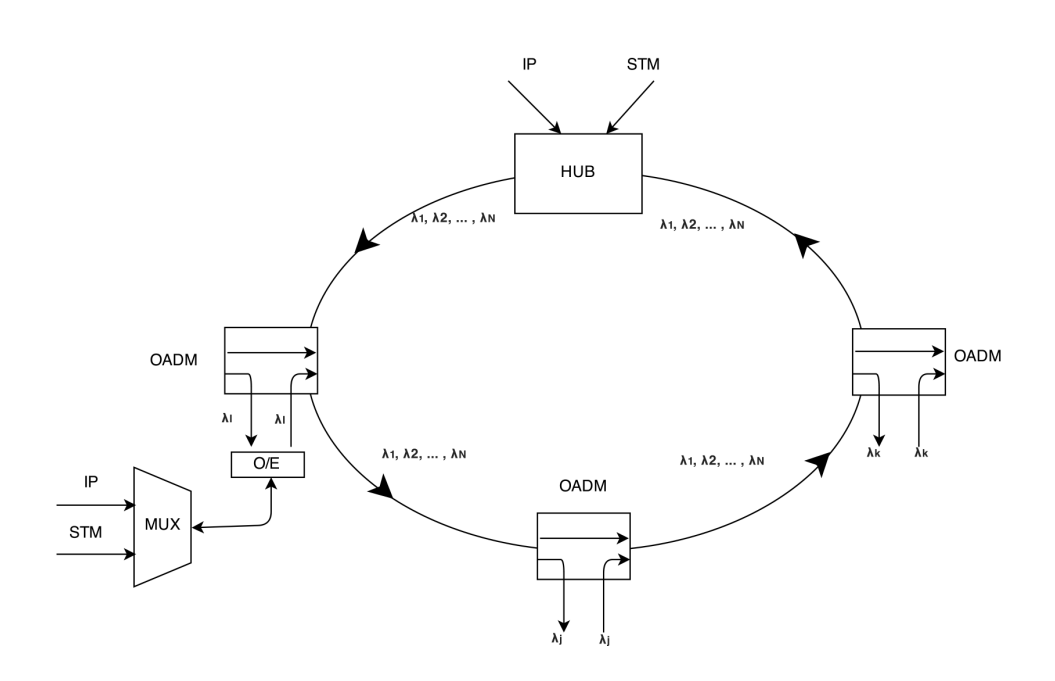

Obrázek 3.2: DWDM kruhová topologie.

#### <span id="page-47-0"></span>**3.2.3 Mesh topologie**

Jako budoucnost optických sítí se jeví mesh architektura. S vývojem sítí zůstanou architektury point-to-point a kruh stále zachovány, ale mesh architektura se stává více robustnější topologií. Tento vývoj je umožněn zavedením konfigurovatelných optických cross-connect prvků a přepínačů, které v některých případech nahrazují čí doplňují pevné DWDM zařízení.

Z hlediska designu je elegantní evoluční cesta od dostupných point-to-point topologií k mesh topologiím. Point-to-point linky vybavené OADM uzly jsou počátkem flexibility a následného propojení, kdy se taková síť může proměnit v mesh bez kompletního redesignu celé architektury. Kromě toho mesh a kruhová topologie mohou býti propojeny pomocí point-to-point (viz. Obrázek [3.3\)](#page-48-0).

DWDM mesh sítě, skládající se z plně propojených uzlů, budou vyžadovat novou generaci ochrany. Tam, kde předchozí systémy ochrany spoléhaly na redundanci systému, karet nebo optických vláken, bude nyní redundance migrovat na úrovni vlnové délky. Situace je obdobná jako u virtuálních okruhů v ATM, které mohou měnit hodnoty identifikátoru virtuální cesty (VPI) / identifikátoru virtuálního kanálu (VCI) na přepínacích bodech. V optických sítích je tento pojem někdy označován jako *light path*.

Mesh sítě proto vyžadují vysoký stupeň iteligence pro vykonávání funkcí ochrany před výpadkem a řízení šířky pásma, včetně přepínání na úrovni optického vlákna a vlnové délky. Naproti tomu jsou velké potenciální výhody v účinnosti a flexibilitě. Ochrana před výpadkem a zotavení může být založena na sdílených cestách, což vede ke snížení počtu párů optických vláken za stejného množství provozu a neplýtvá se tak nevyužitými vlnovými délkami. Tento typ topologie je vysoce závislý na softwaru pro správu.

<span id="page-48-0"></span>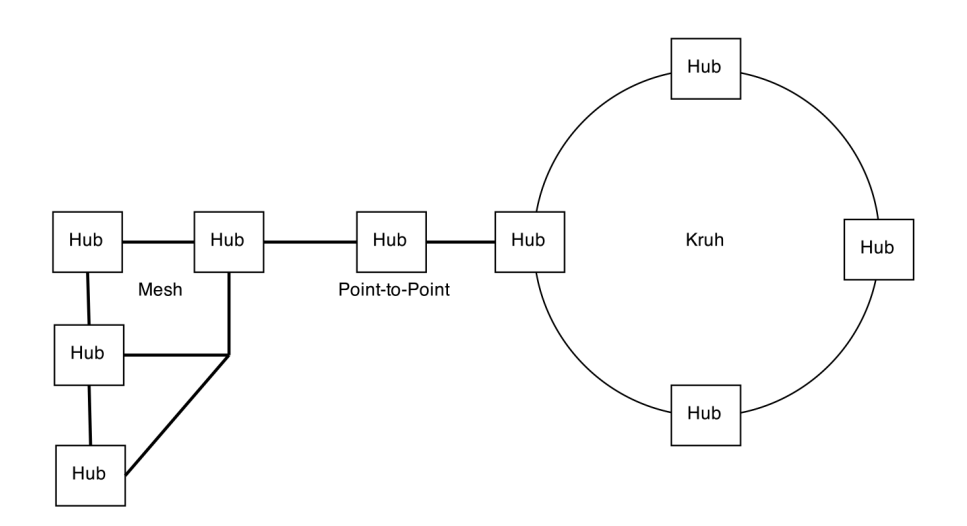

Obrázek 3.3: Mesh, point-to-point a kruhová architektura.

#### **3.2.4 Výběr topologie**

S ohlédnutím na dostupné vybavení laboratoře byla pro tuto práci zvolena topologie point-to-point se simulací konfigurace dvou propojených šasi (Konfigurace systému v Části [3.4\)](#page-51-0) na obou koncích linky. Na Obrázku [3.4](#page-49-0) lze vidět schéma laboratorní sítě, včetně použitých prvků pro monitoring.

Uvedená síť demonstruje přenos několika kanálů skrz jedno optické singlemode vlákno. Jednotlivé kanály jsou pak připojeny k přepínačům pomocí optického multi-mode vlákna a přenos probíhá na vlnové délce 850 nm. Použité prvky sítě budou detailněji rozebrány níže.

#### 3. Konfigurace sítě DWDM

<span id="page-49-0"></span>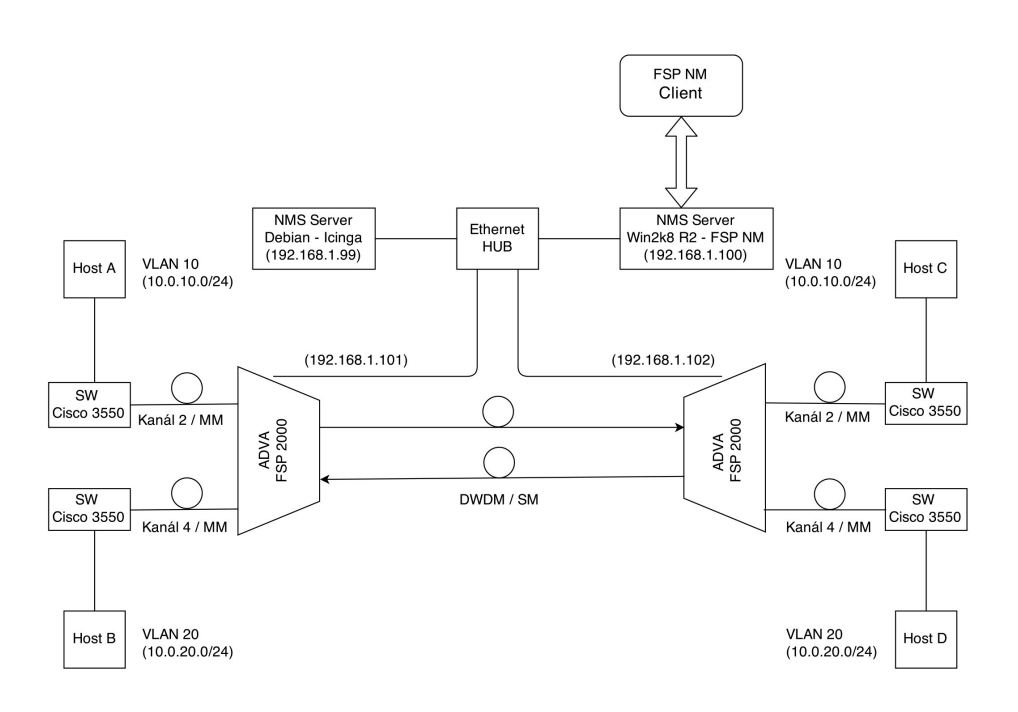

Obrázek 3.4: Schéma laboratorního zapojení.

## **3.3 Použité zařízení pro laboratorní DWDM síť**

Konfigurace laboratorní sítě DWDM proběhla na zařízeních *ADVA FSP 2000*. Následující části této práce vychází z dokumentace výrobce [\[7\]](#page-88-4).

Použitá zařízení jsou určena pro komunikaci po optických spojích s různými zařízeními nebo aplikacemi, které komunikují skrz vícero optických vláken. Zařízení spolu mohou komunikovat pomocí konverze vlnové délky, jsou-li připojena přes jedno duplexní vlákno nebo dvě jednotlivá vlákna. Systém podporuje široký rozsah rychlostí pro přenos dat (až 10 Gb/s na kanál) v rámci zaručeného optického rozpočtu. Je protokolově nezávislý a může podporovat prakticky jakákoliv zařízení využívající optického připojení.

Celý systém je modulární a lze jej rozšiřovat dle aktuálních potřeb. Přidání nebo odebrání kanálu (modulu) nemá vliv na ostatní funkční kanály v provozované síti. Podrobněji se budu použitými moduly zabývat v Části [3.5.](#page-52-0)

Modulární návrh systému umožňuje rozšíření služeb přidáním více WDM kanálových modulů (WCM) nebo TDM kanálových modulů (TCM). Přidání nebo odebrání kanálového modulu nemá vliv na ostatní moduly a jejich datový přenos. Systém vyžaduje dvou identických WCM nebo TCM modulů pro funkční komunikační spojení na obou koncích linky.

Řada FSP 2000 nabízí dva hlavní typy kanálových modulů pro optickou DWDM konverzi: [6](#page-0-0)

- WDM Channel Modules DWCM
- TDM Channel Modules DTCM

Základní konfigurace systému (Obrázek [3.5\)](#page-50-0) se skládá z jednoho šasi, které obsahuje:

- až 8 jednoslotových DWDM WCM modulů nebo až 4 dvouslotové DWDM TCM moduly
- modul pro správu systému NEMI
- dva (pro osm WCM) nebo jeden (pro čtyři dvouslotové TCM) optický DWDM multiplexer/demultiplexer

<span id="page-50-0"></span>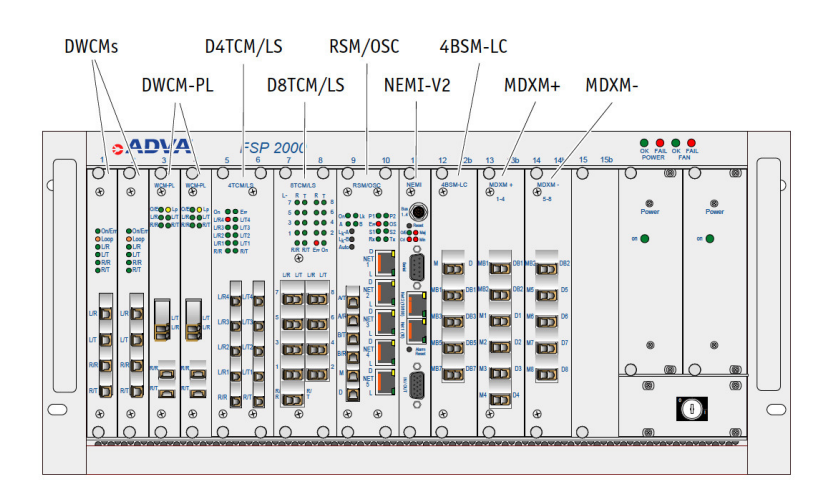

Obrázek 3.5: Schéma základní konfigurace šasi, zdroj [\[7\]](#page-88-4).

Jeden NEMI modul je schopný spolupracovat až se sedmi DEMI moduly a řídit tak až osm šasi. NEMI je vždy instalován v prvním šasi a DEMI jsou instalovány v šasi 2 až 8. Konfigurace s více něž osmi šasi vyžaduje další NEMI modul, který je v tomto případě konfigurován jako NEMI-slave a modul z prvního šasi jako NEMI-master. Některé typycké konfigurace jsou popsány v následující části.

<sup>6</sup>Existují také moduly s označením CWCM a CTCM pro CWDM systémy, ale ty jsou nad rámec této práce.

## <span id="page-51-0"></span>**3.4 Typické konfigurace systému**

#### **16-kanálový DWCM systém (dvě šasi)**

16-kanálový systém se skládá minimálně ze dvou šasi. První šasi obsahuje NEMI modul a druhé šasi obsahuje DEMI modul. Oba moduly jsou propojeny proprietárním kabelem (system bus cable) skrz externí systémovou sběrnici a tím je spojeno řízení a kontrola obou šasi v jeden logický celek. 16-kanálový systém ze dvou šasi používá jednoslotové DWCM, NEMI a DEMI moduly.

#### **16-kanálový TCM systém (čtyři šasi)**

Správa 16-kanálového TCM systému je v podstatě stejná jako správa 32-kanálového systému DWCM (viz. níže).

#### **32-kanálový DWCM systém (čtyři šasi)**

S rošiřujícím šasi může být kapacita DWDM systému 32-kanálová za použití jednoslotových DWCM modulů. Pro správu tohoto systému je vyžadováno jednoho NEMI modulu a tří DEMI modulů. Moduly jsou vzájemně propojeny v sériové kaskádě. Tato konfigurace spojuje řízení a správu všech čtyř šasi do jedné logické jednotky. Ethernetový port v NEMI se připojuje k RSM / OSC, který umožňuje správu sítě z jednoho centrálního bodu a umožňuje integraci do vzdálených síťových zařízení.

#### **32-kanálový TCM systém (osm šasi)**

Při použití dvouslotových TCM modulů a potřebnou přepravou 32 DWDM kanálů je třeba využít celkem osmi šasi. Tato konfigurace obsahuje jeden NEMI modul a sedm DEMI modulů. Osazení modulů je analogické jako v předchozích případech.

#### **64-kanálový DWCM systém (šestnáct šasi)**

Použitím 15 rozšiřujících šasi je systém schopen přenášet 64 DWDM kanálů přes jeden optický pár. V této konfiguraci je třeba využít modulů s rozšiřujícími kanály E1 až E32. Dále musejí být použity moduly se schopností 100 Ghz rozestupu pro dálkový laser.

Navíc je třeba dvou NEMI modulů a 14 DEMI modulů. NEMI v šasi 1 je NEMI-master a druhý NEMI v šasi 9 je NEMI-slave. NEMI a DEMI jsou opět propojeny jako v předchozích případech. Potom je třeba vzájemného propojení NEMI modulů pomocí Ethernetového rozhraní. Takové propojení se nazývá *Inter-NEMI Network Connection (INNC)*. INNC se konfiguruje v NEMI modulech (Část [3.9.1\)](#page-60-0). Celý 64-kanálový systém pak vystupuje jako jeden síťový element s jednou IP adresou.

## <span id="page-52-0"></span>**3.5 Popis použitých modulů**

### **3.5.1 WDM kanálové moduly - WCM**

WCM moduly se vždy používají v párech. Přidáním kanálu do komunikačního spojení je vyžadováno přidání stejného typu WCM a počtu kanálů na obou koncích spojení. Z bezpečnostních důvodů je WCM vybavený automatickým laserovým vypnutím (ALS), který snižuje optický výstupní výkon dálkového vysílače, kdykoliv je vzdálené spojení přerušeno. Typy jednotlivých WCM modulů a jejich přenosových rychlostí lze dohledat v manuálu výrobce [\[7\]](#page-88-4).

## **Optické konektory WCM**

Na předním panelu WCM jsou umístěny čtyři konektory, které jsou buď v podobě pevně instalovaných konektorů typu MiniSC (MU/PC) nebo vyměnitelných SFP rozhraní s konektory typu LC.

- lokální  $Rx$  konektor  $(L/R)$  pro lokální vstupní signál
- lokální Tx konektor  $(L/T)$  pro lokální výstupní signál
- dálkový  $Rx$  konektor  $(R/R)$  pro vzdálený vstupní signál
- dálkový  $Tx$  konektor  $(R/T)$  pro vzdálený výstupní signál

Dle typu modulu může být lokální rozhraní:

- single-mode rozhraní pracující na vlnové délce 1310 nm
- multi-mode rozhraní pracující na vlnové délce 850 nm

Lokální rozhraní je v souladu s doporučením G.691 I-64.1 [\[7,](#page-88-4) [25\]](#page-90-2) s použitím vhodného DFB laseru (teoretický popis DFB laseru v Části [2.1.1.3\)](#page-31-0). Více informací o vzdálenosti lokální linky, typu optického kabelu a dynamickém rozsahu přijímače lze nalézt v [\[7\]](#page-88-4).

Dálkové rozhraní je typu single-mode. Vlnová délka dálkového portu je v souladu s DWDM frekvenčním gridem definováném v doporučení ITU-T G.694.1 [\[9\]](#page-88-3). Vlnovou délku dálkového vysílače určuje jumper, který propojuje dálkové konektory s kanály multiplexeru (podrobněji v Části [3.6\)](#page-57-0). Obrázek [3.6](#page-53-0) znázorňuje blokové schéma zapojení WCM modulu.

<span id="page-53-0"></span>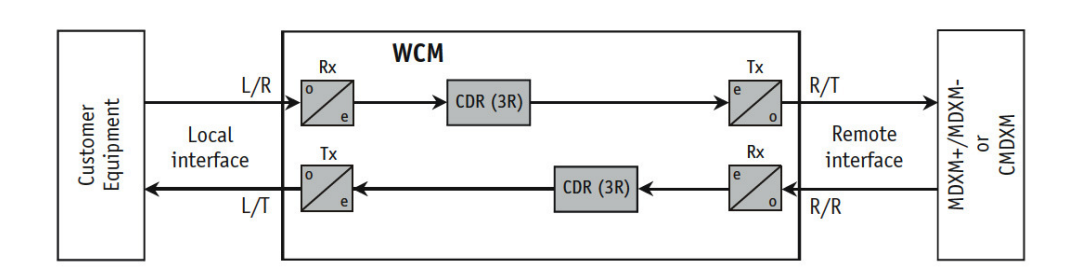

Obrázek 3.6: Blokové schéma WCM modulu, zdroj [\[7\]](#page-88-4).

#### **3.5.2 TDM kanálové moduly - TCM**

TCM moduly fungují stejně jako WCM moduly s optickým převodníkem a navíc využívají technologii TDM pro zvýšení přenosové rychlosti, čímž optimálně využívají šířku dostupného pásma. Dle typu použitého TCM modulu může být přenosová kapacita až dvakrát, čtyřikrát nebo osmkrát vyšší než u běžných WCM modulů. Díky tomu lze výrazně snížit náklady na kanál. Existuje opět několik druhů modulů jak pro DWDM systémy, tak pro systémy CWDM. Dostupné TCM moduly pro řadu FSP 2000 uvádí výrobce ve svém manuálu [\[7\]](#page-88-4).

TCM moduly mají rozdílný vzhled a počet lokálních konektorů. Mohou mít 2, 4 nebo 8 lokálních rozhraní a jedno nebo dvě dálková rozhraní. Každý TCM modul je kombinací WCM modulu a víceportového TDM MUX/DMX. TCM všech typů mají následující optické konektory MiniSC (MU/PC) nebo v případě SFP konektory typu LC:

- 2, 4 nebo 8 lokálních přijímačů (L/R1 až L/R8)
- 2, 4 nebo 8 lokálních vysílačů (L/T1 až L/T8)
- 1 nebo 2 dálkové přijímače (R/R nebo R/RA a R/RB)
- 1 nebo 2 dálkové vysílače (R/T nebo R/TA a R/TB)

Lokální a dálkové porty jsou připojeny do víceportové TDM MUX/DMX jednotky na základní desce modulu. Tato jednotka multiplexuje a demultiplexuje lokální kanály do jednoho optického kanálu. TCM s výměnným rozhraním jsou vybaveny příslušným SFP vysílačem.

Lokální rozhraní mohou být opět v provedení:

- single-mode rozhraní pracující na vlnové délce 1310 nm
- multi-mode rozhraní pracující na vlnové délce 850 nm

Dálkové rozhraní je totožné s rozhraním WCM modulu. Obrázek [3.7](#page-54-0) zobrazuje blokové schéma 2TCM modulu s SFP modulem pro lokální rozhraní. Pro více kanálové TCM moduly je schéma analogické s odpovídajícím počtem lokálních rozhraní.

<span id="page-54-0"></span>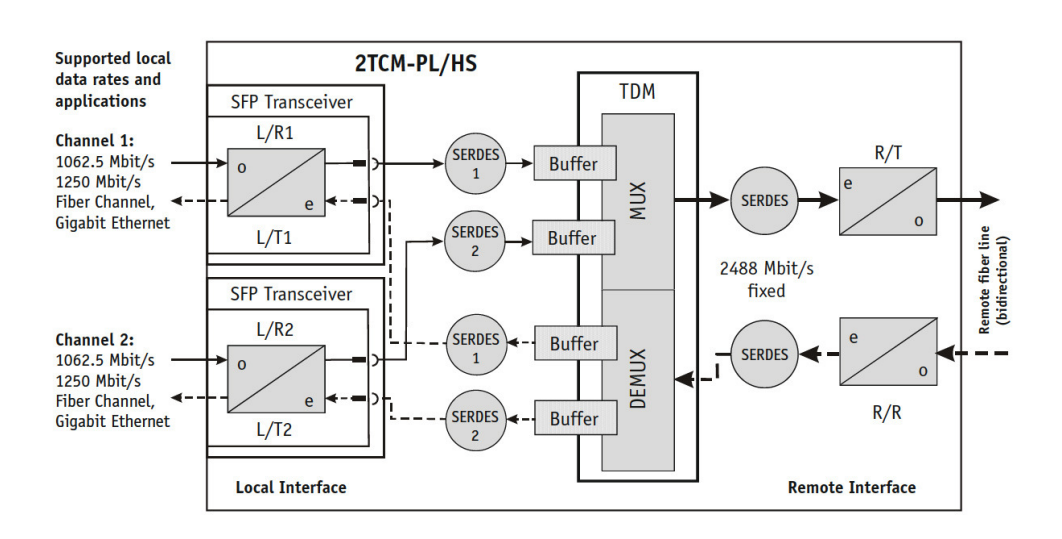

Obrázek 3.7: Blokové schéma 2TCM modulu, zdroj [\[7\]](#page-88-4).

#### **3.5.3 Multiplexery a Demultiplexery - MDXM**

Výrobce použitého zařízení označuje moduly s multiplexery a demultiplexery, na rozdíl od teoretické literatury, zkratkou MDXM. Z tohoto důvodu bude v následujícím textu toto označení při popisu modulu zachováno.

Multiplexer (MUX) kombinuje několik optických signálů do kombinovaného signálu pro přenos pomocí jednoho single-mode vlákna. Demultiplexer (DMX) přijímá kombinovaný signál z MUX na vzdáleném konci linky. Pro používaný systém FSP 2000 existují dva typy MDXM modulů pro sudou respektive lichou skupinu kanálů (*Channel Group*) [7](#page-0-0) .

Dva typy DWDM multiplexerů/demultiplexerů pro lichou skupinu kanálů:

- DWDM multiplexer/demultiplexer s rozšiřujícím portem (MDXM+ pro lichou skupinu kanálů 1, 3, 5, 7)
- DWDM multiplexer/demultiplexer bez rozšiřujícího portu (MDXM− pro lichou skupinu kanálů 1 až 8)

Dva typy DWDM multiplexerů/demultiplexerů pro sudou skupinu kanálů:

- DWDM multiplexer/demultiplexer s rozšiřujícím portem (MDXM+ E pro sudou skupinu kanálů E1, E3, E5, E7)
- DWDM multiplexer/demultiplexer bez rozšiřujícího portu (MDXM− E pro sudou skupinu kanálů E2, E4, E6, E8)

<sup>&</sup>lt;sup>7</sup> Jednotlivé kanály je možné agregovat do kanálových skupin. Např. kanály č. 1-4 patří do skupiny kanálů (*Channel Group*) č. 1 a jsou realizovány modulem typu MDMX+ s rozšiřujícím portem.

V DMX se kombinovaný optický signál oddělí a převede se do čtyř/osmi samostatných vláken. Tyto signály jsou pak přeneseny do WCM / TCM modulů pro přenos k jednotlivým lokálním klientům.

Přenos základních 16 DWDM kanálů přes jedno vlákno byl podporován na základě odstupu kanálů 200 Ghz. Aby bylo možné přenášet 32 kanálů skrz jedno optické vlákno, byl zaveden nový 16 kanálový systém s rozestupem 200 GHz. Tyto dodatečné kanály jsou tak umístěny mezi ty stávající, což vede ke konečnému odstupu kanálu 100 GHz pro 32 kanálový systém.

#### **3.5.4 Modul pro správu systému - NEMI**

Každý NEMI modul (Obrázek [3.8\)](#page-55-0) komunikuje skrz interní sběrnici s ostatnímy moduly uvnitř šasi. NEMI moduly umožňují systémům pro správu sítě (NMS), které běží na externím počítači, sledovat a kontrolovat síťové prvky (NE).

<span id="page-55-0"></span>To lze provádět buď pomocí běžného webového prohlížeče přes HTTP (HTTPS) nebo pomocí SNMP. Každý NEMI modul je pro tyto účely dostupný přes sériovou linku nebo přes Ethernetové připojení. NEMI modul obsahuje operační systém Linux (v této práci bylo použito Linuxové jádro 2.4.4) a aplikační software výrobce *FSP2000 Release 6.7.1*. Jeden NEMI modul je schopen přes systémový port propojit až osm šasi.

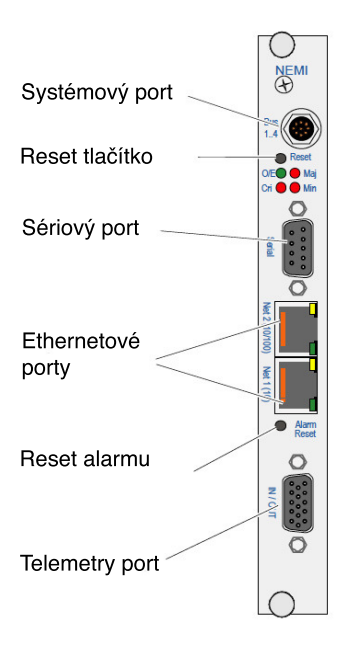

Obrázek 3.8: NEMI-V2 modul, zdroj [\[7\]](#page-88-4).

Funkce NEMI modulu jsou následující:

- Funguje jako hardwarové rozhraní mezi jednotlivými moduly systému a zařízením, které je připojeno k čelnímu panelu.
- Poskytuje otevřenou platformu pro propojení se systémy založenými na IP.
- Poskytuje vzdálenou správu a konfiguraci všech propojených šasi.
- Poskytuje webový server a Craft rozhraní pro komunikaci.
- Odbavuje SNMP monitorování a generování *trap* událostí.
- Shromažďuje alarmy a upozornění.
- Detekuje vyjmutí nebo přidání kanálového modulu.
- Obsahuje software pro správu.
- Poskytuje indikátory stavů poruch (LED) na předním panelu.

#### **3.5.5 Modul pro správu zařízení - DEMI**

DEMI je jednoslotový modul (Obrázek [3.9\)](#page-57-1) poskytující informace o stavu a monitoring rozšiřujících šasi, ve kterých je instalován a propojen s odpovídajícím NEMI modulem.

DEMI je třeba v systémech s více než osmi jednoslotovými kanálovými moduly nebo čtyřmi dvouslotovými kanálovými moduly. DEMI modul komunikuje s ostatními moduly skrz interní systémovou sběrnici. S ostatními DEMI moduly nebo řídícím NEMI modulem je propojen skrz systémový port pomocí proprietárního systémoveho kabelu. Takto propojené šasi (až 8) se navenek chovají jako jeden logický systém.

Hlavní funkce DEMI modulů jsou shrnuty v následujícím seznamu:

- Monitoruje systémové sběrnice v rozšířeném šasi, ve kterém je DEMI modul instalován.
- Detekuje, zda je vyjmut nebo vložen do připojené šasi kanálový modul.
- Předává kontrolu a řídící informace z připojeného NEMI modulu.
- Propojuje až osm šasi prostřednictvím jedné IP adresy.
- Nemá žádné požadavky na konfiguraci.
- Až 7 DEMI-V2 modulů může být připojeno k jednomu NEMI-V2 modulu.

<span id="page-57-1"></span>3. Konfigurace sítě DWDM

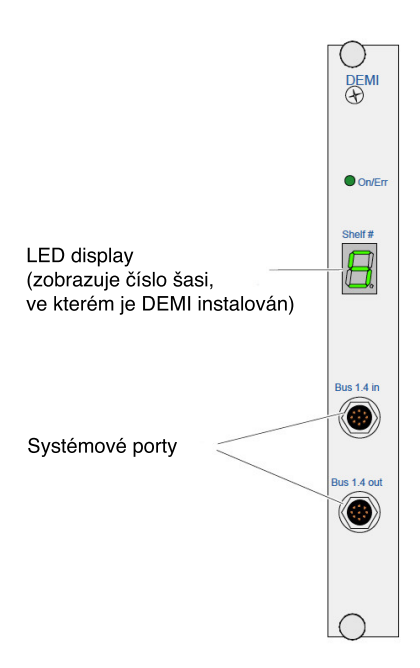

Obrázek 3.9: DEMI-V2 modul, zdroj [\[7\]](#page-88-4).

## <span id="page-57-0"></span>**3.6 Nastavení kanálů**

<span id="page-57-2"></span>Pro nastavení jednotlivých kanálů je třeba propojení kanálových modulů (WCM / TCM) s multiplexerem / demultiplexerem (MDMX). Toto propojení je prováděno pomocí tzv. jumperů (*Fiber-Optic Jumpers*), které propojují potřebné vstupy / výstupy na čelních panelech daných modulů. Tyto konektory byly popsány v Části [3.5.](#page-52-0) Jumper (Obrázek [3.10\)](#page-57-2) je single-mode vlákno 9/125 ve specifických délkách s typy konektorů MiniSC, také nazývaných MU/PC.

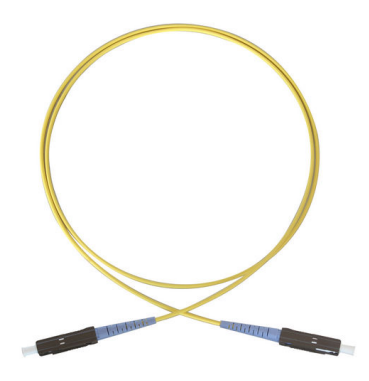

Obrázek 3.10: Fiber-Optic Jumper, zdroj aycatv.com.

## **3.7 Fyzické schéma zapojení**

Výše popsané komponenty byly propojeny dle schématu na Obrázku [3.11.](#page-58-0) Ačkoli nebyly v této práci využity všechny dostupné přenosové kanály použitého systému, je schéma doplněno o kompletní ukázku vzájemného propojení dvou šasi. Propojení opačného konce linky je analogické, jelikož musí z principu obsahovat identické moduly. Skládá-li se systém z více než dvou šasi, postupujeme při vzájemném propojení obdobně. Sudá skupina kanálů propojena mezi moduly MDMX- a MDMX+ a lichá skupina kanálů mezi MDMX+ a 4BSM-LC. Tímto postupem je možné propojit až 32 kanálů. Pro vícero kanálů je nutné využít dalšího 4BSM-LC modulu a tyto dva moduly propojit pomocí ILM (Interleaver modulu), jehož princip byl popsán v Části [2.2.4.](#page-41-1) Podrobnější informace lze nalézt v manuálu výrobce [\[7\]](#page-88-4).

<span id="page-58-0"></span>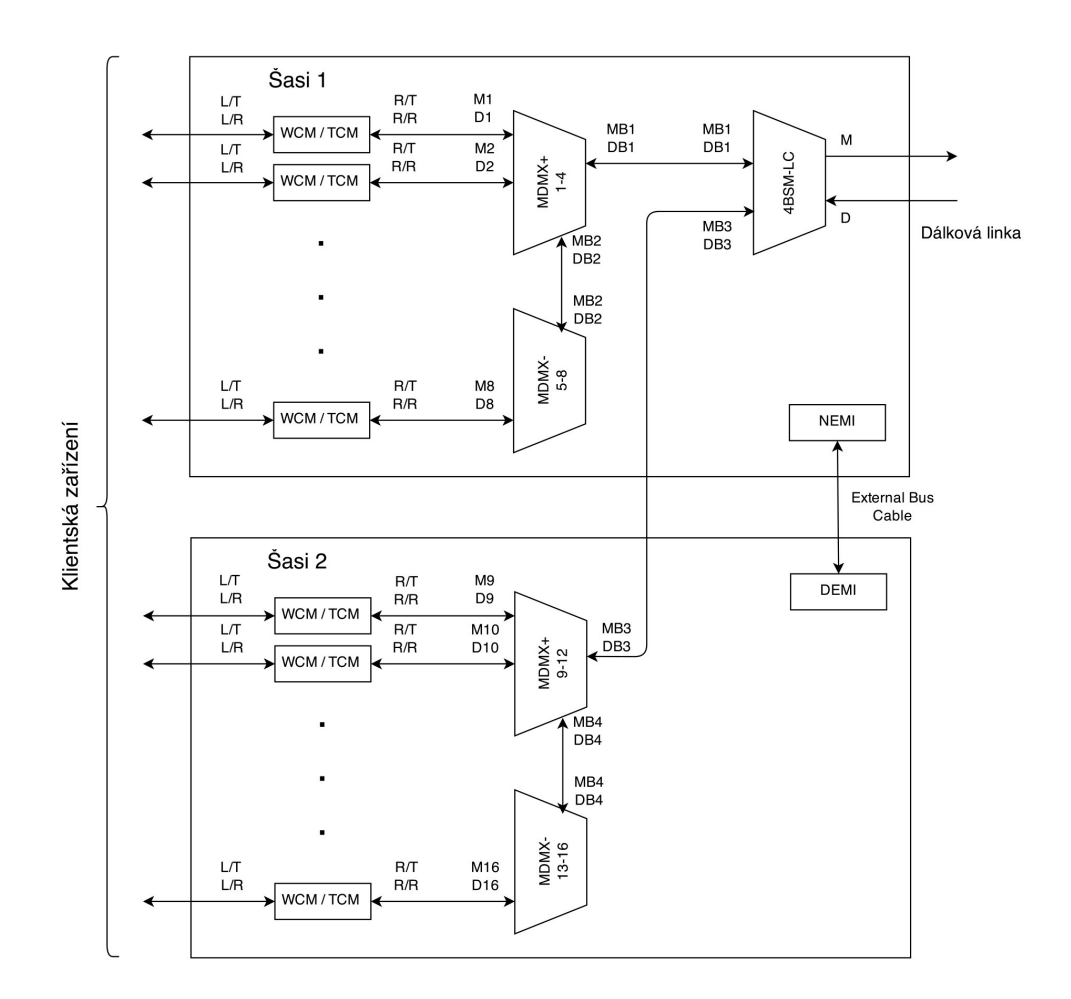

Obrázek 3.11: Fyzické schéma propojení jednotlivých komponentů.

## **3.8 Připojení ke konfiguračnímu rozhraní**

Pro konfiguraci systému je nutné přihlášení k NEMI modulu pomocí počítače. Vzájemné propojení je možné pomocí sériového kabelu nebo kříženého (*crossover*) Ethernet kabelu. Výchozí nastavení systému lze nalézt v Příloze [B.](#page-96-0)

Po úspěšném navázání spojení se objeví standardní Linuxový login. Nyní je možné zvolit z několika uživatelských účtů, dle stupně oprávnění: **root**, **netadmin** nebo **user**. Změnu hesla daného účtu lze provést standardním Linuxovým příkazem.

#### \$ passwd

Pro administraci doporučuje výrobce používat účet netadmin. Systemové nastavení, které je typicky prováděno na každém systému zvlášť, vyžaduje oprávnění root. Root může měnit hesla ostatních účtů.

## **3.9 Konfigurační procedury**

Jakmile proběhne úspěšné přihlášení, je možné konfigurovat systém pomocí systémového příkazu.

#### \$ fspstate

<span id="page-59-0"></span>Po zadání tohoto příkazu se zobrazí tzv. Craft rozhraní, které se může lišit v závislosti na emulaci terminálu (Telnet, HyperTerminal, atd.). Pokud se zobrazený výstup výrazně liší od uvedené ukázky na Obrázku [3.12,](#page-59-0) stisknutím klávesy ESC je možné zastavit Craft rozhraní a změnit nastavení terminálu. Změnu terminálové emulace na NEMI modulu je možné provést napsáním příkazu **TERM=vt100**, **TERM=linux** nebo **TERM=ansi**.

> FSP 2000 Version 6.7.1, NEMI2 1 + Equipment Listings 2 + Equipment Configuration  $3 +$  Alarms 4 . Event Log 5. System Configuration 6. IP Configuration 7. Serial Line Configuration 8. Date and Time 9. Change Password a + Software Update b. SNMP Configuration d . Reboot q. Quit

Obrázek 3.12: Náhled úvodního menu Craft rozhraní.

V následujícím textu se budu zabývat ukázkami použité konfigurace pro laboratorní DWDM síť v zapojení, které uvádí schéma na Obrázku [3.4.](#page-49-0)

#### <span id="page-60-0"></span>**3.9.1 Konfigurace IP**

Konfigurace IP umožňuje nastavit Ethernetové rozhraní pro vzdálený přístup do systému, jeho aktualizaci či propojení několika NEMI modulů vícekanálové konfigurace, jak je popsáno v Části [3.4.](#page-51-0) Obrázek [3.13](#page-60-1) uvádí náhled laboratorní IP konfigurace jednoho z použitých NEMI modulů. První rozhraní (Net 1) je nastaveno jako management rozhraní a slouží pro vzdálené připojení pomocí Telnetu nebo SSH a pro monitoring pomocí SNMP. Druhé nepoužívané rozhraní (Net 2) může kromě monitoringu a managementu sloužit jako komunikační rozhraní pro komunikaci s dalším NEMI modulem. K tomu slouží volba *použít port pro INNC* (pozn. inter NEMI network connection). V případě této volby je třeba na kartě INNC zvolit počáteční IP adresu pro management síť, masku této sítě a zvolit, zda je konfigurované zařízení v módu *master* nebo *slave*.

<span id="page-60-1"></span>

| - FSP 2000 Version 6.7.1, NEMI2<br>II 1 IP Setting   2 INNC                                                                     |                                              |
|----------------------------------------------------------------------------------------------------|----------------------------------------------|
| Host Name: NEMI2<br>Domain Name: [                                                                                              |                                              |
| Net 1 (10), lower port (default)<br>IP Address: [192.168. 1.102]<br>II Subnet Mask: [255.255.255, 0 ]                           |                                              |
| Net 2 (10/100), upper port<br>II IP Address: [192.168. 3.66]<br>II Subnet Mask: [255.255.255. 0]<br>$   \Box$ use port for INNC |                                              |
| Default Gateway: [192.168. 1. 1]<br>IP Forwarding: []                                                                           |                                              |
|                                                                                                    | [ OK ] [ Cancel ] [ Apply ] [ Refresh ]<br>П |

Obrázek 3.13: Konfigurace IP sítě pro management.

#### **3.9.2 Konfigurace sériové linky**

Pro vzdálenou správu či přístup k internetu je možné využít sériového spojení, které nabízí tyto volby: přímé sériové spojení, sériové spojení pomocí PPP a spojení pomocí modemu. Dále je možné nastavit přenosovou rychlost v baudech a IP adresy pro PPP spojení. Ukázku nastavení uvádí Obrázek [3.14.](#page-61-0) <span id="page-61-0"></span>3. Konfigurace sítě DWDM

| -----------Serial Line Configuration------------                                                                                |  |
|----------------------------------------------------------------------------------------------------|--|
| Serial Port Baud Rate: [19200 ]                                                                                                 |  |
| Connection Type<br>Direct Serial:<br>(X)<br>Direct Serial via PPP: ()<br>Modem (automatic PPP): ()                              |  |
| <b>PPP Settings</b><br>Local IP Address: [192.168. 4. 2]<br>Remote IP Address: [192.168. 4. 3]<br>Subnet Mask: [255.255.255. 0] |  |
| Modem Initialization String: [                                                                                                  |  |
| <b>T</b> Cancel <b>T</b> [Restore current settings] I<br>OK                                                                     |  |

Obrázek 3.14: Konfigurace seriové linky.

## **3.9.3 Konfigurace SNMP agenta**

Celý systém je možné monitorovat a spravovat pomocí protokolu SNMP. Aktuální verze aplikačního systému (FSP 2000 6.7.1) NEMI modulu již umožňuje provozovat všechny verze SNMP, včetně SNMPv3. Pro laboratorní potřeby plně dostačovala konfigurace SNMPv2. Obrázek [3.15](#page-61-1) uvádí schéma komunikace SNMP agenta s NMS.

<span id="page-61-1"></span>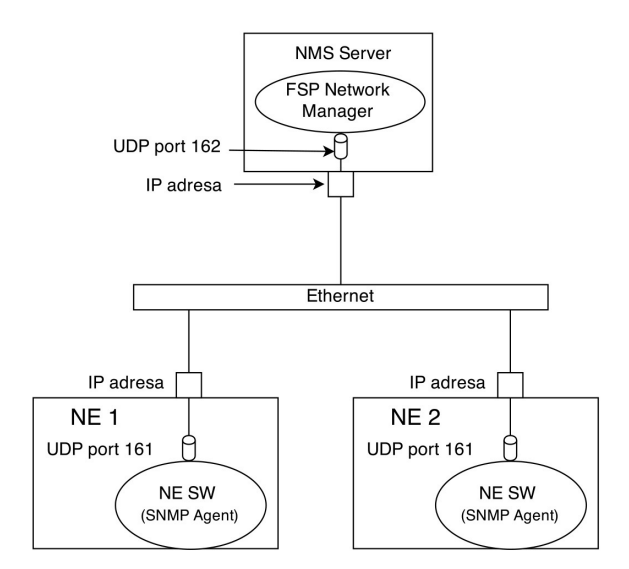

Obrázek 3.15: Logické schéma SNMP spojení.

Konfigurace SNMP Agenta lze porovést výběrem položky v menu Craft rozhraní nebo úpravou konfiguračního souboru */usr/local/config/snmp/snmpd.conf*. Do tohoto souboru jsou exportovány údaje z grafického průvodce Craft rozhraní. Výpis z použité konfigurace SNMP agenta lze vidět níže.

```
rwcommunity private
rocommunity public
trapsink 192.168.1.99 public 162
trapsink 192.168.1.100 public 162
nmsfilter 1
```

```
authtrapenable 2
```
Dle uvedeného výstupu se NMS server nachází na IP adresách 192.168.1.199 a 192.168.1.100 a přijímá nezabezpečené asynchronní oznámení (Trapy) od agenta na UDP portu 162. SNMP agent přijímá nezabezpečené požadavky na UDP portu 161. Zabezpečení provozu by vyžadovalo použití SNMPv3, to však v laboratorních podmínkách nebylo nutné. V případě ruční úpravy konfiguračního souboru je třeba restart SNMP agenta pomocí příkazu:

```
$ / usr / local / sbin / snmpd - restart
```
#### **3.9.4 Ostatní úpravy konfigurace**

V přehledu je uveden seznam doplňujících konfigurací, které byly provedeny v systému pomocí rozhraní netconfig. Přehled dále uvádí možnou alternativní konfiguraci na úrovni systému.

#### **Datum a čas**

Umožňuje nastavit lokální datum a čas systému. Dále je možnost zvolit až tři NTP servery. Stejný efekt má linuxový příkaz *date* nastavení NTP serveru v souboru */etc/ntp.conf*. Init script NEMI softwaru se nachází v souboru */etc/init.d/xntp*.

#### **Změna hesla**

Volba změna hesla obsahuje seznam systémových uživatelů. Po výběru uživatele následuje průvodce pro změnu hesla. V tomto případě doporučuji raději využívat linuxového příkazu *passwd*.

#### **Aktualizace Softwaru**

Tato volba slouží k aktualizaci řídícího softwaru NEMI modulu. Dostupné jsou volby lokální nebo vzdálené aktualizace, která umožňuje načíst novou verzi softwaru přes protokoly FTP, SCP a TFTP. Při volbě lokální aktualizce je možné uvést cestu k nové verzi obrazu systému, který je do NEMI modulu nahrán přes FTP. Úvodní obrazovka této volby dovoluje volit mezi aktuální a předchozí verzí softwaru, pokud je v systému dostupný. V této práci bylo nutné aktualizovat systém z verze 6.2.1 na aktuální verzi 6.7.1. Toho bylo docíleno za použití volby vzdálené aktualizace přes FTP. Sobor s řídícím softwarem FSP 6.7.1 se nachází na přiloženém CD v adresáři *src* pod názvem *f*2*kcr\_*671*\_*127.

#### **3.9.5 Konfigurace kanálových modulů**

Každý kanálový modul (WCM / TCM) obsahuje vlastní paměť pro uložení konfigurace, která je načtena i po restartu systému. Výměna nebo odpojení NEMI modulu tedy nemá vliv na aktuální konfiguraci kanálových modulů. V laboratorní síti byly provozovány oba typy modulů s lokálními SFP moduly, pomocí kterých byla připojena klientská zařízení. K propojení koncových stanic s metalickým rozhraním byly jako převodníky fyzické vrstvy použity přepínače *Cisco Catalyst 3550* s optickými GBIC moduly.

K propojení lokální linky bylo použito optické multi-mode vlákno s konektory typu LC a FC. Z důvodu dostupných koncových zařízení, pomocí kterých bylo možné přenášet pouze Gigabit Ethernet, byl *Clock Mode* na lokální lince nastaven na 1250 Mbit/s a vlnová délka rozhraní byla nastavena na 850 nm. Obrázek [3.16](#page-63-0) zobrazuje nastavení použitého lokálního portu na 4TCM-PL modulu.

<span id="page-63-0"></span>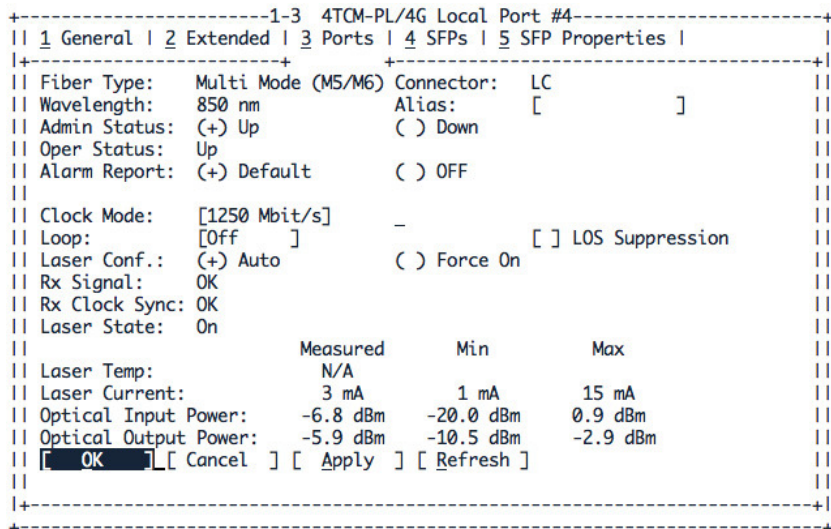

Obrázek 3.16: Náhled konfigurace lokálního portu.

Nastavení vzdálené linky nevyžadovalo, kromě správného propojení, další konfigurační zásah. Dálkové porty byly propojeny pomocí jumperů s příslušnými kanály a pomocí single-mode vlákna vysílány na vzdálený konec linky, respektive přijímány ze vzdáleného konce linky. Obrázek [3.17](#page-64-0) zobrazuje výpis nastavení dálkového portu 4TCM-PL modulu.

<span id="page-64-0"></span>

| II Fiber Type: Rx/Tx=SM                                                                                                    |                          |          | Connector: Mini SC |       |  |
|----------------------------------------------------------------------------------------------------|--------------------------|----------|--------------------|-------|--|
| Wavelength: 1531,90 nm Alias:<br>11.                                                                                                    |                          |          |                    |       |  |
| Admin Status: (+) Up () Down                                                                                                    |                          |          |                    |       |  |
| II Oper Status: Up                                                                                                    |                          |          |                    |       |  |
| II Alarm Report: (+) Default                                                                                                    |                          | ( ) OFF  |                    |       |  |
|                                                                                                    |                          |          |                    |       |  |
| II Clock Mode: 4250 Mbit/s                                                                                                    |                          |          |                    |       |  |
| Loop: the contract of the contract of the contract of the contract of the contract of the contract of the contract of the contract of the contract of the contract of the contract of the contract of the contract of the cont | [Off<br>- 1              |          |                    |       |  |
| II Laser Conf.:                                                                                                    | $(+)$ Auto $()$ Force On |          |                    |       |  |
| II Rx Signal:                                                                                                    | 0K                       |          |                    |       |  |
| II Rx Clock Sync: OK                                                                                                    |                          |          |                    |       |  |
| II Laser State:                                                                                                    | 0n                       |          |                    |       |  |
|                                                                                                    |                          | Measured | Min                | Max   |  |
| II Laser Temp:                                                                                                    | N/A                      |          |                    |       |  |
| Laser Current:                                                                                                    | $26 \text{ mA}$          |          | $16 \text{ mA}$    | 36 mA |  |
| Optical Input Power: -10.0 dBm                                                                                                    |                          |          |                    |       |  |
| Optical Output Power: 6.8 dBm                                                                                                    |                          |          |                    |       |  |
| [ OK ] [ Cancel ] [ Apply ] [ Refresh ]                                                                                                    |                          |          |                    |       |  |
|                                                                                                    |                          |          |                    |       |  |

Obrázek 3.17: Náhled konfigurace dálkového portu.

## Kapitola **4**

## **Monitorování sítě DWDM**

Přenos dat pomocí DWDM představuje dnešní velkokapacitní páteřní sítě. Stále rostoucí počty kanálů, rychlost přenosu dat a rozsah systému zvyšují citlivost optických sítí na nelineární účinky. Rostoucí složitost dynamicky směrovaných optických mesh sítí má vliv na datový přenos i jeho náchylnost k poruchám, chybám konfigurace a provozu s dopadem na znehodnocení signálu. Z tohoto důvodu je velmi důležité monitorovat výkon sítě a udržovat vysokou kvalitu signálu.

Sledování optické výkonnosti a analýza příčin selhání usnadňuje rychlou detekci poruch a identifikaci příčiny a tím umožňuje operátorům rychlou nápravu chyb. Monitoring dále usnadňuje optimalizaci sítě, nastavení a inovaci systému či údržbu sítě. Monitoring a analýza příčin selhání jsou základními nástroji pro snížení provozních nákladů v složitých dynamických DWDM sítích.

Následující část práce pokračuje teoretickou diskusí aspektů monitorování v dynamických optických mesh sítích. Na rozdíl od standardních point-topoint spojení, v mesh sítích poloha, kde se vyskytne chyba a místo, kde dochází k hlavní příčině, nemusí být ve shodném bodě. V důsledku toho musí monitoring splňovat zvýšené požadavky s cílem detekovat degradaci signálu a identifikovat možné důvody. Další část uvádí pokročilé monitorovací technologie a diskutuje různé aspekty využití. Zdůrazňuje výhody a nevýhody jednotlivých monitorovacích konceptů i metod měření.

## **4.1 Dynamická DWDM síť typu Mesh**

V této části je brána v úvahu obecná síť typu mesh, která může být dynamicky rekonfigurovatelná. Přepínací události nebo rekonfigurace kanálu či výkonu uvnitř sítě mění fyzické omezení ovlivněných multiplexovaných sekcí. To může mít vliv na změnu interakce kanálů a může vést k vzájemným přeslechům a selháním sítě.

S ohledem na dynamické mesh sítě mohou nastat dva hlavní problémy pokud jde o monitorování optického výkonu a analýzy příčin selhání [\[8\]](#page-88-5).

- Dynamické přepínání vlnových délek vyžaduje, aby měřící intervaly byly mnohem rychlejší než intervaly spínací.
- Povaha sítí typu mesh přináší možnosti, kdy chybové alarmy a jejich příčiny nemusejí být ve stejném místě, multiplexované části nebo dokonce na stejném kanálu. To znamená, že musí být známa aktuální topologie a stav sítě, aby byl znám původ závady, lokalizace chyb a jejich možná oprava.

Na optickém spojení se může stát mnoho typů selhání. Navíc je tento počet ještě zvýšen při přechodu z point-to-point spojení na síť typu mesh. V následujícím textu budou diskutovány tři hlavní příklady.

#### **4.1.1 Chyba na kanálu**

V tomto případě trpí příslušný kanál závažnou degradací kvůli chybě v uzlu, např. chybné přepínání, útlum nebo chyby na spoji podél trasy, např. útlum nebo zesílení (Obrázek [4.1\)](#page-67-0). Nicméně možnou příčinu selhání lze identifikovat poměrně snadno, jak výkon kanálu přímo koreluje s alarmy nebo nastavením kanálu podél jeho trasy.

<span id="page-67-0"></span>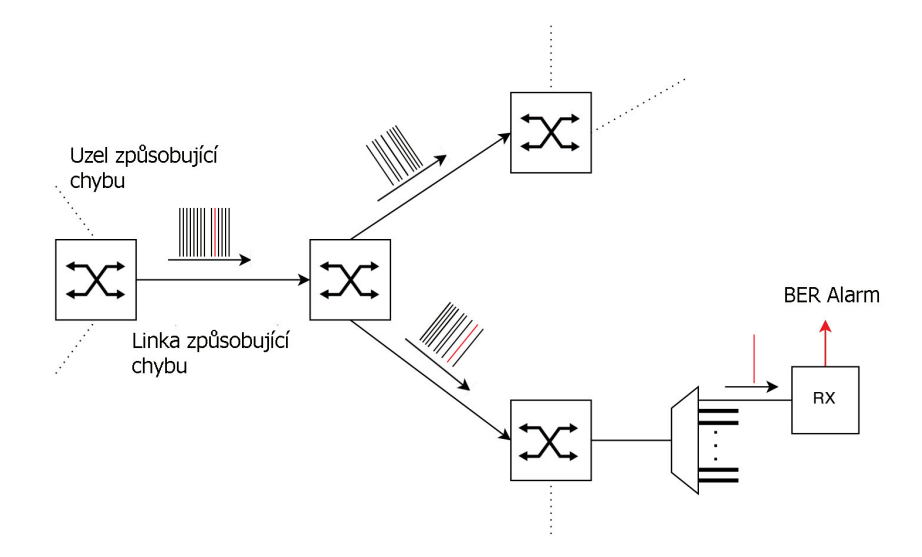

Obrázek 4.1: Příklad chyby ve stejném kanále, převzato z [\[8\]](#page-88-5).

#### **4.1.2 Chyba na trase**

V druhém případě je silně zhoršená kvalita signálu zavlečením přeslechu z jiných spolupropagovaných kanálů. Důvodem je například vysoký stupeň výkonu přinášející nelineární přeslechy. Toto chování zachycuje Obrázek [4.2.](#page-68-0)

<span id="page-68-0"></span>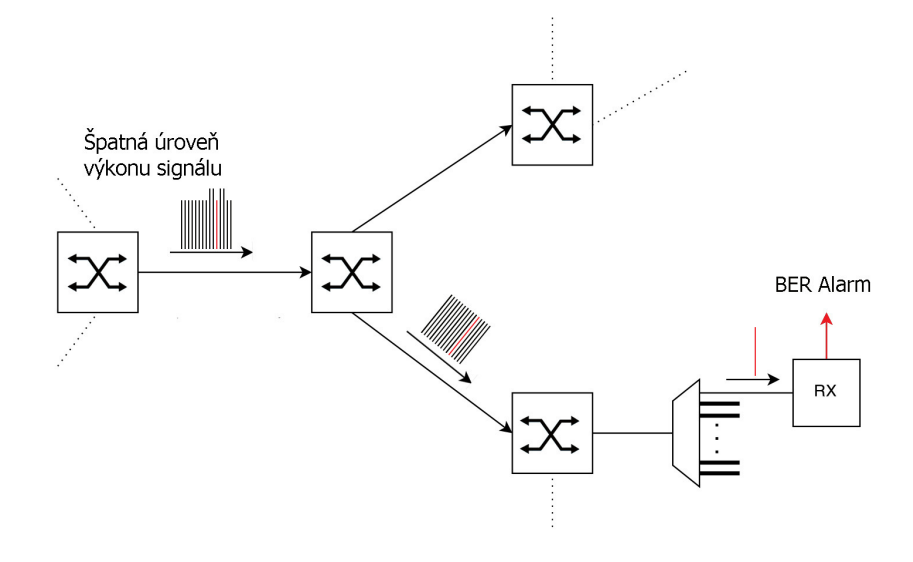

Obrázek 4.2: Zavedení nelineárních přeslechů z důvodu chybného nastavení napájení v sousedních spolupropagovaných kanálech, převzato z [\[8\]](#page-88-5).

#### **4.1.3 Chyba mimo trasu, přenos přeslechů z ostatních kanálů**

Třetím a nejhorším chybovým scénářem je selhání kdekoliv v síti, které způsobuje závažnou degradaci signálu uvažovaného kanálu. Například odstraněním chybného uzlu dojde ke zrušení všech existujících kanálů. Tyto kanály pak chybí i v připojených linkách. To může změnit interakci kanálů kdekoliv v síti. Degradace posuzovaného kanálu není přímo ovlivněna chybným uzlem. Obrázek [4.3](#page-69-0) znázorňuje tento efekt na příkladu Ramanova efektu<sup>[8](#page-0-0)</sup>.

Výše uvedené příklady popisují problém sledování optického výkonu a analýzu příčin selhání v optických sítích. Klíčovým problémem je nejen zjistit kvalitu signálu, ale s ohledem na příčinu v síti rychle reagovat odpovídajícím způsobem a umožnit tak účelné opravení chyby.

 ${}^{8}{\rm Raman}$ efekt je druh rozptylu elektromagnetického záření, ve kterém trpí světlo změnou frekvence a změnou fáze, při průchodu materiálem.

<span id="page-69-0"></span>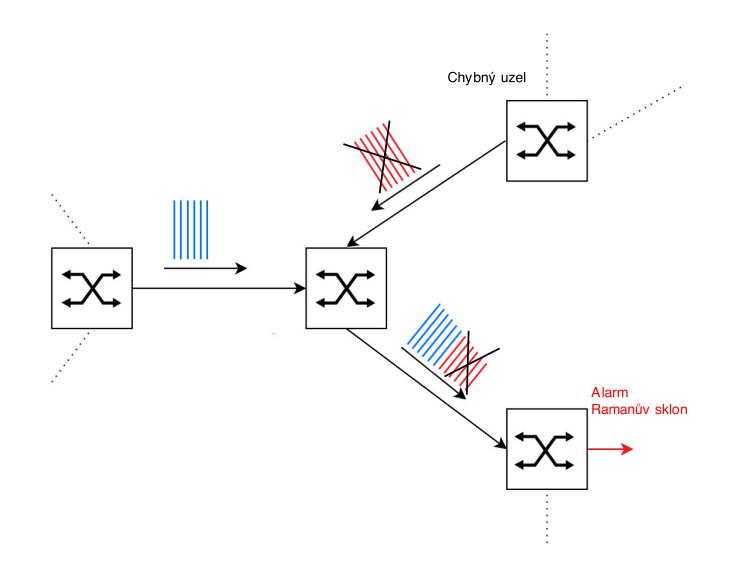

Obrázek 4.3: Chyba v důsledku špatné Ramanovy kompenzace po vypadnutí několika kanálů v různých sítích, převzato z [\[8\]](#page-88-5).

## **4.2 Alarmy a kolerace událostí**

Dle výše uvedených úvah je zřejmé, že v budoucích dynamických mesh sítích nemůže analýza příčin selhání spoléhat pouze na měření v optické doméně. To by bylo příliš komplikované a velmi drahé.

Místo toho je vhodné uvažovat o možnostech alarmů a korelací událostí s cílem identifikovat a lokalizovat hlavní příčiny vážných alarmů a degradací kanálu. K tomu je třeba znalost následujících informací [\[8\]](#page-88-5):

- cesta kanálu a jeho historie
- síťová topologie, její konfigurace a stav
- nedávné události
- aktuální alarmy síťových elementů

Povědomí o nedávných událostech a změnách může poskytnout první ukazatele o tom, co by mohlo být důvodem pro aktuálně notifikované síťové poruchy. Dále pak topologie závislostí mezi aktuálními alarmy a nedávnými událostmi v síti. Počet možných selhání je možné snížit pomocí filtrování všech výše zmíněných informací, jejich korelací - časovou i prostorovou, a jejich oceňování na základě algoritmu, který bere v úvahu fyzikální jevy. Další data naměřená v určitých bodech v síti musí být použita k identifikaci hlavních příčin chyb nebo alarmů.

## **4.3 Monitorování laboratorní sítě**

Předchozí část této kapitoly uvedla teoretický úvod do problémů, které mohou nastat v produkční síti. S ohledem na dostupné laboratorní vybavení pokračuje práce popisem postupu konfigurace monitorovacích nástrojů, které byly v této práci použity. Vzhledem k tomu, že laboratorní síť je typu point-to-point, velikost sítě je malá a počet účastníků síťové komunikace velmi omezený, zaměřím se na popis základních možností, které byly v této práci demonstrovány.

Pro demonstraci byly zvoleny dva monitorovací nástroje. FSP Network Manager v 8.5.2, dodávaný výrobcem použitého zařízení a velmi rozšířený open source montorovací nástroj Icinga založený na Nagiosu.

## **4.4 Monitorování pomocí FSP Network Manageru**

FSP Network Manager je systém pro správu sítě, poskytující end-to-end konfiguraci, správu a dohled nad sítí realizovanou pomocí zařízení ADVA FSP. FSP NM je licencovaný nástroj, obvykle dodávaný při koupi zařízení. Při tvorbě práce byla použita omezená student licence, kterou za tímto účelem výrobce poskytl. Instalační soubor pro FSP NM včetně licence, je přiložen na CD v adresáři *src*. Následující přehled uvádí hlavní vlastnosti systému:

- intuitivní grafická aplikace pro správu sítě end-to-end
- plánované automatické zálohování konfigurace uzlů
- rozsáhlé analytické nástroje a grafové funkce sledování výkonu, report alarmů, analýza chyb, plánování šířky pásma a logovací soubory

FSP Network Manager je aplikace typu klient-server. Server komunikuje s NE pomocí protokolu SNMP, jak je naznačeno na Obrázku [3.15.](#page-61-1) Umožňuje síťovým prvkům centralizovanou distribuci dat pomocí FTP. Tato funkcionalita zjednodušuje zálohování a obnovu konfigurace jednotlivých NE a pomocí ní je možné provést i upgrade řídícího softwaru.

V laboratorní síti byl pro provoz tohoto nástroje zvolen operační systém *Windows Server 2008 R2*, který obsahoval jak instanci FSP NM serveru, tak instanci klienta. Funkční náhled monitorované laboratorní topologie zobrazuje Obrázek [4.4.](#page-71-0)

<span id="page-71-0"></span>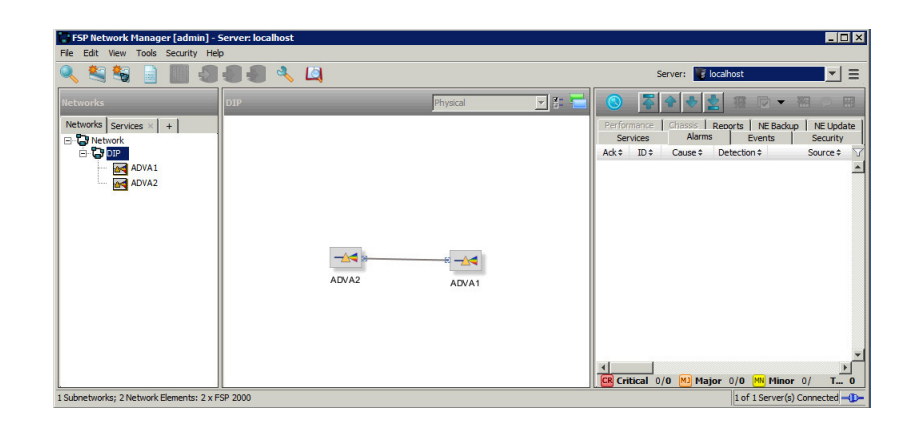

Obrázek 4.4: Laboratorní schéma monitorované sítě v nástroji FSP Network Manager.

## **4.4.1 Popis prostředí FSP Network Manageru**

Prostředí FSP NM je složeno ze čtyřech hlavních částí:

#### **Panel nástrojů**

Panel nástrojů obsahuje sadu tlačítek nástrojů nebo ovládací prvky, které poskytují obsluze rychlý přístup k běžně používaným funkcím. Tlačítka nedostupná naznačují, že se příkaz nevztahuje na aktuální situaci nebo je třeba provést výběr či jinou akci před tím, než bude moci býti toto tlačítko vybráno.

Držením kursoru myši nad vybraným tlačítkem se objeví tooltip s popisem akce, které tlačítko vykonává.

#### **Stromový panel monitorovaných prvků**

Stromový panel obsahuje záložky, sítě, služby a synchronizace, které zobrazují odpovídající informace monitorovaných uzlů ve stromové struktuře.

Na Obrázku [4.4](#page-71-0) lze vidět monitorované uzly laboratorní sítě, které jsou pojmenované jako *ADVA1* a *ADVA2*.

#### **Panel s mapou topologie**

Panel s mapou topologie zobrazuje grafické informace v závislosti na možnosti vybrané v panelu stromu.

#### **Editor panel**

Editor panel zobrazuje podrobné informace jako jsou alarmy, události, sledování výkonnosti nebo bezpečnosti, podle toho, jaká záložka je vybrána v podokně stromu (zobrazení sítě, zobrazení služby nebo zobrazení synchronizace). Na Obrázku [4.5](#page-72-0) jsou pro ilustraci zobrazeny alarmy obou uzlů, které notifikují odpojené kanály.
<span id="page-72-1"></span>

| Alarms     |              |                           |                |                           |                                   |                               |                 |                                            |  |                                  | EDX |                       |
|------------|--------------|---------------------------|----------------|---------------------------|-----------------------------------|-------------------------------|-----------------|--------------------------------------------|--|----------------------------------|-----|-----------------------|
| <b>DIP</b> |              |                           |                |                           |                                   |                               |                 | 冋                                          |  |                                  |     | 睴                     |
| Ack ÷<br>п | ID:<br>18196 | Severity:<br><b>CRICR</b> | Cause #<br>LOS | Detection #<br><b>UPD</b> | Source #<br>ADVA2 (192.168.1.102) | Description<br>Loss of signal | AID ÷<br>$1-7R$ | Module Type # Entity Alias #<br>D8TCM/LS-F |  | $Time -$<br>3.4.15 17:11:13 CEST |     | $\triangledown$<br>Î۴ |
| п          | 18195        | <b>CR</b> CR              | LOS            | <b>UPD</b>                | ADVA2 (192.168.1.102)             | Loss of signal                | $1 - 714$       | D8TCM/LS-F                                 |  | 3.4.15 17:11:13 CEST             |     |                       |
| г          | 18194        | CR CR                     | LOS            | <b>UPD</b>                | ADVA2 (192.168.1.102)             | Loss of signal                | $1 - 713$       | DSTCM/LS-F                                 |  | 3.4.15 17:11:13 CEST             |     |                       |
| п          | 18193        | <b>CR</b> CR              | LOS            | <b>UPD</b>                | ADVA2 (192.168.1.102)             | Loss of signal                | $1 - 514$       | D4TCM-PL/4                                 |  | 3.4.15 17:11:13 CEST             |     |                       |
| п          | 18192        | CR CR                     | LOS            | <b>UPD</b>                | ADVA2 (192.168.1.102)             | Loss of signal                | $1 - 716$       | DSTCM/LS-F                                 |  | 3.4.15 17:11:13 CEST             |     |                       |
| п          | 18191        | CR CR                     | LOS            | <b>UPD</b>                | ADVA2 (192.168.1.102)             | Loss of signal                | $1-411$         | DWCM-PL/2                                  |  | 3.4.15 17:11:13 CEST             |     |                       |
| п          | 18190        | CR CR                     | LOS            | <b>UPD</b>                | ADVA2 (192.168.1.102)             | Loss of signal                | $1 - 711$       | DSTCMAS-F                                  |  | 3.4.15 17:11:13 CEST             |     |                       |
| п          | 18189        | <b>CR</b> CR              | LOS            | <b>UPD</b>                | ADVA2 (192.168.1.102)             | Loss of signal                | $1-5R$          | D4TCM-PL/4                                 |  | 3.4.15 17:11:13 CEST             |     |                       |
| п          | 18188        | <b>CR</b> CR              | <b>SYNC</b>    | <b>UPD</b>                | ADVA2 (192, 168, 1, 102)          | Clock synchronization lost    | $1-7R$          | DSTCMAS-F                                  |  | 3.4.15 17:11:13 CEST             |     |                       |
| г          | 18187        | <b>CR</b> CR              | LOS            | <b>UPD</b>                | ADVA2 (192, 168, 1, 102)          | Loss of signal                | $1 - 718$       | DSTCMAS-F                                  |  | 3.4.15 17:11:13 CEST             |     |                       |
| п          | 18186        | CR CR                     | LOS            | <b>UPD</b>                | ADVA2 (192, 168, 1, 102)          | Loss of signal                | $1 - 717$       | DSTCM/LS-F                                 |  | 3.4.15 17:11:13 CEST             |     |                       |
| п          | 18185        | <b>CR</b> CR              | <b>SYNC</b>    | <b>UPD</b>                | ADVA2 (192, 168, 1, 102)          | Clock synchronization lost    | $1-5R$          | D4TCM-PL/4                                 |  | 3.4.15 17:11:13 CEST             |     |                       |
| п          | 18184        | <b>CR</b> CR              | LOS            | <b>UPD</b>                | ADVA2 (192, 168, 1, 102)          | Loss of signal                | $1-4R$          | DWCM-PL/2                                  |  | 3.4.15 17:11:13 CEST             |     |                       |
| п          | 18183        | <b>CR</b> CR              | LOS            | <b>UPD</b>                | ADVA2 (192, 168, 1, 102)          | Loss of signal                | $1 - 712$       | DSTCMAS-F                                  |  | 3.4.15 17:11:13 CEST             |     |                       |
| п          | 18170        | <b>CR</b> CR              | LOS            | <b>UPD</b>                | ADVA1 (192, 168, 1, 101)          | Loss of signal                | $1-514$         | D4TCM-PL/4                                 |  | 3.4.15 17:10:07 CEST             |     |                       |
| г          | 18169        | <b>CR</b> CR              | LOS            | <b>UPD</b>                | ADVA1 (192, 168, 1, 101)          | Loss of signal                | $1-5L3$         | D4TCM-PL/4                                 |  | 3.4.15 17:10:07 CEST             |     |                       |
| п          | 18168        | <b>CR</b> CR              | LOS            | <b>UPD</b>                | ADVA1 (192.168.1.101)             | Loss of signal                | $1-5R$          | D4TCM-PL/4                                 |  | 3.4.15 17:10:07 CEST             |     |                       |
|            | 18167        | <b>CR</b> CR              | LOS            | <b>UPD</b>                | ADVA1 (192, 168, 1, 101)          | Loss of signal                | $1-7R$          | D8TCMAS-F                                  |  | 3.4.15 17:10:07 CEST             |     |                       |

Obrázek 4.5: Alarmy monitorovaných uzlů.

#### **4.4.2 Konfigurace SNMP na globální úrovni**

Globální nastavení je aplikováno na všechny síťové prvky (NE). Je-li globální nastavení povoleno, jsou jím přepsány všechna specifická nastavení jednotlivých NE.

Okno pro globální nastavení SNMP parametrů se nachází pod volbou *Subnetwork Properties*, která je vyvolána pravým kliknutím na příslušný kořen stromu monitorované sítě. V případě této práce je název kořene *Network*.

<span id="page-72-0"></span>Obrázek [4.6](#page-72-0) zobrazuje použité SNMP nastavení NM. V této práci byla zvolena verze protokolu SNMPv2, nebylo třeba upravovat výchozí systémové nastavení. V případě volby jiné verze SNMP nebo autentizace je nutná úprava konfigurace jak na straně NM, tak na straně NE.

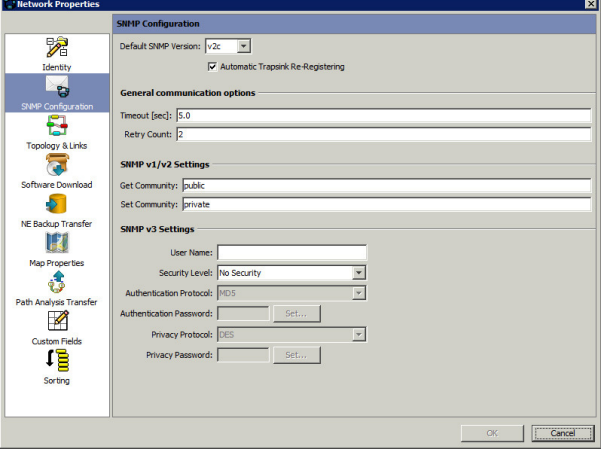

Obrázek 4.6: Náhled nastavení SNMP na straně FSP NM.

#### **4.4.3 Vyhledání nových síťových elementů**

Network Manager podporuje obecný vyhledávací mechanismus k nalezení podsítí a síťových elementů. Toto vyhledávání pokrývá všechny NMS, které jsou uvedeny v aktuálním seznamu serverů. Pro úspěšné nalezení síťových uzlů je nutné povolit v nastavení SNMP jednotlivých elementů IP adresu NMS, jak uvádí Část [3.9.3.](#page-61-0)

Proces objevení nových uzlů provedeme pomocí volby *Register a new Subnetwork* z panelu nástrojů. Na zobrazené nabídce zvolíme možnost *Discover Nodes* a zadáme rozsah IP adres patřící do management VLAN, jejíž konfigurace byla zmíněna v Části [3.9.1.](#page-60-0) Při úspěšném procesu jsou objevené uzly zobrazeny v seznamu, jak ukazuje Obrázek [4.7.](#page-73-0) Vybráním příslušných uzlů ze seznamu a potvrzením tlačítka *OK*, jsou uzly přidány do správy NMS.

<span id="page-73-0"></span>

|       | Scan IPs from range:<br>SNMP Get Community: | 192.168.1.101 |                                                                       |                   | $-$ 192.168.1.102 |  |
|-------|---------------------------------------------|---------------|-----------------------------------------------------------------------|-------------------|-------------------|--|
|       |                                             |               | Result Status: Successfully discovered 2 nodes (0 respondent and new) |                   |                   |  |
| Apply | $IP -$                                      | Name          | <b>Type</b>                                                           | In DB             | Response          |  |
|       | 192.168.1.101 ADVA1                         |               | <b>FSP 2000</b>                                                       | ⊽                 | ⊽                 |  |
| г     | 192.168.1.102 ADVA2                         |               | <b>FSP 2000</b>                                                       | $\overline{\vee}$ | $\overline{\vee}$ |  |
|       |                                             |               |                                                                       |                   |                   |  |
|       |                                             |               |                                                                       |                   |                   |  |
|       |                                             |               |                                                                       |                   |                   |  |
|       |                                             |               |                                                                       |                   |                   |  |

Obrázek 4.7: Vyhledání nových síťových elementů.

#### **4.4.4 Shrnutí**

FSP NM je velice robustní nástroj umožňující komplexní management síťových prvků typu ADVA FSP. Pro rozsáhlé produkční sítě je to velmi užitečný nástroj, pomocí kterého je možné centrálně ovládat jednotlivé prvky a provádět jejich konfiguraci až na úrověň jejich řídících aplikací, včetně zálohy a obnovení.

Aplikace dále umožňuje vytvářet uživatelské účty a uživatelské role. Díky tomu mohou mít operátoři a správci přehled o stavu a chování monitorované sítě.

Jako nevýhodu bych uvedl uzavřenost systému, který je schopen v plném rozsahu spravovat pouze prvky typu FSP. Celý systém je naprogramován v jazyku Java a tak je vysoce náročný na systémové prostředky [9](#page-0-0) . Dalším omezením je kompatibilita s operačnímy systémy. Podporované OS jsou:

- Sun Solaris
- Red Hat Enterprise Linux
- MS Windows

FSP NM je koncipován pro správu rozsáhlých produkčních sítí o mnoha prvcích (stovky až tisíce). Z tohoto důvodu jej neshledávám jako vhodné řešení pro monitorování sítě tak malého rozsahu, jaká byla provozována v laboratorním prostředí.

Během realizace této práce jsem nebyl schopen podrobně prozkoumat a demonstrovat všechny funkce aplikace, proto jsem v textu uvedl pouze informace o jeho základních funkcích, které lze porovnat s dalším monitorovacím nástrojem, jemuž se věnuje následující část kapitoly.

#### **4.5 Monitorování pomocí nástroje Icinga**

Icinga je open source monitorovací nástroj, který nabízí monitorovací a pohotovostní služby pro servery, síťové prvky, aplikace a služby. Je vyvíjen a vydáván pod licencí GNU GPL verze 2. Sleduje síťové uzly a jejich služby, upozorňuje uživatele na problém v síti a stejně tak je upozorňuje, když je problém vyřešen. Projekt Icinga vznikl jako odnož projektu Nagios, se kterým je konfiguračně kompatibilní. Původní kód Nagiosu je postupně přepisován tak, aby vyhovoval novým požadavkům, ale zároveň zůstal co nejvíce konfiguračně kompatibilní pro přechod z Nagiosu [\[26\]](#page-90-0). V laboratorní práci byl pro monitorovací účely pomocí systému Icinga zvolen operační systém *Debian 7.8 Wheezy*.

#### **4.5.1 Instalace Icingy**

Icingu je možné instalovat pomocí balíčkovacího systému Debianu příkazem:

```
$ sudo apt - get install icinga
```
Balíčkovací systém zaručí, že s Icingou budou doinstalovány i balíky, na kterých je závislá včetně webserveru a jeho konfigurace pro přístup k webovému rozhraní Icingy. Dalším krokem je doinstalování monitorovacích pluginů, jenž jsou kompatibilní s pluginy Nagiosu, a které se v případě Debianu rozbalí do cílového adresáře */usr/lib/nagios/plugins*.

```
$ sudo apt - get install nagios - plugins
```
<sup>&</sup>lt;sup>9</sup>Systémové požadavky se odvíjí od počtu spravovaných a monitorovaných zařízení.

#### **4.5.2 Konfigurace Icingy**

#### **Konfigurace hostů**

Konfigurační soubory Icingy se nacházejí v adresáři */etc/icinga/objects*. Pro nastavení hostů, které je třeba monitorovat, se vytvoří příslušné soubory s příponou *.cfg*. V případě této práce byly pro monitorování DWDM point-to-point systému vytvořeny dva konfigurační soubory *adva1.cfg* a *adva2.cfg*. Obsah souborů je analogický, a proto bude v následujícím výpise uveden ukázkový příklad pro jednoho monitorovaného hosta.

*# / etc / icinga / objects / adva1 . cfg*

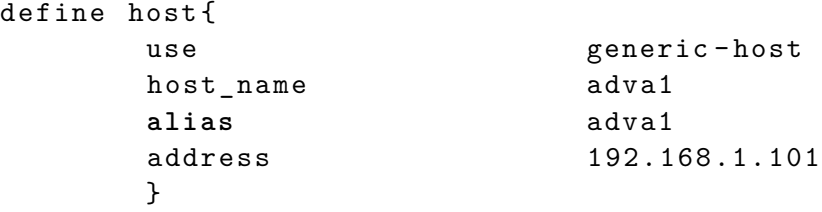

#### <span id="page-75-0"></span>**Konfigurace skupin hostů**

Další krok je zadefinování nové skupiny hostů pro zjednodušení pozdějšího využití. Skupiny hostů se obvykle definují v souboru *hostgroups\_icinga.cfg*[10](#page-0-0) v konfiguračním adresáři Icingy. Následující výpis definuje skupinu *dwdm-ne*, do které patří hosti *adva1* a *adva2*.

```
# / etc / icinga / objects / hostgroups_icinga . cfg
```

```
define hostgroup {
      hostgroup name dwdm-ne
      alias DWDM Network Elements
      members adva1, adva2
      }
```
#### **Konfigurace příkazů**

Icinga umožňuje definovat vlastní příkazy, kterým jsou z konfiguračních souborů služeb předávány pouze definované parametry. Celý tento systém konfigurace slouží ke zjednodušení definování jednotlivých služeb. Následující zkrácený vypis zobrazuje ukázku definovaného příkazu pro SNMP požadavek.

<sup>&</sup>lt;sup>10</sup>Icinga načítá soubory definované jako \*.cfg, na jménu konfiguračního souboru tedy nezáleží, splňuje-li tuto konvenci.

```
# / etc / icinga / commands . cfg
define command {
        command_name check_snmp
        command line $USER1$ / check snmp \ \ \ \ \ \-H $HOSTADDRESS$ \
                 -C public -o RRG1$ -t 5 -P 2c}
```
Dle uvedené konfigurace lze volat příkaz *check\_snmp* opakovaně se změnou argumentu OID, jak bude uvedeno v následující části.

#### **Konfigurace služeb**

Nyní je možné konfigurovat jednotlivé služby, jenž bude Icinga monitorovat. Každá takto definovaná služba bude přiřazena skupině, respektive skupinám hostů a bude v pravidelných intervalech monitorována. Konfigurace služeb se obvykle nachází v souboru *services\_icinga.cfg*[10](#page-0-0). Na výpisu níže je zobrazen zkrácený výpis konfigurace služeb.

```
# / etc / icinga / object / services_icinga . cfg
```

```
define service {
      use generic-service
      hostgroup_name dwdm - ne
      service description Service Name
      check_command check_snmp ! < OID >
      }
```
#### **4.5.3 Test SNMP požadavku**

V první fázi bylo nutné ověřit správné nastavení sítě a návratové hodnoty SNMP požadavků. K vyjmenovaným účelům slouží program *snmpwalk* a znalost OID dotazovaného objektu. OID je možné nalézt v příslušném MIB souboru, detailněji v Části [4.6.4.](#page-82-0)

\$ snmpwalk -v 2c -c public <IP NE> <OID>

Na následujícím výpisu je uvedena konkrétní ukázka SNMP požadavku na volnou paměť systému. Návratová hodnota je v kB.

 $$$  snmpwalk 192.168.1.101 -v 2c -c public \ - On .1.3.6.1.4.1.2544.1.7.2.2.15.0  $iso.3.6.1.4.1.2544.1.7.2.2.15.0 = Gauge32: 91660$ 

#### **4.5.4 Náhled grafického prostředí**

V mé laboratorní práci bylo monitorováno jen několik základních parametrů používaného zařízení. Práce se zaměřuje na popis možného nastavení monitorovacího nástroje. Demonstrované služby tedy neodpovídají reálným potřebám monitorovaných služeb v praktickém nasazení, kde je kladen hlavní důraz na propustnost a útlum jednotlivých linek. Obrázek [4.8](#page-77-0) zobrazuje zkrácený náhled monitorovaných služeb pomocí SNMP včetně zobrazení příchozích SNMP trap událostí, které budou podrobněji rozebrány v Části [4.6.](#page-77-1)

<span id="page-77-0"></span>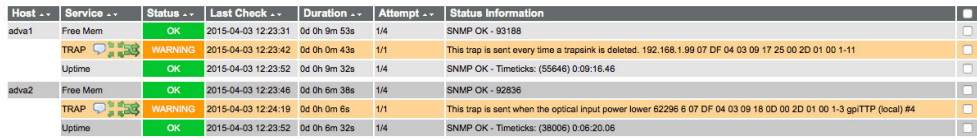

Obrázek 4.8: Náhled monitorovaných služeb nástrojem Icinga.

#### **4.5.5 Shrnutí**

Icinga je velmi oblíbený monitorovací nástroj s jednoduchou konfigurací. V tomto případě se však domnívám, že zmiňovaný přístup monitorování nepatří mezi ideální řešení pro monitoring komplexní DWDM sítě s velkým množstvím NE. Hlavní nevýhodou jsou periodické dotazy, které nemusejí být dostatečně rychlé na reflektování změn v síti.

Přestože byla v této práci monitorována velmi jednoduchá síť typu pointto-point, byl největší problém nalézt příslušné OID objektů, které by pro monitoring byly zajímavé. Ve většině případů tak šlo pouze o další podstromy číselně označených modulů. To se jeví jako velmi nepraktické, například při jejich přidání nebo odebrání do respektive ze systému.

Pomocí popisovaného přístupu je tak možné monitorovat jen velmi omezené základní informace. Zajímavější přístup monitorování uvádí následující část, která se zaměřuje na odchytávání SNMP trapů, jenž odesílají agenti síťových elementů a jejich následnou interpretaci do Icingy.

#### <span id="page-77-1"></span>**4.6 SNMP trap**

SNMP trapy umožňují agentovi síťového prvku (NE) oznámit dohledové stanici významné události prostřednictvím SNMP zprávy.

V uvedeném diagramu na Obrázku [4.9](#page-78-0) je v levé části zobrazen monitoring server, který posílá SNMP dotazy (*SNMP GetRequest*) a čeká na SNMP odpovědi (*SNMP Response*). V pravé části diagramu je zobrazeno nastavení agenta, který odesílá nevyžádané nebo asynchronní trapy.

<span id="page-78-0"></span>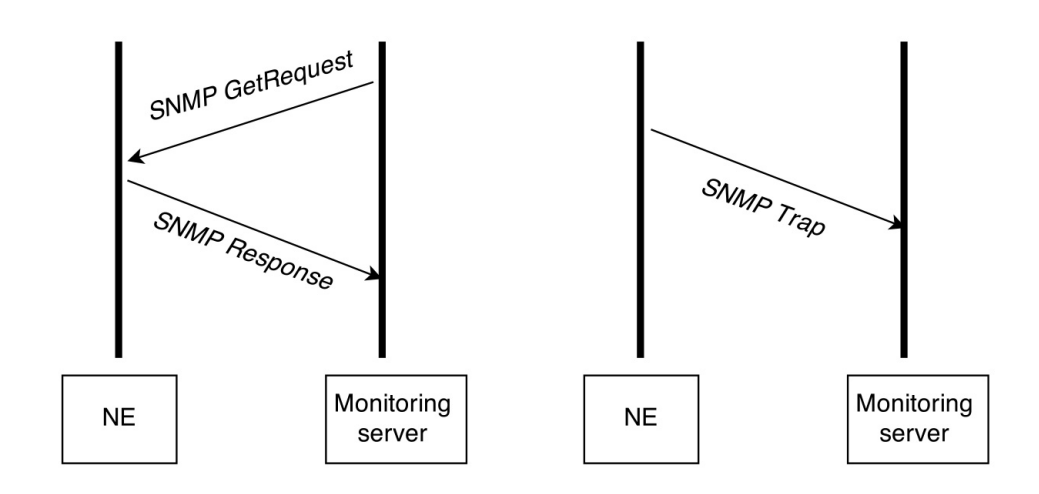

Obrázek 4.9: Diagram SNMP komunikace.

Myšlenka oznámení pomocí řízeného trapu je taková, že pokud je monitoring server odpovědný za velké množství zařízení a každé takové zařízení má velké množství objektů, je pak pro monitor velmi nepraktické posílat požadavky na každý objekt každého zařízení. Řešením je tedy spustit na daném spravovaném zařízení agenta, který bude notifikovat server bez jeho vyžádání. To je prováděno jako poslání zprávy, známé jako trap události.

Jakmile server obdrží zprávu o události, zobrazí ji a může vybrat opatření na základě notifikované události. Například se může server dotázat agenta přímo nebo vyzvednout zprávy od agentů dalších přidružených zařízení, aby mohl lépe vyhodnotit notifikovanou událost.

Oznámení na základě trapů může vést ke značným úsporám síťových zdrojů agentů tím, že eliminují nadbytečné požadavky protokolu SNMP. Nicméně není zcela možné vyloučit SNMP dotazy. Žádosti o SNMP jsou potřebné pro objev a změny topologie. Kromě toho nemusejí agenti NE zaslat trap zprávu v případě jejich katastrofálního výpadku.

Aby byl server schopen porozumět trapům, které mu agenti zasílají, musí vědět, co identifikátor objektů (OID) definuje. Z tohoto důvodu musí mít pro takovéto události načtené příslušné MIB soubory, ve kterých jsou definovány zprávy na základě jejich OID.

#### **4.6.1 Cíl konfigurace**

Cílém zmiňované konfigurace bylo zachytit a zpracovat SNMP trap zprávy přijaté od monitorovaných agentů a tyto zprávy reprezentovat v monitorovacím nástroji Icinga. Diagram zpracování SNMP trapu je prezentován na Obrázku [4.10.](#page-79-0) V následujícím textu bude postupně tato konfigurace popsána.

#### <span id="page-79-0"></span>4. MONITOROVÁNÍ SÍTĚ DWDM

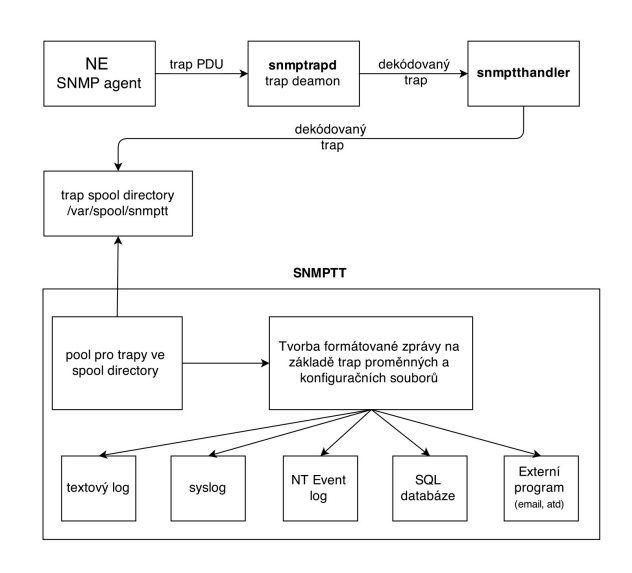

Obrázek 4.10: Diagram zpracování SNMP trapu.

#### **4.6.2 Konfigurace snmptrapd**

V první fázi bylo třeba nainstalovat na monitoring server SNMP trap démona (*snmptrapd*). Server byl provozován na operačním systému *Debian 7.8 Wheezy*. Instalace tedy proběhla pomocí balíků.

```
$ sudo apt - get install snmpd
```
Aby bylo možné přijímat trap zprávy, je nutné provést úpravu konfigurace, která se v případě Debianu nachází v souboru */etc/default/snmpd* [11](#page-0-0) . Na následujícím výpisu lze vidět konfiguraci pro příjem SNMP trapu (výpis je zkrácen).

```
# / etc / default / snmpd
```

```
[...]
```

```
SNMPDRUN = no # vypne agenta na UDP portu 161
SNMPDOPTS = ' - Lsd - Lf / dev / null -u snmp -g snmp
                   -I - smux -p / var/run/snmpd.pid'
TRAPDRUN = yes # zapne trap demona na UDP portu 162
TRAPDOPTS = ' - On - Lsd -p / var / run / snmptrapd . pid '
[...]
```
 $^{11}$ Umístění konfiguračního souboru se může lišit v závislosti na použité distribuci.

V konfiguraci je důležité spuštění trap démona pomocí direktivy **TRA-PDRUN**. Také je třeba upravit direktivu **TRAPDOPTS**. Dle dokumentace SNMP Trap Translatoru se volba *-On* doporučuje. Umožňuje, aby *snmptrapd* propouštěl OID v číselné podobě a odstraňuje tím nutnost pro *snmptt* překládat symbolické jméno do numerické podoby. Po úpravě konfigurace je třeba restart démona pomocí init scriptu. Díky následujícímu příkazu lze ověřit, zda *snmptrapd* skutečně naslouchá na příslušném portu.

```
$ netstat - nau | grep 162
Proto Recv-Q Send-Q Local Address Foreign Address
udp 0 0 0.0.0.0:162 0.0.0.0:*
```
Následuje konfigurace trap démona, nacházející se v souboru */etc/snmp/trapd.conf*. Na výpisu níže lze vidět použitou konfiguraci.

```
# / etc / snmp / trapd . conf
```
#### traphandle default / usr / sbin / snmptthandler disableAuthorization yes

Directiva **traphandle** říká SNMP trap démonovi, jak zpracovat příchozí trapy a kam je posílat. Přidáním volby *defaut* nastavujeme výchozí cestu pro všechny příchozí trapy. V takovémto případě budou všechny příchozí trapy zaslány na *snmptthandler*. Volba **disableAuthorization** říká, že démon může přijímat SNMP trapy od všech zařízení. Jak již bylo zmíněno v Části [3.9.3,](#page-61-0) v laboratorním prostředí nebylo nutné nastavovat autorizaci SNMP trapů, protože cílem bylo pouze demonstrovat dostupné možnosti monitorování.

#### **4.6.3 Konfigurace snmptt**

Pro tvorbu formátované zprávy je třeba překladu příchozích SNMP trapů v číselné podobě na čitelné zprávy. O tuto funkci se stará **SNMP Trap Translator - SNMPTT**. V případě Debianu je instalace opět jednoduchá.

```
$ sudo apt - get install snmptt
```
Automatická instalace doinstaluje potřebné závislostní balíky a přidá do systému uživatele a skupinu *snmptt* a dále vytvoří skpritp pro *snmptthandler*, včetně *spool directory* pro příchozí SNMP trapy.

*Snmptt* handler vyzvedává příchozí trapy ze *spool directory* a porovnává je se svou dostupnou MIB databází. V případě, kdy je nalezena shoda, je trap přeložen do čitelné podoby a je provedena předem nakonfigurovaná akce. V případě této práce jí je předání do monitrovacího systému Icinga a uložení do MySQL databáze. Diagram propojení mezi Icingou a *snmptt* handlerem zobrazuje Obrázek [4.11.](#page-81-0)

<span id="page-81-0"></span>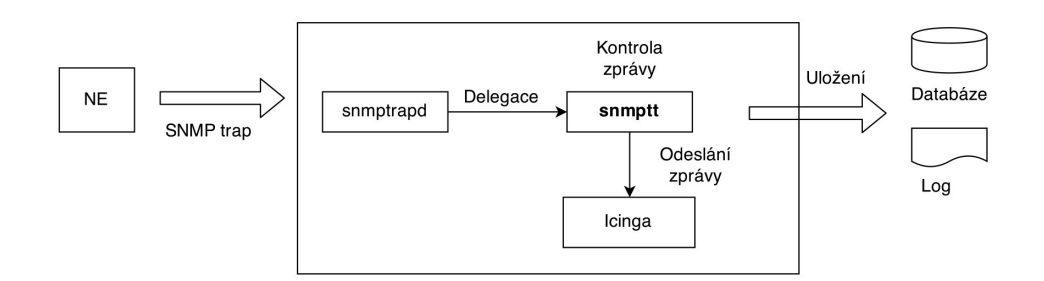

Obrázek 4.11: Propojení mezi Icingou a snmptt handlerem.

Po předání zprávy do Icingy je zasílaná zpráva také zaarchivována do MySQL databáze, nad kterou může operovat případný další monitorovací nástroj pro zpracování příchozích trapů. Nastavení archivace příchozích trapů se nachází v souboru */etc/snmp/snmptt.ini* a jeho zkrácený výpis konkrétní konfigurace lze vidět na výpisu pod textem. SQL skript pro tvorbu odpovídajících databázových tabulek je k nalezení v Příloze [C](#page-98-0) a na přiloženém CD v adresáři *src*.

```
# / etc / snmp / snmptt . ini
[...]
[ SQL ]
mysql_dbi_enable = 1
mysql_dbi_host = localhost
mysql_dbi_port = 3306
mysql_dbi_database = snmptt
mysql_dbi_table = snmptt
mysql_dbi_table_unknown = snmptt_unknown
mysql_dbi_table_statistics = snmptt_statistics
mysql_dbi_username = snmptt
mysql_dbi_password = password
[...]
```
#### <span id="page-82-0"></span>**4.6.4 Konvertovaní MIB**

MIB (Management Information Base) je databáze dovolující jednoznačně identifikovat informace využívané systémem správy. Báze dat je objektově orientovaná. Data jsou uložena jako objekty a sdružují se do tříd. Jednotlivé objekty mají hodnoty. Každý řízený objekt v MIB obsahuje veškeré informace potřebné pro popis. Způsob pojmenování objektů je založen na jejich vztahu. Jeden objekt může obsahovat jiné objekty nebo jiné třídy. MIB je tedy tvořena jedním stromem [\[27\]](#page-90-1).

MIB databáze pro zařízení ADVA FSP 2000 se nachází v NEMI modulu v adresáři (výpis je zkrácen):

```
# / usr / local / data / mibs /
[...]
adva . mib
fsp2k_R2 . mib
[...]
```
Aby byl schopen *snmptt* handler správně identifikovat a přeložit příchozí trapy z OID, je nutné zkonvertovat příslušné MIB databáze. K tomuto účelu slouží příkaz *snmpttconvertmib* a jeho konkrétní použité parametry lze vidět níže.

```
$ snmpttconvertmib \
--in=/usr/share/snmp/mibs/fsp2k_R2.mib \
--out =/etc/snmp/snmptt.conf.fsp2k \
--exec = '/ usr / share / icinga / plugins /
        eventhandlers / submit_check_result $r TRAP 1 '
```
Základními parametry jsou vstupní (–in) a výstupní (–out) soubor a akce (–exec), která je provedena v případě shody OID s definovanou hodnotou v MIB. V takovémto případě je volán handler Icingy *submit\_check\_result* s argumenty:

- HostName Název hosta, který je asociován s ohlášenou službou
- popis služby
- návratový kód (0=OK, 1=WARNING, 2=CRITICAL, 3=UNKNOWN)

Výstupní zkonvertované soubory je třeba definovat v konfiguračním souboru *snmptt* handleru.

```
# / etc / snmp / snmptt . ini
[...]
```

```
[ TrapFiles ]
snmptt_conf_files = << END
/ etc / snmp / snmptt . conf
/ etc / snmp / snmptt . conf . adva
/ etc / snmp / snmptt . conf . fsp2k
END
```

```
[. . .1]
```
Posledním krokem je zadefinování služby v nástroji Icinga. Při definování této specifické služby je nutné nastavit službu jako pasivní pomocí volby *passive\_checks\_enabled*. Na výpisu níže lze nalézt použitou konfiguraci pro příchozí SNMP trapy.

*# / etc / icinga / objects / services\_icinga . cfg*

[...]

```
define service {
     use generic-service
     name trap-service
     register 0
     service_description TRAP
     is_volatile 1
     check_command check - host - alive
     max_check_attempts 1
     normal_check_interval 1
     retry_check_interval 1
     notification_interval 31536000
     active checks enabled 0
     passive_checks_enabled 1
     }
```
#### [...]

Obrázek [4.12](#page-84-0) zobrazuje finální ukázku zalogovaných trapů v monitorovacím nástroji Icinga. Tento výpis lze zobrazit volbou v menu: *System > Alert history*.

<span id="page-84-0"></span>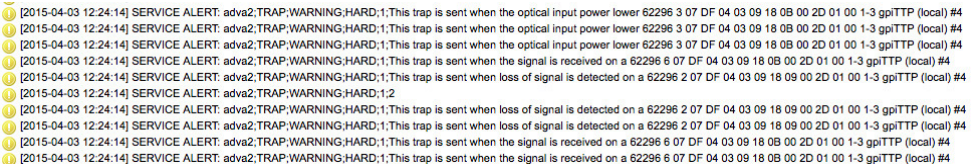

Obrázek 4.12: Historie příchozích trapů v nástroji Icinga.

#### **4.6.5 Shrnutí**

Přístup monitorování pomocí SNMP trapů uvedeným způsobem považuji jako vhodné řešení pro seznámení s danou problematikou. Výhodou takového přístupu je relativně snadná konfigurace, která nabízí další možná rozšíření. Na rozdíl od FSP NM je Icinga open source projekt a nevyžaduje tedy finanční náklady na licenci. Mezi další klady řadím relativně platformní nezávislost, dostupnost mnoha pluginů a mnoho tipů na rozšíření konfigurace.

Nevýhoda tohoto řešení by se projevila v rozsáhlejší produkční síti, kde je prezentování specifických trapů pomocí jedné služby velmi nepřehledné (viz. Obrázek [4.8\)](#page-77-0). Je-li SNMP agentem v jeden okamžik reportováno více alarmů, jako je tomu na Obrázku [4.5,](#page-72-1) je pro obsluhu vyhodnocení těchto událostí velmi obtížné. Možným řešením by byla konfigurace více pasivních služeb, které by zachytávaly předem definované trapy a prezentovaly je odděleně. Pomocí Icingy není možné jednotlivé prvky spravovat, jak je tomu v případě FSP NM.

Monitorování pomocí nástroje Icinga, v obou představených provedeních, tedy považuji za vhodné pouze v akademické či laboratorní síti, která má za cíl pouhé seznámení s danou problematikou.

## **Závěr**

Cílem mé práce bylo seznámení s laboratorním zařízením pro provoz sítě typu DWDM a její konfigurace a monitorování. Úvod by věnován teoretickému zpracování daného problému a uvedení teoretických základů, jež jsou nezbytné pro pochopení principů při konfiguraci sítě DWDM.

Teoretická část se zabývala principy multiplexování a jejich vzájemným porovnáním. Dále tato kapitola představila jednotlivé vlnové délky, které jsou standardizované pro přenos optického signálu. Druhá teoretická kapitola byla věnována popisu aktivních a pasivních prvků, jenž jsou nezbytnou součástí DWDM systémů. Text se zaměřuje na vysvětlení principů při vysílání a příjmu optického signálu a princpům jeho zesílení.

Hlavní náplní práce však byla konfigurace jednotlivých prvků a monitorovacích nástrojů. Již v úvodu praktické realizace se naskytlo několik problémů, kterým bylo třeba čelit. Prvním z nich byla specifičnost použitého hardwaru a nedostupná dokumentace. Úkolem bylo seznámení se s jednotlivými prvky a návrh možné topologie, kterou by bylo možno, s dostupnými prostředky, nakonfigurovat.

Při relizaci práce se mi podařilo získat přístup k dokumentaci přímo od výrobce použitého zařízení. Dalším problémem byl nedostatek optických vláken se specifickými konektory a potřebnou délkou, se kterou počítá výkon dálkového laseru. Pro dálkové single-mode spoje jsem se rozhodl použít dostupných vláken vzájemně spojených pomocí FC/PC spojek. Protože byl na tuto krátkou vzdálenost signál příliš silný, bylo nutné vytvořit na použitých vláknech útlum. S tímto řešením mohly být dálkové lasery spuštěny a konfigurace mohla pokračovat.

Dalším omezujícím faktorem byla potřeba koncových zařízení, které by bylo možné připojit na lokální rozhraní pomocí optických vláken. Pro demonstraci byly využity laboratorní přepínače s optickými GBIC moduly, pomocí kterých byly připojeny uzly s Ethernetovým rozhraním na lokální optické konektory DWDM systému.

Protože je DWDM technologie fyzické vrstvy, bylo dostačující nakonfigurovat pouze hodinový signál jednotlivých kanálů, včetně fyzického propojení multiplexů a konfigurace vzdáleného managementu. V této části jsem se seznámil s prostředím konfiguračního rozhraní Craft, jehož popis je v textu uveden. Na jeho základě je možné s potřebnými komponenty vybudovat laboratorní DWDM síť s mnoha komunikujícími účastníky a demonstrovat další možnosti tohoto zařízení.

Poslední část mé práce byla věnována představení monitorovacích nástrojů. V kapitole byl uveden stručný popis konfigurace použitých nástrojů a náhled do jejich grafického prostředí a jejich následné zhodnocení pro využití v laboratorním prostředí. V této části bylo cílem popsat čtenáři obecné postupy, na základě kterých se lze přiblížit k reálnému stavu produkčních sítí. Uvedené konfigurace tedy slouží jako obecný přehled, který demonstruje dostupné možnosti pro výukové laboratorní sítě v ideálním prostředí a na základě kterých lze postupně budovat složitější laboratorní úlohy.

### **Literatura**

- [1] Cisco Systems, Inc.: *Introduction to DWDM for Metropolitan Networks*. Cisco Press, 2000.
- [2] Ing. Jaromír Šíma: DWDM pro metropolitní sítě v kombinaci s CWDM a jedno vlákno [online]. 2007, [cit. 2014-12]. Dostupné z: [http://](http://ozeas.sdb.cz/panska/4A/optika/OK_2007.pdf) ozeas*.*sdb*.*[cz/panska/4A/optika/OK\\_2007](http://ozeas.sdb.cz/panska/4A/optika/OK_2007.pdf)*.*pdf
- [3] Mgr. Michal Lukáš: Laserové diody, Část 1 Princip funkce laserových diod. 2001, [cit. 2014-12]. Dostupné z: http://www*.*[elektrorevue](http://www.elektrorevue.cz/clanky/01034/index.html)*.*cz/ [clanky/01034/index](http://www.elektrorevue.cz/clanky/01034/index.html)*.*html
- [4] Mgr. Michal Lukáš: Laserové diody 2 Typy a struktury laserových diod. 2001, [cit. 2014-12]. Dostupné z: http://www*.*[elektrorevue](http://www.elektrorevue.cz/clanky/01043/index.html)*.*cz/clanky/ [01043/index](http://www.elektrorevue.cz/clanky/01043/index.html)*.*html
- [5] RLC Praha a.s.: *Cirkulátor [online]*. [cit. 2014-12]. Dostupné z: [http:](http://www.rlc.cz/downloads/cirkulator.pdf) //www*.*rlc*.*[cz/downloads/cirkulator](http://www.rlc.cz/downloads/cirkulator.pdf)*.*pdf
- [6] Newport Corporation: Fiber Optics: How Fused Fiber Optic Couplers Work [online]. [cit. 2014-12]. Dostupné z: [http://assets](http://assets.newport.com/webDocuments-EN/images/33131.pdf)*.*newport*.*com/ [webDocuments-EN/images/33131](http://assets.newport.com/webDocuments-EN/images/33131.pdf)*.*pdf
- [7] ADVA Optical Networking: *Fiber Service Platform 2000 User Manual (Release 6.7)*. 2001 - 2012.
- [8] A. Kirstaedter, M. Wrage, G. Goeger, W. Fischler, B. Spinnler: Current aspects of optical performance monitoring and failure root cause analysis in optical WDM networks. *Universität Stuttgart, IKR*, 2004.
- [9] ITU-T Recommendation: *Spectral grids for WDM applications: DWDM frequency grid [online]*. [cit. 2014-12]. Dostupné z: [http://www](http://www.itu.int/rec/T-REC-G.694.1-201202-I/en)*.*itu*.*int/ rec/T-REC-G*.*694*.*[1-201202-I/en](http://www.itu.int/rec/T-REC-G.694.1-201202-I/en)
- [10] ITU-T Recommendation: *Spectral grids for WDM applications: CWDM wavelength grid [online]*. [cit. 2014-12]. Dostupné z: [http://www](http://www.itu.int/rec/T-REC-G.694.2-200312-I/en)*.*itu*.*int/ rec/T-REC-G*.*694*.*[2-200312-I/en](http://www.itu.int/rec/T-REC-G.694.2-200312-I/en)
- [11] Lupa.cz: WDM v optických metro a přístupových sítích [online]. [cit. 2014-12]. Dostupné z: http://www*.*lupa*.*[cz/clanky/wdm-v-optickych](http://www.lupa.cz/clanky/wdm-v-optickych-metro-a-pristupovych-sitich/)[metro-a-pristupovych-sitich/](http://www.lupa.cz/clanky/wdm-v-optickych-metro-a-pristupovych-sitich/)
- [12] EXFO Electro-Optical Engineering Inc., Quebec City, Canada.: FTTx PON Guide: Testing Passive Optical Networks, 4th edition [online]. 2009, [cit. 2014-12]. Dostupné z: http://media*.*klinkmann*.*[lv/pdf/lv/exfo/](http://media.klinkmann.lv/pdf/lv/exfo/Exfo_FTTx_PON_Reference_Guide_en.pdf) [Exfo\\_FTTx\\_PON\\_Reference\\_Guide\\_en](http://media.klinkmann.lv/pdf/lv/exfo/Exfo_FTTx_PON_Reference_Guide_en.pdf)*.*pdf
- [13] Ing. Jaromír Šíma: Optické sítě: Vláknová optika [online]. [cit. 2014-12]. Dostupné z: [http://www](http://www.klfree.net/store/skoleni_optika_2008_klfree_2.pdf)*.*klfree*.*net/store/ [skoleni\\_optika\\_2008\\_klfree\\_2](http://www.klfree.net/store/skoleni_optika_2008_klfree_2.pdf)*.*pdf
- [14] Vivek Alwayn: *Optical Network Design and Implementation*. Cisco Press, 2004, ISBN 978-1587141508.
- [15] ITU-T Recommendation: *Characteristics of a single-mode optical fibre and cable [online]*. [cit. 2015-02]. Dostupné z: [http://www](http://www.itu.int/rec/T-REC-G.652-200911-I/en)*.*itu*.*int/rec/ T-REC-G*.*[652-200911-I/en](http://www.itu.int/rec/T-REC-G.652-200911-I/en)
- [16] Ing. Jaromír Šíma: Technologie CWDM v optických sítích [online]. 2004, [cit. 2014-12]. Dostupné z: [http://vrs](http://vrs.pasnet.cz)*.*pasnet*.*cz
- [17] doc. Ing. Miloslav Filka CSc.: *Optoelektronika pro telekomunikace a informatiku*. 2009, ISBN 978-80-86785-14-1.
- [18] Wikipedia : the free encyclopedia [online]: Distributed feedback laser. 2014, [cit. 2014-12]. Dostupné z: [http://en](http://en.wikipedia.org/wiki/Distributed_feedback_laser)*.*wikipedia*.*org/wiki/ [Distributed\\_feedback\\_laser](http://en.wikipedia.org/wiki/Distributed_feedback_laser)
- [19] Wikipedia : the free encyclopedia [online]: Tunable laser. 2014, [cit. 2014- 12]. Dostupné z: https://en*.*wikipedia*.*[org/wiki/Tunable\\_laser](https://en.wikipedia.org/wiki/Tunable_laser)
- [20] J. Sýkora: Princip WDM [online]. 2004, [cit. 2014-12]. Dostupné z: [http:](http://access.feld.cvut.cz/view.php?cisloclanku=2004072805) //access*.*feld*.*cvut*.*cz/view*.*[php?cisloclanku=2004072805](http://access.feld.cvut.cz/view.php?cisloclanku=2004072805)
- [21] Optické sítě [online]. [cit. 2014-12]. Dostupné z: [https://publi](https://publi.cz/admin/books/85/Cover.html)*.*cz/ [admin/books/85/Cover](https://publi.cz/admin/books/85/Cover.html)*.*html
- [22] J. Burčík: Ramanovské zesilovače pro telekomunikace [online]. 2006, [cit. 2014-12]. Dostupné z: [http://access](http://access.feld.cvut.cz/view.php?cisloclanku=2006032401)*.*feld*.*cvut*.*cz/ view*.*[php?cisloclanku=2006032401](http://access.feld.cvut.cz/view.php?cisloclanku=2006032401)
- [23] Ústav mikroelektroniky, FEKT, VUT v Brně: Měření vláknového děliče světla a vláknového cirkulátoru [online]. 2004, [cit. 2014-12]. Dostupné z: http://www*.*umel*.*feec*.*vutbr*.*[cz/oks/cz/pdf/](http://www.umel.feec.vutbr.cz/oks/cz/pdf/4_MIOP_splitter_cirkulator.pdf) [4\\_MIOP\\_splitter\\_cirkulator](http://www.umel.feec.vutbr.cz/oks/cz/pdf/4_MIOP_splitter_cirkulator.pdf)*.*pdf
- [24] SQS Vlaknová optika a.s.: Planární splittery, v-drážky, optická vláknová pole [online]. 2010, [cit. 2014-12]. Dostupné z: [http://www](http://www.sqs-fiber.cz/index.php?fiber-optic=12&langue=cz)*.*sqsfiber*.*cz/index*.*[php?fiber-optic=12&langue=cz](http://www.sqs-fiber.cz/index.php?fiber-optic=12&langue=cz)
- [25] ITU-T Recommendation: *Optical interfaces for single channel STM-64 and other SDH systems with optical amplifiers [online]*. Dostupné z: [http:](http://www.itu.int/rec/T-REC-G.691-200603-I/en) //www*.*itu*.*[int/rec/T-REC-G](http://www.itu.int/rec/T-REC-G.691-200603-I/en)*.*691-200603-I/en
- <span id="page-90-0"></span>[26] the free encyclopedia [online], W. .: Icinga. [cit. 2015-03]. Dostupné z: http://cs*.*wikipedia*.*[org/wiki/Icinga](http://cs.wikipedia.org/wiki/Icinga)
- <span id="page-90-1"></span>[27] serveru, R. H.: SNMP protokol a jeho využití. 2003, [cit. 2015- 03]. Dostupné z: http://www*.*hw*.*[cz/produkty/snmp-protokol-a-jeho](http://www.hw.cz/produkty/snmp-protokol-a-jeho-vyuziti.html)[vyuziti](http://www.hw.cz/produkty/snmp-protokol-a-jeho-vyuziti.html)*.*html
- [28] ITU-T Recommendation: *Optical interfaces for coarse wavelength division multiplexing applications [online]*. Dostupné z: [http://www](http://www.itu.int/rec/T-REC-G.695-200402-S/en)*.*itu*.*int/ rec/T-REC-G*.*[695-200402-S/en](http://www.itu.int/rec/T-REC-G.695-200402-S/en)
- [29] Cisco Systems, Inc.: *Cisco Metro 1500 Series Software Configuration Guide*. 2000 - 2001, text Part Number: 78-10590-03.
- [30] Cisco Systems, Inc.: *Cisco Metro 1500 Series Hardware Installation Guide*. 2000 - 2001, text Part Number: 78-10588-03.
- [31] ADVA Optical Networking: *FSP 2000 Element Manager User Manual V 3.3*. 2010, doc No. 80000010236.
- [32] ADVA Optical Networking: *FSP Network Manager (Release 8.5.2)*. 2001 - 2014, doc No. 80000032297.
- [33] Achyut K. Dutta, Niloy K. Dutta, Masahiko Fujiwara: *WDM Technologies: Passive Optical Components*. Academic Press, 2003, ISBN 0-12- 225262-4.
- [34] The Fiber Optic Marketplace, LLC [online]: SONET/SDH [online]. Dostupné z: http://www*.*fiberoptic*.*[com/adt\\_sonet\\_sdh](http://www.fiberoptic.com/adt_sonet_sdh.htm)*.*htm
- [35] Ing. Jaromír Pilař: DWDM technologie a její využití v podnikových, metropolitních a regionálních sítích [online]. 2004, [cit. 2014-12]. Dostupné z: http://vrs*.*pasnet*.*[cz/vrs2004/presentace/Pilar\\_Cisco\\_DWDM](http://vrs.pasnet.cz/vrs2004/presentace/Pilar_Cisco_DWDM.pdf)*.*pdf
- [36] Wikipedia : the free encyclopedia [online]: Optical interleaver. 2013, [cit. 2014-12]. Dostupné z: [http://en](http://en.wikipedia.org/wiki/Optical_interleaver)*.*wikipedia*.*org/wiki/ [Optical\\_interleaver](http://en.wikipedia.org/wiki/Optical_interleaver)
- [37] Jerry Bautista and Robert Shine, Wavesplitter Technologies Inc.: Filter technologies vie for DWDM system applications [online]. 2000, [cit. 2014-12]. Dostupné z: http://www*.*[photonicsonline](http://www.photonicsonline.com/doc/filter-technologies-vie-for-dwdm-system-appli-0002)*.*com/doc/filter[technologies-vie-for-dwdm-system-appli-0002](http://www.photonicsonline.com/doc/filter-technologies-vie-for-dwdm-system-appli-0002)
- [38] L. Bartůšková, M. Dušek, J. Fiurášek, Z. Hradil, M. Ježek, M. Mičura, L. Slodička : Vláknová optika na telekomunikačních vlnových délkách [online]. 2008. Dostupné z: [http://opticsoldweb](http://opticsoldweb.optol.cz/download/projects/frvs2008_Hradil_skriptum.pdf)*.*optol*.*cz/download/ [projects/frvs2008\\_Hradil\\_skriptum](http://opticsoldweb.optol.cz/download/projects/frvs2008_Hradil_skriptum.pdf)*.*pdf

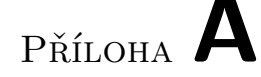

### **Seznam použitých zkratek**

- **ADM** Add/Drop Multiplex
- **ALS** Automatic Laser Shutdown
- **APD** Avalanche PhotoDiode
- **ARP** Address Resolution Protocol
- **ATM** Asynchronous Transfer Mode
- **AWG** Arrayed Waveguide Grating
- **BSM** Band Splitter Module
- **CWDM** Coarse Wavelength Division Multiplex
- **DEMI** Device Element Management Interface
- **DMX** Demultiplexer
- **DFB** Distributed FeedBack laser
- **DWDM** Dense Wavelength Division Multiplex
- **EDFA** Erbium Doped Fiber Amplifier
- **ESCON** Enterprise System Connection
- **FBT** Fused Biconic Taper
- **FDM** Frequency Division Multiplex
- **FTP** File Transfer Protocol
- **GBIC** Gigabit Interface Converter
- **GPL** General Public License
- **HTTP** Hypertext Transfer Protocol
- **HTTPS** Hypertext Transfer Protocol Secure
- **ILM** Interleaver Module
- **IP** Internet Protocol
- **LD** Laser Diode
- **LED** Light-Emitting Diode
- **MAN** Metropolitan Area Network
- **MDXM** Multiplexer / Demultiplexer Module
- **MIB** Management information base
- **MM** Multi-mode
- **MUX** Multiplexer
- **NE** Network Element
- **NEMI** Network Element Management Interface
- **NMS** Network Management System
- **NTP** Network Time Protocol
- **OADM** Optical add/drop multiplexer
- **OS** Operating system
- **PLC** Planar Lightwave Circuit
- **PMD** Polarisation Mode Dispersion
- **PPP** Point-to-Point Protocol
- **RSM** Remote Switch Module
- **SCP** Secure Copy
- **SDH** Synchronous Digital Hierarchy
- **SLM** Single Longitudinal Mode
- **SM** Single-mode
- **SNMP** Simple Network Management Protocol
- **SNMPTT** SNMP Trap Translator
- 76
- **SONET** Synchronous optical network
- **SQL** Structured Query Language
- **SRS** Stimulated Raman Scattering
- **TDL** Tunable Diode Laser
- **TDM** Time Division Multiplex
- **TFTP** Trivial File Transfer Protocol
- **UDP** User Datagram Protocol
- **VCI** Virtual Channel identifier
- **VPI** Virtual Path Identifier
- **WCM** Wawelength Channel Modules
- **WDM** Wavelength Division Multiplex
- **WWDM** Wide Wavelength Division Multiplex

# Příloha **B**

# **Výchozí nastavení systému**

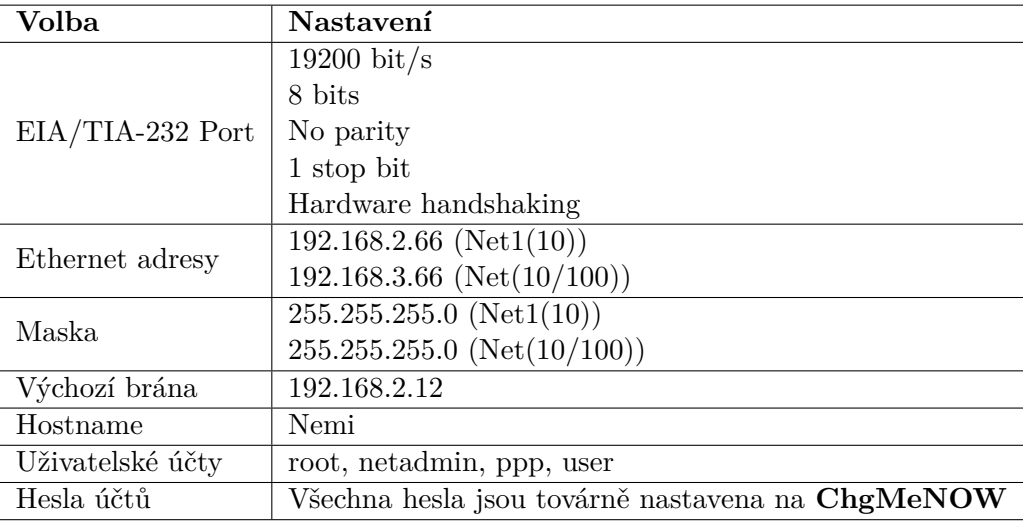

Příloha **C**

### <span id="page-98-0"></span>**SQL skript pro databázi trapů**

**CREATE TABLE** snmptt ( id **INT** UNSIGNED **NOT NULL** AUTO INCREMENT **PRIMARY KEY**, eventname **VARCHAR**(50), eventid **VARCHAR**(50), trapoid **VARCHAR**(100), enterprise **VARCHAR**(100), community **VARCHAR**(20), hostname **VARCHAR**(100), agentip **VARCHAR**(16), category **VARCHAR**(20), severity **VARCHAR**(20), uptime **VARCHAR**(20), traptime **VARCHAR**(30), for matline **VARCHAR** $(255)$ ; **CREATE TABLE** snmptt\_unknown (  $trapoid$  **VARCHAR** $(100)$ , enterprise **VARCHAR**(100), community **VARCHAR**(20), hostname **VARCHAR**(100), agentip **VARCHAR**(16), uptime **VARCHAR**(20),  $traptime$  **VARCHAR** $(30)$ , for matline **VARCHAR** $(255)$ ; **CREATE TABLE** snmptt statistics (  $stat\_time$  **VARCHAR**( $30$ ), total received BIGINT, total\_translated BIGINT,

 $\mathrm{total\_ignored\_BIGINT},$ total\_unknown BIGINT ) ;

# Příloha **D**

# **Obsah přiloženého CD**

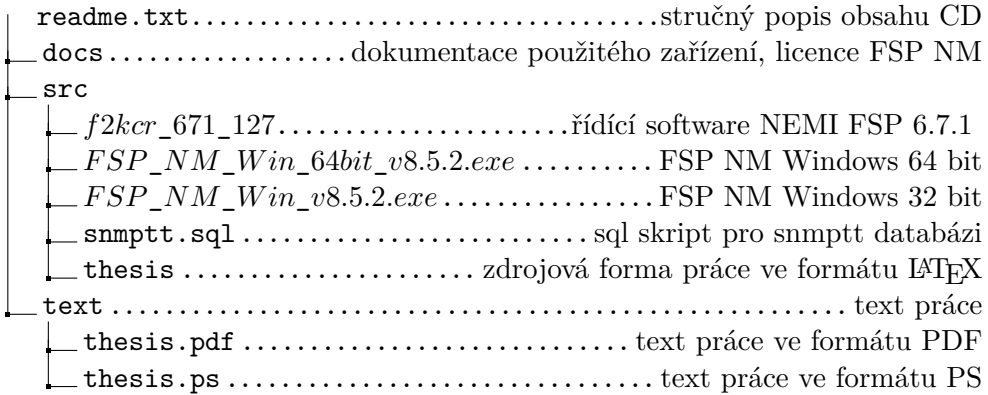